# 使用说明书 **IPLEX GAir**

工业内窥镜

*IV9000GA IV98200GA IV98300GA*

工业内窥镜

目录

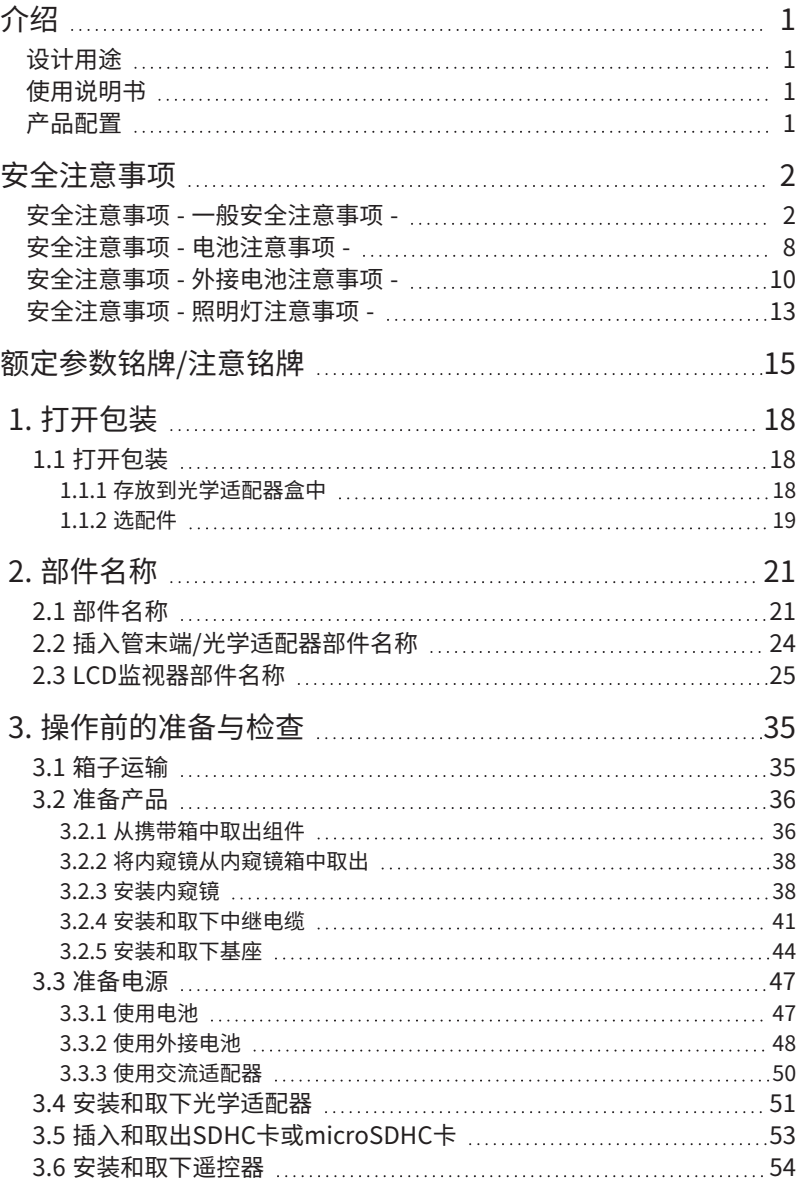

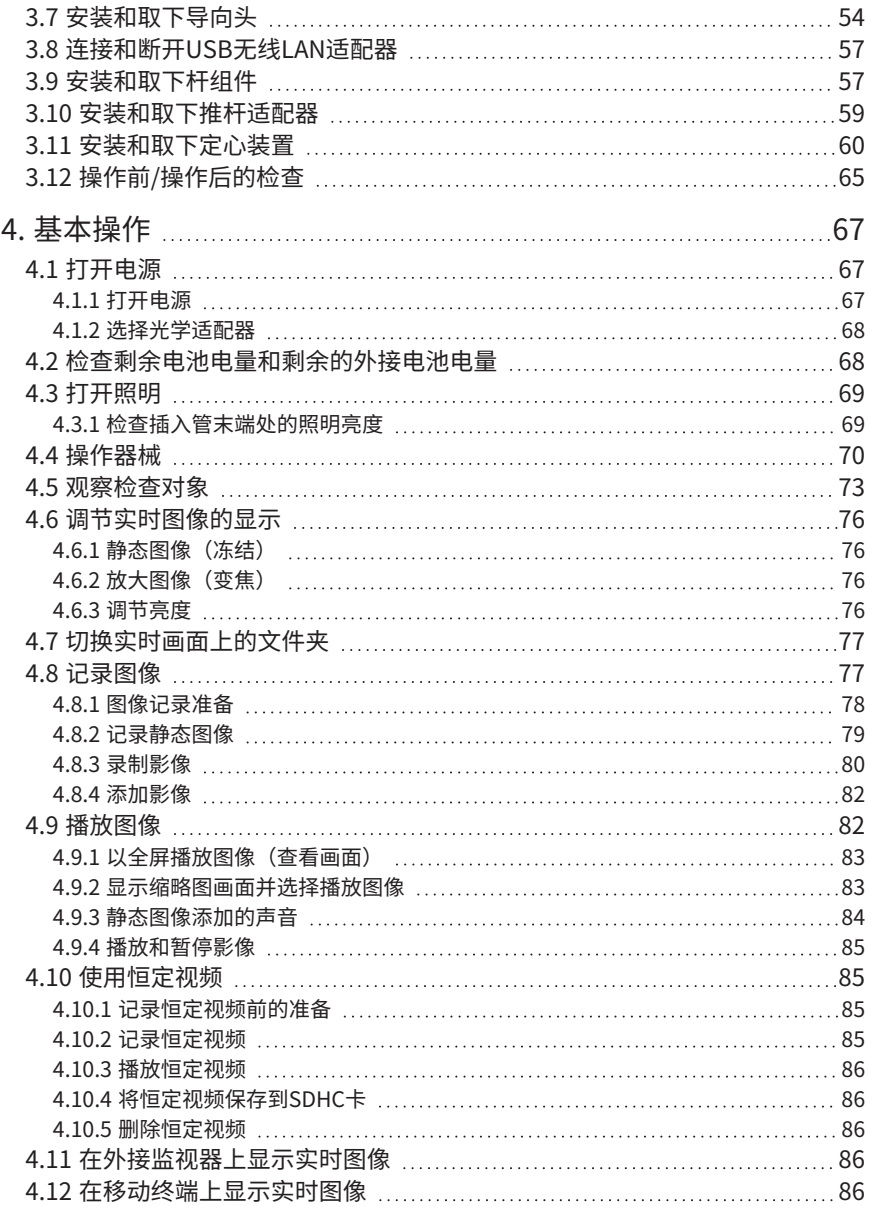

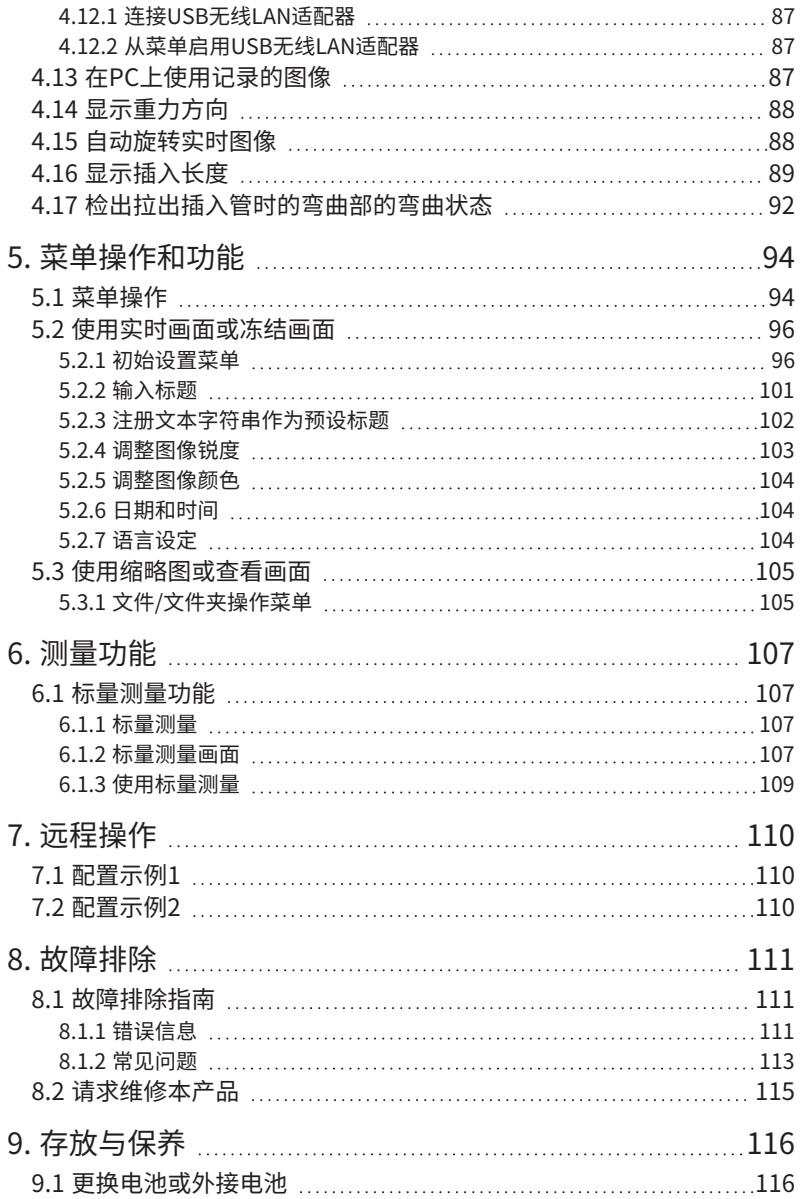

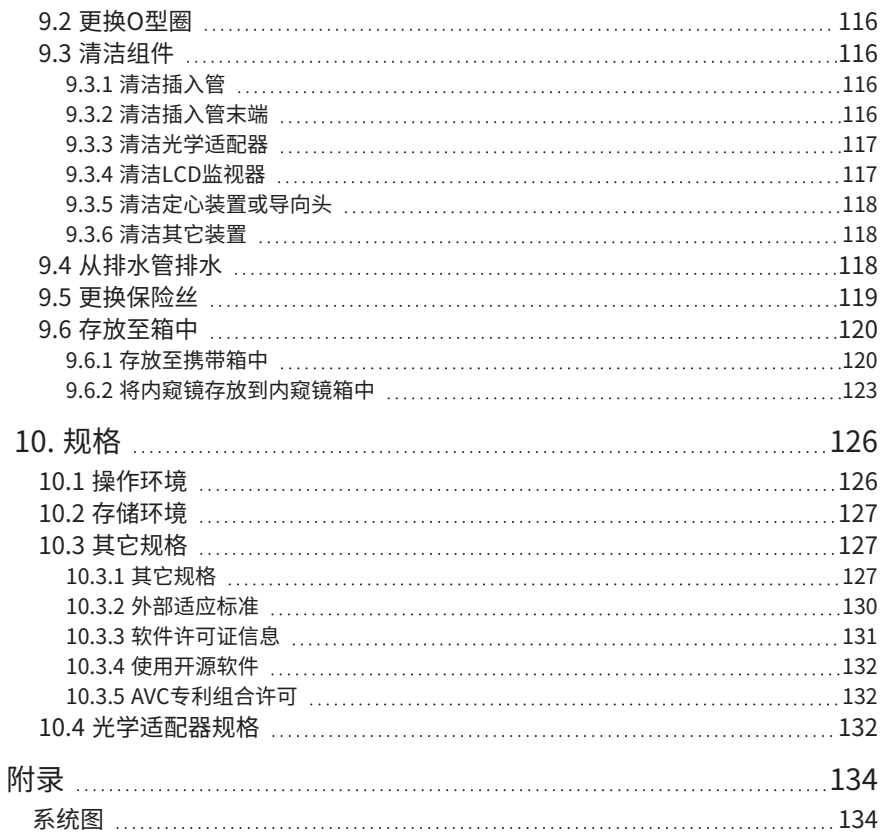

1

<span id="page-6-0"></span>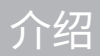

# <span id="page-6-1"></span>设计用途

本产品设计用于检测和观察机械、设备、材料和其它物体内部,不会损坏正在检查的对象。

# <span id="page-6-2"></span>使用说明书

本使用说明书含有本产品的操作和处理方法,以及安全使用的信息。

使用本产品前,应认真阅读本使用说明书的内容,确保正确使用本产品。阅读本使用说明书后,请将 本说明书与保修协议存放在安全的地方。

<span id="page-6-3"></span>如果对本使用说明书中的任何信息有任何疑问,请与仪景通公司联系。

# 产品配置

有关本产品要求的器械配置,以及可以与其组合使用的器械,请参阅["附录"](#page-139-0)中[的"系统图"\(第134](#page-139-1) [页\)。](#page-139-1)

请注意,将本产品与["系统图"](#page-139-1)中没有列出的选配件或单售产品组合使用不但会增加异常操作的风险, 还可能损坏器械。

# <span id="page-7-0"></span>安全注意事项

请注意,如果以本使用说明书没有特别说明的方式使用本产品,仪景通公司不保证产品的安全性,还 可能导致产品功能异常。使用本产品时务必按照本使用说明书所述操作。

本使用说明书中使用了以下符号。

#### 危险:

表示即将发生的危险情况,如果不能避免,将导致死亡、严重的人身伤害或损坏检查对象。

#### 警告:

表示潜在的危险情况,如果不能避免,可能会导致死亡、严重的人身伤害或损坏检查对象。

#### 注意:

表示潜在的危险情况,如果不避免,可能会导致轻度或中度人身伤害。也可用于提醒不安全的操作行 为或潜在的物质损失。

#### 注释:

表示有潜在的情况,如不能避免,可能导致产品故障。

#### 参考:

表示附加的帮助信息。

#### <span id="page-7-1"></span>安全注意事项 - 一般安全注意事项 -

操作本产品时请严格遵守以下所述注意事项。每章都会以危险、警告和注意的形式提供该信息。如果 不遵照操作说明使用本产品,仪景通公司将不保证产品的安全性。

#### 危险:

#### 切勿用本仪器观察人体或动物的内腔。

否则,可能导致人员或动物的死亡或严重伤害。

#### 切勿在以下环境中使用本产品。

- <sup>l</sup> 有易燃气体的环境
- 有金属灰尘或其它灰尘的地方

否则可能导致爆炸或火灾。

#### 警告:

#### 请勿维修、拆卸或改装本产品。

请勿维修、拆卸或改装本产品。否则可能导致人体受伤,或设备损坏。只有经过仪景通公司授权的 维修人员才能维修本产品。未经仪景通公司授权的人员维修所造成的任何事故或产品损坏,仪景通 公司概不承担任何责任。

 $2 -$ 

#### 警告:

# 如果首次发现有过热、冒烟、异味、异常噪音或任何其它异常,应立即停止使用本产品。

即使本产品仍然能够操作,也应该关闭电源。

#### 请勿将插入管插入正在运行或通电中的检查对象中。

否则插入管可能因卡在检查对象里而损坏,或插入管可能撞到检查对象,导致触电。

#### 将本产品存放到携带箱里前,务必先关闭电源开关,并取出电池和/或外接电池。

存放过程中如果没有取出电池和/或外接电池,可能会使产品过热,导致火灾。

#### 气体管路不得用于接地。

否则,可能会引起爆炸。

#### 注意:

#### 请勿在本公司指定使用环境以外的地点(包括强辐射线的地点在内)使用本产品。

即使在微弱的辐射线环境下使用本产品也有可能影响本产品的发挥性能。 关于辐射线量对器械产生的影响,请向仪景通询问。

#### 请勿在靠近强电磁辐射源的区域使用本产品。

否则可能干扰正常操作。使用本产品前请检查电磁环境。

#### 将本产品移到高处或在高处使用时,请注意以下注意事项。

- <sup>l</sup> 进行事前检查
- 采取措施防止产品坠落
- <sup>l</sup> 实施周密的安全措施

#### <span id="page-8-0"></span>在高温环境中使用本产品后,请格外注意插入管末端和插入管的温度,因为其不会立即降温。 否则可能导致灼伤。

#### 不要触摸鼓旋转部件内部的边缘*(A)*。

否则,您可能会被边缘划伤。

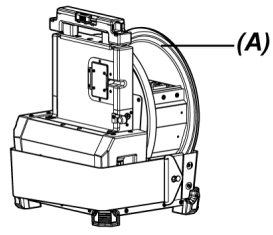

#### 不要握住鼓旋转手柄以外的部件旋转鼓。

否则可能会受伤。

#### 请注意不要被中继电缆、电源线或插入管的电缆绊倒。

请勿在海外旅行时使用市售的电子变压器(旅行转换器)。

仅可使用仪景通公司指定的电源线和交流适配器,并且将电源线接入额定值范围内的电源插座。 否则可能导致冒烟、火灾或触电。

注意:

#### 务必接地。

将电源线的接地端子连接到电源插座的接地端子。如果本产品没有接地,本公司预期的产品电气安 全和EMC 性能将无法保证。

#### 请勿将指定用于本产品的电源线用于其它产品。

#### 请勿在户外使用交流适配器。

否则可能导致触电、冒烟或火灾,从而损坏本产品。 交流适配器设计用于室内。

#### 请勿让交流适配器撞到墙上或坠落到地板上发生猛烈碰撞。

否则可能导致设备功能异常或损坏,并造成触电。

#### 如果将插入管插入检查对象时感觉异常,请勿试图用力插入,而应该小心地抽出插入管。

抽出插入管时请遵循以下注意事项操作。

- <sup>l</sup> 弯曲部弯曲时请勿从检查对象中抽出插入管。
- <sup>l</sup> 如果抽出过程中插入管被物体卡住,一边继续抽出,一边轻轻地旋转插入管。

#### 操作插入管末端时请遵循以下注意事项操作。

- <sup>l</sup> 请勿使光学适配器掉落,或使其受到猛烈撞击。
- <sup>l</sup> 请勿用力撞击或拉拽插入管末端。
- <sup>l</sup> 请勿握住插入管末端移动。
- <sup>l</sup> 如果插入管末端的O型圈损坏或破裂,请勿使用本产品。
- <sup>l</sup> 请勿用力按压或弯曲弯曲部。

否则,可能损坏构成插入管末端部和弯曲部的玻璃镜头和精密组件。

#### 使用本产品前务必安装光学适配器。

如果没有在插入管上安装光学适配器就使用本产品,某些部件(如螺钉等)很容易因碰撞了硬物而 变形。如果插入管部件变形,就无法安装光学适配器,或可能导致其脱落。

#### 如果任何部件松脱,请勿使用光学适配器。

否则松脱部件可能掉落。

#### 如果因螺帽无法旋转而不能安装或取下光学适配器,请停止使用。

请与仪景通公司联系。

 $\Delta$ 

#### 注意:

#### 如果在观察图像中发现异常,请立即停止使用,并小心地从检查对象中拔出插入管。

如果将插入管插入检查对象时光学适配器即将从插入管的末端脱落,照明将关闭。(LCD监视器的 LED图标( ) , ( ) , ( ) , ( ) , ( ) , ( ) , ( ) , ( ) , ( ) ,

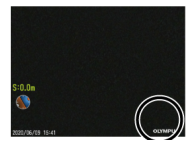

如果将插入管插入检查对象时导向头即将从插入管的末端脱落,部分视图可能会丢失。

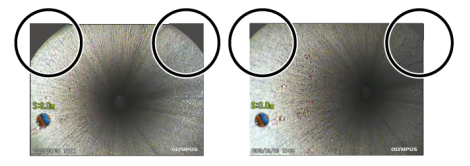

在这种情况下继续使用,可能会导致光学适配器或导向头从插入管的末端脱落。在这种情况下,请 小心地从检查对象中拔出插入管,然后按照"安装和取下光学适配器" (第51页) [或"安装和取下](#page-59-1) [导向头"\(第54页\)](#page-59-1)再次牢固安装光学适配器或导向头。

#### 如果弯曲操作时感觉到任何异常,请勿用力弯曲。

否则可能导致插入管或检查对象损坏。

#### 请勿使金属或其它异物通过接头端口或任何其它开口进入本产品。

否则可能导致设备功能异常或触电。

#### 请勿在水下使用除插入管以外的部件,或在流水下清洗该部件,或将水溅到部件上。

否则水可能带来触电风险。请勿在浸水的环境中使用或存放本产品。

#### <span id="page-10-0"></span>遥控器是一个高灵敏度的部件。使用前请放电。

否则,可能会因静电等引起故障。 (注意铭牌位置:请参阅[第15](#page-20-0)页上的"注意")

#### 请勿猛烈撞击、用力按压或使用尖硬物体划伤LCD监视器。

否则,LCD监视器可能出现裂缝或被划伤,或者损坏的监视器可能导致人员受伤。

#### 当按下手柄时,请注意不要让手或其他物体夹在中间。

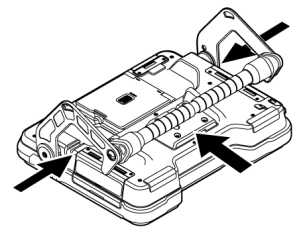

#### 注意:

#### 使用SDHC卡和microSDHC卡记录图像。

本产品附带SDHC卡。

#### 读写访问SDHC卡和microSDHC卡时请勿取下内置电池、外接电池或交流适配器。

否则可能导致记录的数据损坏。

#### 记录或重放图像期间,请勿取下SDHC卡或microSDHC卡。

否则可能导致记录的数据、SDHC卡或microSDHC卡损坏。

#### 请勿反复连续插入或取下SDHC卡或microSDHC卡。

否则,可能导致记录的数据、SDHC卡或microSDHC卡损坏或者不能正常工作。

#### 使用携带箱的可伸缩手柄时,请注意以下事项。

- <sup>l</sup> 将手柄存放入箱内时,请注意不要夹到手。
- <sup>l</sup> 请勿试图通过握住可伸缩手柄来提起箱子。

#### 注释:

#### 请勿将本产品存放在以下地方。

- <sup>l</sup> 暴露在高温、高湿和大量灰尘或微粒的环境中
- 暴露在阳光直射或辐射的环境中
- 暴露在含卤化物\*1的气体环境中

#### 否则可能导致本产品损坏。

#### \*1 由于杀虫剂、农药和气体灭火剂内所含有的卤化物,某些电器部件的性能可能会劣化。

#### 如果本产品因为水汽凝结而受潮,请勿继续使用。

突然的温度变化,比如从寒冷的室外进入温暖的室内时,产品内部可能发生水汽凝结。使用有水汽 凝结的产品可能导致功能异常。如果出现水汽凝结,请关闭电源,在使用前需将本产品放置在要使 用的环境中等待水汽凝结变干。

#### 请勿在超过操作温度范围以外的环境中将插入管插入检查对象。

否则可能导致产品损坏或性能恶化。

#### 在本产品的外表面上附着污染物质的状态下,请勿继续使用。

否则会损坏本产品或令其性能降低。

#### 请勿用塑料袋或其他物体盖住本产品。

否则产品内部可能无法充分冷却,导致产品损坏。

#### 请勿使插入管沾上除水、盐水、机油或柴油以外的任何其它液体。

否则可能导致插入管损坏。

#### 注释:

#### 处理电池仓门、接口盖、SD卡盖和中继电缆盖时,请注意以下注意事项。

- <sup>l</sup> 中继电缆上或盖周围沾有水或其他液体时,请勿打开或关闭盖子。
- <sup>l</sup> 请勿用湿手打开或关闭盖子。
- <sup>l</sup> 请勿在高湿和/或有灰尘的地方打开或关闭盖子。
- <sup>l</sup> 存放本产品,以及不使用端口时,请盖上盖子。

#### 请注意以下有关本产品端口的注意事项。

- <sup>l</sup> 请勿直接用手触摸端口。
- <sup>l</sup> 防止污物和水滴接触端口。

#### 小心不要让飞溅的水滴接触端口。

小心不要让飞溅的水滴接触交流适配器、中继电缆、鼓组件、内窥镜或基座的各端口。 否则可能导致本产品损坏。

#### 从携带箱和内窥镜箱中取出本产品时,请注意以下注意事项。

<sup>l</sup> 请勿提起并拉动插入管。

否则可能导致本产品损坏。

#### 请勿用力拉动插入管和其他电缆,也勿将其随身携带。

#### 在携带箱和内窥镜箱中存放本产品时,请注意以下注意事项。

- <sup>l</sup> 存放前请确认插入管末端已充分冷却。
- <sup>l</sup> 存放前,请确保插入管没有扭曲。

#### 当携带箱或内窥镜箱盖未关闭时,请勿抬起箱子。

#### 如下图所示,用电缆扎带捆扎遥控器的电缆。

捆绑遥控器的电缆时,不要将电缆缠绕在遥控器上。若电缆受力过大,可能损坏电缆。

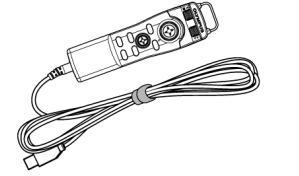

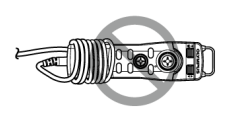

#### 注释:

#### 使用导向头时请注意以下注意事项。

- <sup>l</sup> 如果任何部件松脱,请勿使用导向头。 操作期间松脱的部件可能掉落。
- <sup>l</sup> 请勿将插入管插入下述位置。
	- <sup>l</sup> 有阶梯的位置,如管道的出口或连接部分
	- 突出的位置
	- 感觉太紧而无法插入插入管的位置
- <sup>l</sup> 请注意插入管应稍后拔出,请勿强行插入。 如果将插入管插入弯头或弯曲的管道,或将其用力插入检查对象,则可能无法拔出插入管。
- 如果在拔出插入管时感觉有东西卡住,不要用力拔出,而是来回移动轻轻拔出。

#### 使用推杆适配器时请注意以下注意事项。

- <sup>l</sup> 如果任何部件松脱,切勿使用推杆适配器。 操作期间松脱的部件可能掉落。
- <sup>l</sup> 请勿将插入管插入下述位置。
	- <sup>l</sup> 弯曲的管道
	- <sup>l</sup> 有阶梯的位置,如管道的出口或连接部分
	- <sup>l</sup> 带T形接头、弯头或突出物的位置
	- 感觉太紧而无法插入插入管的位置
- <sup>l</sup> 请注意插入管应稍后拔出,请勿强行插入。 如果用力插入插入管,则插入管可能无法拔出。
- 如果在拔出插入管时感觉有东西卡住,不要用力拔出,而是来回移动轻轻拔出。

#### 使用定心装置时请注意以下注意事项。

- <sup>l</sup> 如果任何部件松脱,请勿使用定心装置。 操作期间松脱的部件可能掉落。
- <sup>l</sup> 请勿将插入管插入下述位置。
	- <sup>l</sup> 有阶梯的位置,如管道的出口或连接部分
	- <sup>l</sup> 弯头
	- 在有突出物的管道或弯曲的管道内不能插入定心装置的位置
	- 感觉太紧而无法插入插入管的位置
- <sup>l</sup> 请注意插入管应稍后拔出,请勿强行插入。 如果用力插入插入管,则插入管可能无法拔出。
- <span id="page-13-0"></span><sup>l</sup> 如果在拔出插入管时感觉有东西卡住,不要用力拔出,而是来回移动轻轻拔出。

#### 处理本产品时,务必按照当地的法律、法规和条例操作。

安全注意事项 - 电池注意事项 -

如果使用带电池的产品时遇到任何问题,请与仪景通公司联系。

操作电池时请严格遵守以下所述注意事项。如果电池操作不当,可能导致电池液泄漏、过热、冒烟、 电池爆炸、触电和/或灼伤。

在使用之前,请仔细阅读电池充电器附带的使用说明书,以充分理解其中包含的信息,并在使用过程 中遵守其使用说明。

在本手册中,安装到鼓组件的锂离子电池称为"内置电池",安装到外接电池盒的镍氢电池称为"外接 电池"。

#### 危险:

使用电池NP-9X或NP-L7S,并使用充电器JL-2PLUS为电池充电。

切勿猛烈撞击电池。

#### 切勿使用金属或其它物体使端子短路。

例如,如欲运输产品时,切勿将外接电池放进携带箱里。

切勿将电池扔进火里,或加热。

切勿打开或改装电池。

#### 请勿在室外使用电池充电器。

否则可能导致触电、冒烟或火灾,从而损坏电池充电器。电池充电器设计在室内使用。

#### 警告:

充电时请勿用衣物、床上用品或其它材料盖住电池充电器。

#### 充电完成时,务必从电源插座上拔下电池充电器的电源插头。

#### 如果发现电池充电器出现发热、异味、异常噪音或冒烟等任何异常,请立即拔下电池充电器的电源 插头,并停止使用。

请与仪景通公司联系。

如果在指定的充电时间电池充电器没有完成充电,应停止电池充电。

#### 请勿使电池盒变形,也不要放入任何异物。

请勿使金属、水或任何其它液体进入电池盒,或置于电池端口上。 如果任何异物进入鼓组件,请取出电池,断开交流适配器,并立即与仪景通公司联系。

#### 如果长时间连续使用了本产品,请勿立即取下电池。

否则电池产生的热量有导致灼伤的风险。

#### 请勿用湿手触摸电池端口。

#### 如果计划长时间不使用本产品,应从鼓组件上取下电池,并存放在干燥的地方。

如果不使用电池,应从鼓组件上取下并存放电池。

否则电池可能会漏液,发热可能导致火灾或人员受伤。

#### 将电池存放在儿童拿不到的地方。

如果电池漏液与人体接触,请立即用清洁的自来水进行冲洗,如有必要请就医。

#### 注意:

#### 如果插入电池时遇到问题,请勿试图用力插入。

检查电池的方向,并检查端口是否有异常。把电池用力插入电池盒可能导致其功能异常。

如果从鼓组件上取下电池时遇到问题,请勿试图用力取下。

请与仪景通公司联系。

如果计划用飞机运输电池,请提前与航空公司联系。

更换电池时,请勿反复快速插入或取出电池。

否则可能无法打开电源开关。

#### 请勿将电池存放在以下地方。

- <sup>l</sup> 暴露于水、高温、高湿、低湿和有灰尘的环境中
- 暴露在阳光直射或辐射的环境中
- 暴露在含卤化物\*1的气体环境中

\*1 由于杀虫剂、农药和气体灭火剂内所含有的卤化物,某些电器部件的性能可能会劣化。

#### 切勿在有阳光直射、阳光下密闭的汽车里或靠近加热器的地方使用电池,也勿在这些地方为电池充 电或存放电池。

#### 如果电池显示任何异常,比如漏液、变色、变形、异味或其它异常,请勿使用该电池。 切勿将电池浸泡在清水或海水里,也切勿弄湿电池。

#### 处理电池时,务必按照当地的法律、法规和条例操作。

#### 注释:

- <sup>l</sup> 汗水或油污染电池电极后可能导致接点故障。如果电池受污,请在使用前用干布擦拭。
- <sup>l</sup> 正确使用电池。使用电池不当可能导致电池液泄漏、发热或电池损坏。更换电池时请以正确 方向插入电池。
- <sup>l</sup> 将"DO NOT USE"(请勿使用)的标签贴在基座上。请勿撕下。
- 电池工作的温度范围
	- 放电(使用本仪器时): -15 ℃至48 ℃
	- 充电: 0 ℃至40 ℃
	- 存储: -20 ℃至60 ℃ (推荐: 20 ℃)

在超过上述温度范围时使用电池会导致电池性能降低和使用寿命减少。存放本产品前务必从 鼓组件上取下电池。

<span id="page-15-0"></span><sup>l</sup> 视工作环境而定,剩余电池电量可能与LCD监视器上显示的电池指示灯的剩余电池电量不 同。

# 安全注意事项 - 外接电池注意事项 -

如果使用带外接电池的产品时遇到任何问题,请与仪景通公司联系。

操作外接电池时请严格遵守以下所述注意事项。如果外接电池操作不当,可能导致外接电池液泄漏、 过热、冒烟、电池爆炸、触电和/或灼伤。

 $10-$ 

在使用之前,请仔细阅读电池充电器附带的使用说明书,以充分理解其中包含的信息,并在使用过程 中遵守其使用说明。

在本手册中,安装到鼓组件的锂离子电池称为"内置电池",安装到外接电池盒的镍氢电池称为"外接 电池"。

#### 危险:

#### 使用外接电池盒MAJ-2485。

#### 使用下述仪景通公司推荐的外接电池。

- <sup>l</sup> 符合IEC62133-1的单体型NiMH电池
- <sup>l</sup> 温度范围:建议范围宽于外接电池盒的温度范围(0 °C至48 °C)。
- <sup>l</sup> 蓄电池容量:建议10000 mAh及以上。

使用非上述的NiMH电池会降低外接电池性能和减少使用寿命。 视外接电池而定,可能无法充分发挥功能的性能。 有关推荐的外接电池,请与仪景通公司联系。

#### 切勿猛烈撞击外接电池。

#### 切勿使用金属或其它物体使端子短路。

**例如,如欲运输产品时,切勿将外接电池放进携带箱里。** 

#### 切勿将外接电池扔进火里,或加热。

#### 切勿打开或改装外接电池。

#### 警告:

充电时请勿用衣物、床上用品或其它材料盖住电池充电器。

充电完成时,务必从电源插座上拔下电池充电器的电源插头。

请勿使外接电池盒变形,也不要放入任何异物。

#### 请勿使金属、水或任何其它液体进入外接电池盒和外接电池端口。

如果任何异物进入外接电池盒,请取出外接电池,取下交流适配器,并立即与仪景通公司联系。

#### 如果长时间连续使用了本产品,请勿立即取下外接电池。

否则外接电池产生的热量有导致灼伤的风险。

#### 请勿用湿手触摸外接电池端口。

小心不要让外接电池盒的通风口*(A)*被污垢或灰尘堵塞。

A)

#### 警告:

如果计划长时间不使用本产品,应从外接电池盒上取下外接电池,并存放在干燥的地方。 如果您不使用外接电池,请从鼓组件上取下外接电池盒,从盒上取下外接电池,并存放。 否则外接电池可能会漏液,发热可能导致火灾或人员受伤。

将外接电池存放在儿童拿不到的地方。

如果外接电池漏液与人体接触,请立即用清洁的自来水进行冲洗,如有必要请就医。

请勿将外接电池插入极性(+或-)错误的外接电池盒。

将外接电池盒连接到鼓组件时,请勿插入或取出外接电池。

如果发现液体泄漏等异常情况,请勿使用外接电池。

请勿将不同类型的外接电池用于外接电池盒。

请勿混用新旧电池,或将电池与其他具有不同充电状态的电池一起使用。

请勿将碱性电池、锰电池等之外的外接电池用于外接电池盒。

#### 注意:

如果插入外接电池时遇到问题,请勿试图用力插入。

检查外接电池的方向,并检查端口是否有异常。把外接电池用力插入电池盒可能导致其功能异常。

如果从外接电池盒上取下外接电池时遇到问题,请勿试图用力取下。 请与仪景通公司联系。

更换外接电池时,请勿反复快速插入或取出电池。

否则可能无法打开电源开关。

#### 请勿将外接电池存放在以下地方。

- <sup>l</sup> 暴露于水、高温、高湿、低湿和有灰尘的环境中
- 暴露在阳光直射或辐射的环境中
- 暴露在含卤化物\*1的气体环境中

\*1 由于杀虫剂、农药和气体灭火剂内所含有的卤化物,某些电器部件的性能可能会劣化。

切勿在有阳光直射、阳光下密闭的汽车里或靠近暖气的地方使用外接电池,为外接电池充电,或把 外接电池储存在这些地方。

如果外接电池显示任何异常,比如漏液、变色、变形、异味或其它异常,请勿使用该外接电池。 切勿将外接电池浸泡在清水或海水里,或弄湿外接电池。

#### 更换外接电池盒的保险丝时,请注意以下事项。

- <sup>l</sup> 请勿用湿手触摸保险丝。
- <sup>l</sup> 从鼓组件上小心地取下外接电池盒。
- <sup>l</sup> 从外接电池盒上小心地取下外接电池。
- <sup>l</sup> 使用指定保险丝。

否则可能会导致触电。

#### 注意: 处理外接电池时,务必按照当地的法律、法规和条例操作。

#### 注释:

- <sup>l</sup> 汗水或油污染外接电池电极后可能导致接点故障。如果外接电池受污,请在使用前用干布擦 拭。
- <sup>l</sup> 正确使用外接电池。不当使用外接电池可能导致外接电池液泄漏、发热或外接电池损坏。更 换外接电池时请以正确方向插入外接电池。
- <sup>l</sup> 给外接电池充电时,请充满电。否则,可能无法充分发挥外接电池的性能。
- 如欲运输产品时,切勿将外接电池放进外接电池盒里。否则可能导致外接电池盒发生损坏。
- <sup>l</sup> 如果计划运输外接电池,建议提前与航空公司联系。
- <sup>l</sup> 存放本产品前务必从外接电池盒上取下外接电池。
- <span id="page-18-0"></span><sup>l</sup> 视制造商或操作温度环境而定,剩余外接电池电量可能与LCD监视器上显示的电池指示灯的 剩余电池电量不同。

# 安全注意事项 - 照明灯注意事项 -

本产品采用高强度照明,以获得足够的亮度来观察检查对象。当打开本产品的照明时,强光从内窥镜 插入管的末端发出。使用本产品时请严格遵守以下所述注意事项。

#### 注意:

#### 如果不需要,请关闭照明。

如果照明光进入您的眼睛,您的眼睛可能会受伤。如果您长时间看着照明灯,即使它在您视野的边 缘,您的眼睛也可能会受伤。

如果照明光有可能进入人眼,不需要时,请关闭照明。

尤其要注意,在以下情况下,将自动打开照明。

- <sup>l</sup> 当安装光学适配器期间打开电源时。
- <sup>l</sup> 当电源打开期间安装光学适配器时。

#### 请勿盯着照明灯。

否则,您的眼睛可能会受伤。如果长时间盯着照明灯,即使从斜向或侧面看,您的眼睛也可能会受 伤。

#### 请勿盯着从照明灯反射的光。

根据反射面的形状,可能会聚集从照明灯反射的光。如果此反射光进入您的眼睛,您的眼睛可能会 受伤。

#### 如果周围有人,请按照本章中描述的预防措施进行提醒。

否则您周围人的眼睛可能会受伤。

#### 在附近有易燃物质时,请勿让插入管末端的照明长时间打开。

否则可能导致火灾。

#### Information of IEC62471

- RISK GROUP2
	- $\triangle$ CAUTION : Possibly hazardous optical radiation emitted from this product. Do not stare at operating lamp. May be harmful to the eyes.
- 风险组别2
	- **入注意** :本产品可能发出有害的光辐射。请勿凝视正在工作的灯具。可能对眼 睛有害。

# <span id="page-20-0"></span>额定参数铭牌/注意铭牌

本产品安装的标签上说明了安全额定参数、注意事项和序列号。 理解安全符号的含义,务必以最安全的方式使用本产品。 如果标签缺失,或其内容模糊不清,请与仪景通公司联系。

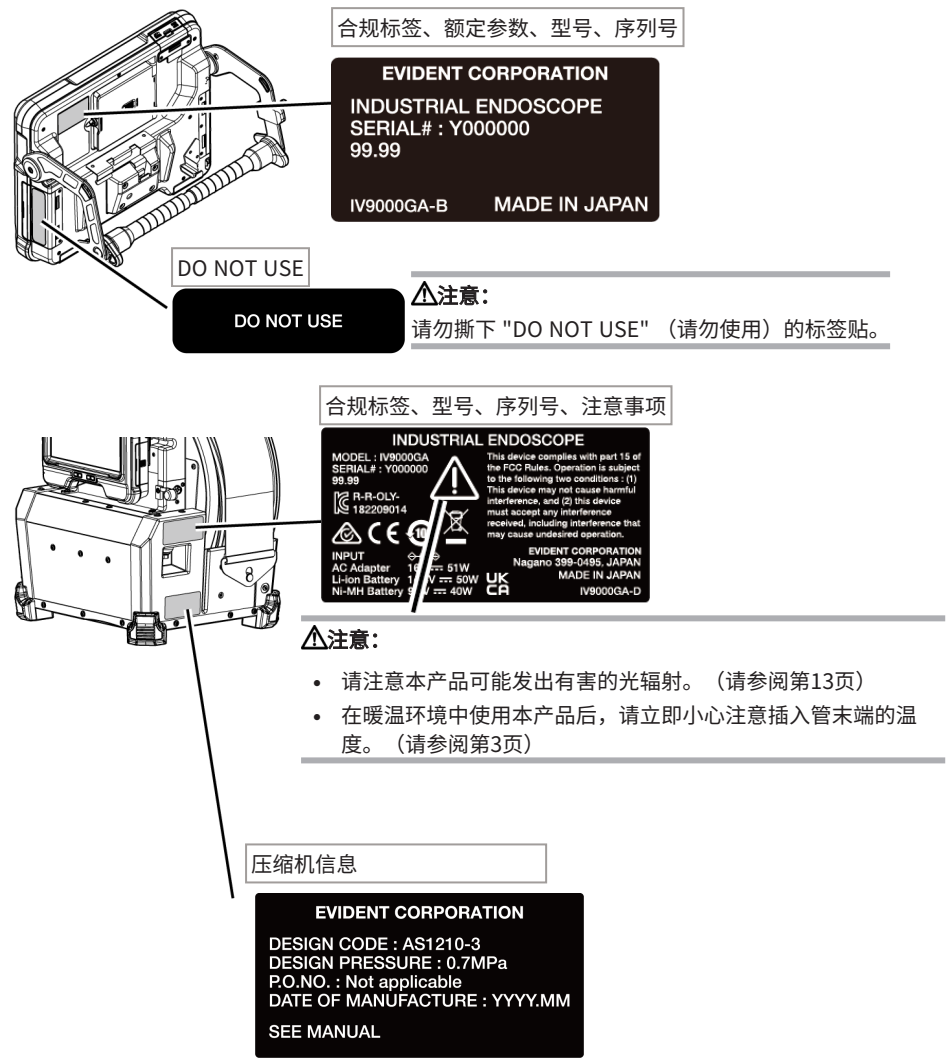

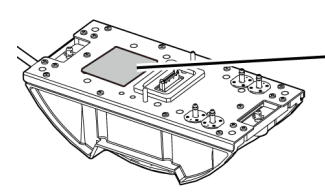

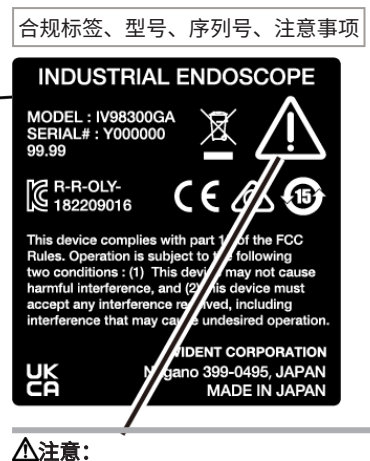

- <sup>l</sup> 请注意本产品可能发出有害的光辐射。(请参阅第[13页](#page-18-0))
- <sup>l</sup> 在暖温环境中使用本产品后,请立即小心注意插入管末端的温 度。(请参阅第[3](#page-8-0)页)

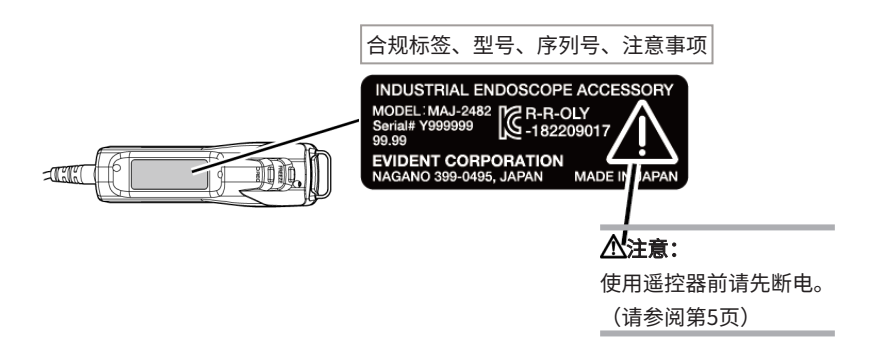

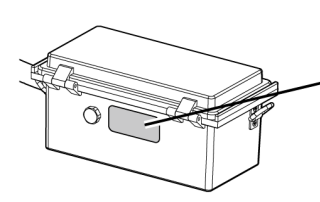

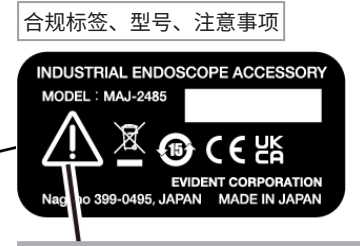

# 注意:

使用外接电池时,请遵循使用说明书中描述的注意事项。 (请参阅第[10页](#page-15-0))

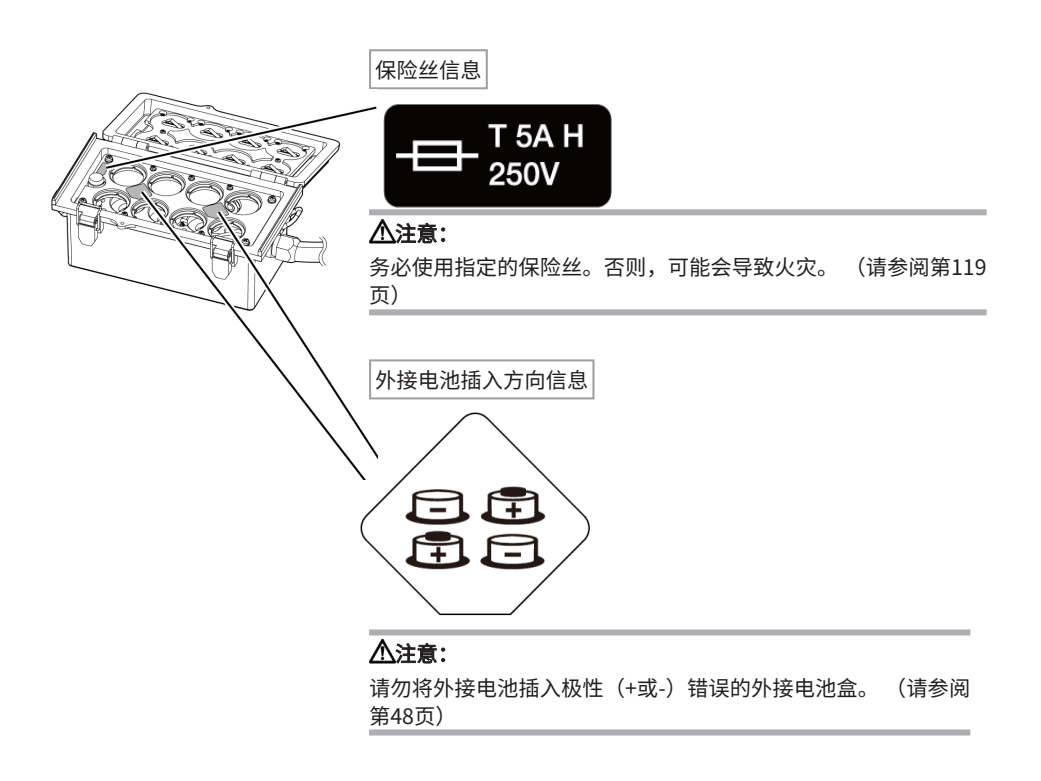

# <span id="page-23-0"></span>1. 打开包装

# <span id="page-23-1"></span>1.1 打开包装

打开包装时,请确认以下所列全部物品都在包装里。 如果有任何物品缺失或损坏,请与仪景通公司联系。

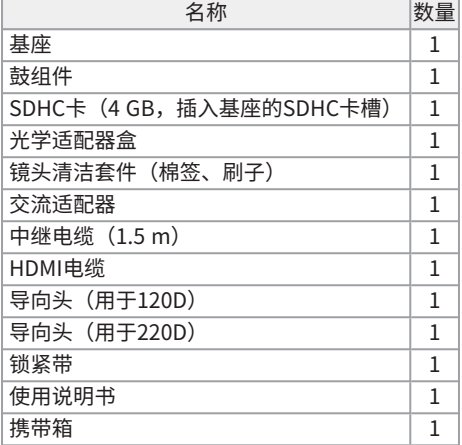

<span id="page-23-2"></span>\*有关将本产品存放在携带箱中的步骤,请参[阅"存放至携带箱中"\(第120页\)。](#page-125-1)

1.1.1 存放到光学适配器盒中

以下物品可存放到随鼓组件提供的适配器盒中。

- 光学适配器
- SDHC卡
- <sup>l</sup> O型圈(保存在包内)
- <sup>l</sup> 端帽

不使用这些部件时将其存放在光学适配器盒里。 右图显示了每个部件的存放位置。

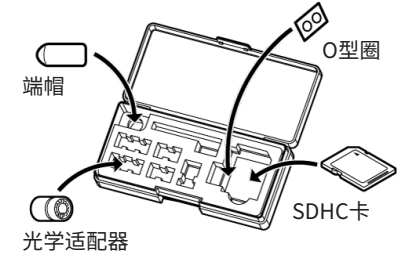

#### 存放光学适配器盒

光学适配器盒可存放在鼓组件上的光学适配器盒支架中。

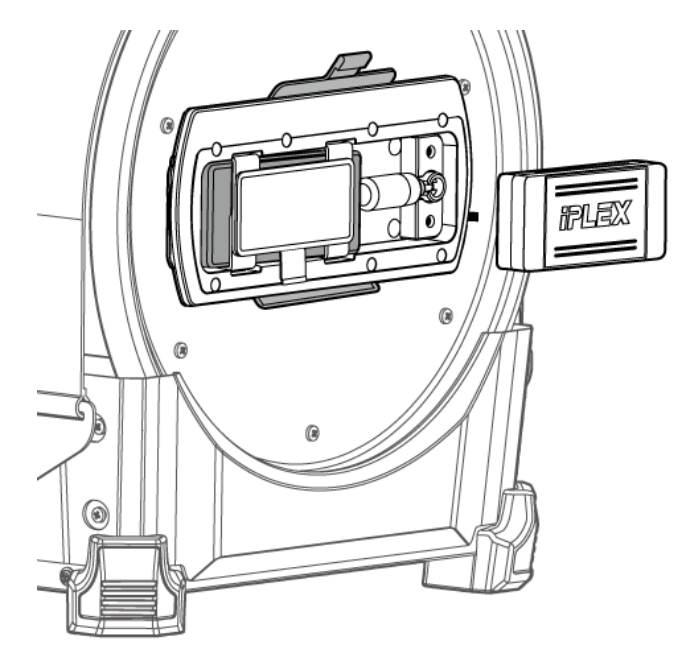

# <span id="page-24-0"></span>1.1.2 选配件

<sup>l</sup> 内窥镜

IV9●●●GA((●●●)表示内窥镜直径和长度。)

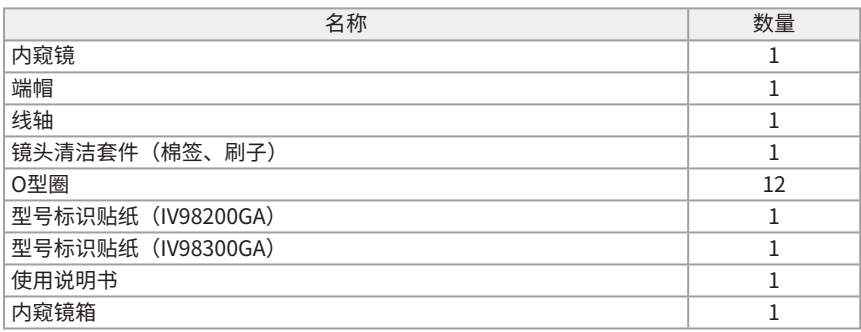

• 光学适配器

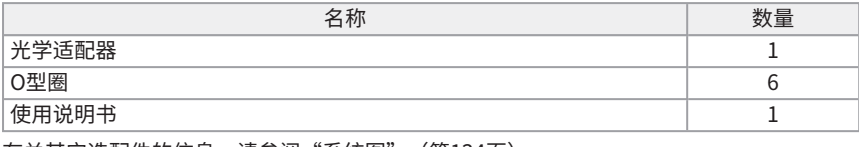

有关其它选配件的信息,请参阅["系统图"\(第134页\)](#page-139-1)。

<span id="page-26-0"></span>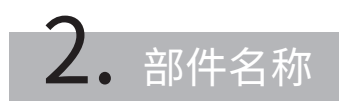

# <span id="page-26-1"></span>2.1 部件名称

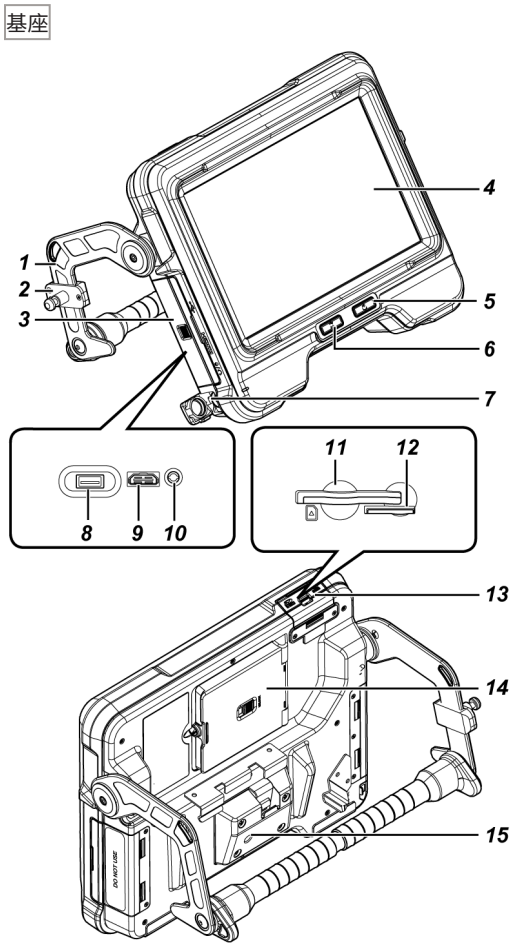

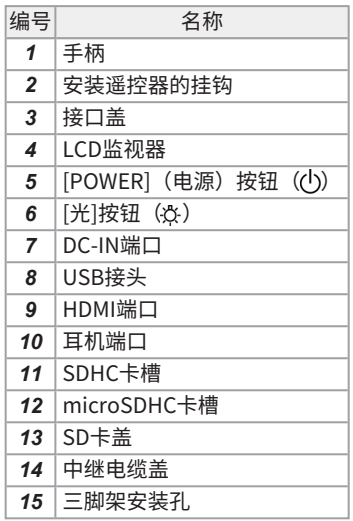

鼓组件

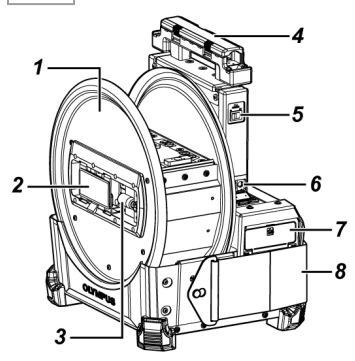

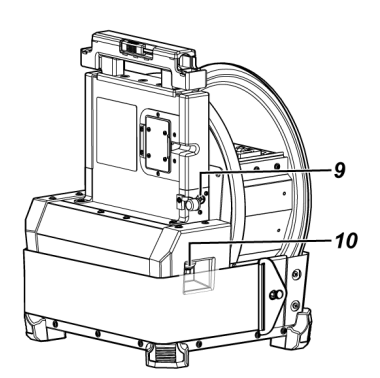

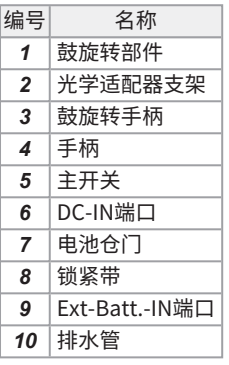

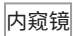

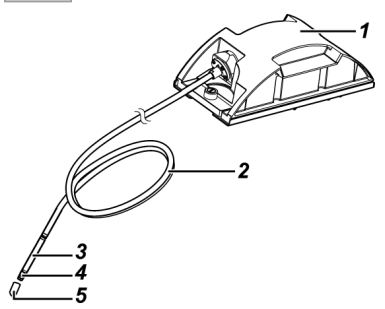

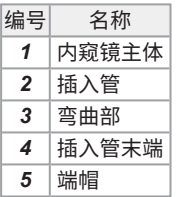

#### 中继电缆或5 m中继电缆

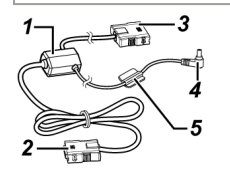

 [ZOOM](变焦)杆 **[BRIGHT]** (亮度) 杆

 [VIEW](查看)按钮 [MENU] (菜单) 按钮 [THUMBNAIL] (缩略图) 按钮 7 [LENGTH] (长度) 按钮

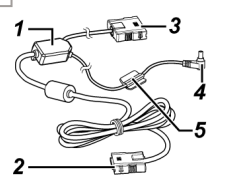

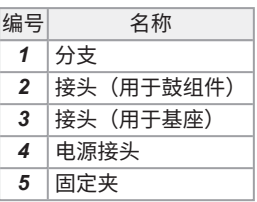

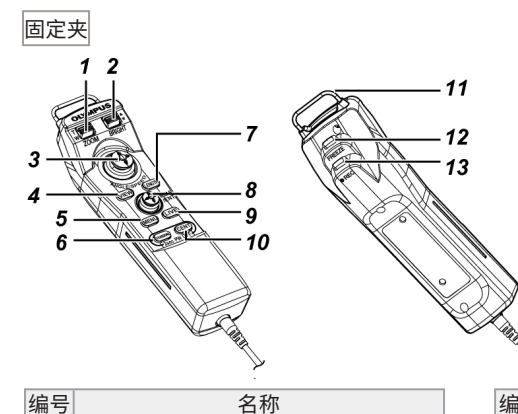

[ANGLE/SPEED](角度/速度)操纵杆

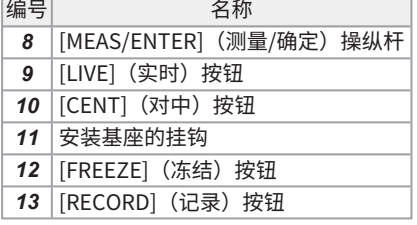

外接电池盒

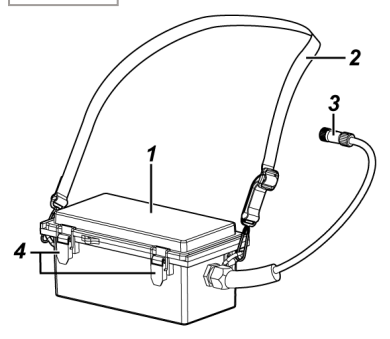

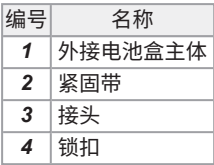

# <span id="page-29-0"></span>2.2 插入管末端/光学适配器部件名称

插入管末端

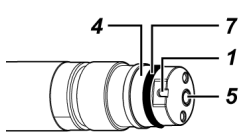

光学适配器

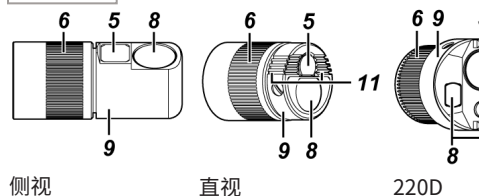

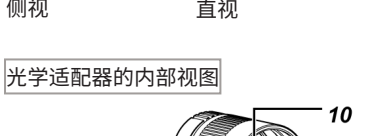

3 2

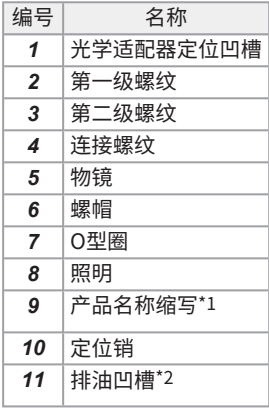

\*1 有关产品名称缩写的信息,请参阅 ["光学适配器规格"\(第132页\)。](#page-137-2)

\*2 物镜镜头上附着的油将会通过物镜镜 头附近设置的排油凹槽排去,以使观察 图像清晰可见。(仅适用于光学适配器 120D)

# <span id="page-30-0"></span>2.3 LCD监视器部件名称

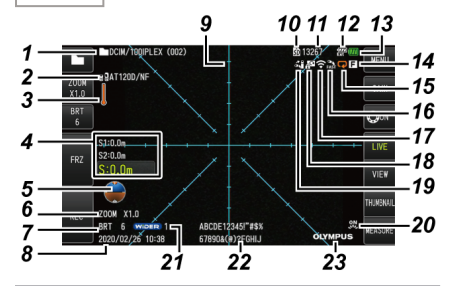

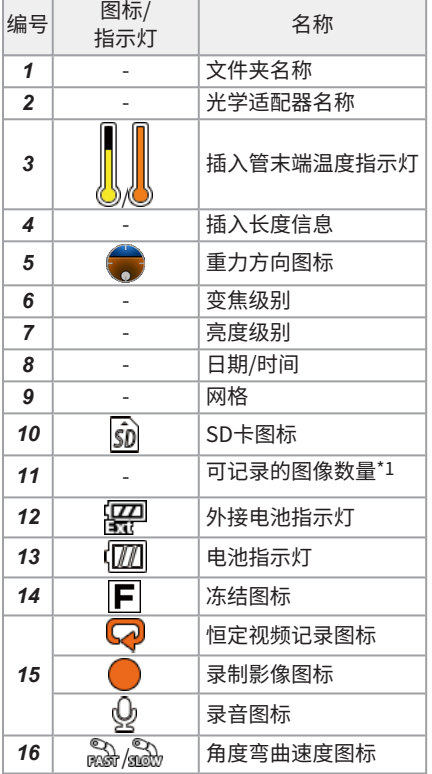

# 文时画面 まんしゃ おおとこ あいしゃ あいしゃ あいしゃ あいちょう

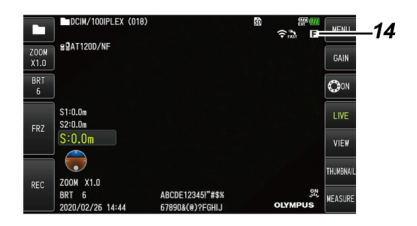

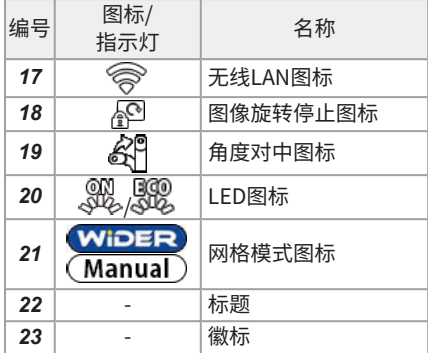

\*1 当插入SDHC卡或当可记录图像的数量改变时,此项将显示三秒。

#### 参考:

- 显示的标题是上次使用系统时在实时画面中输入的标题。
- <sup>l</sup> 如果您发现LCD监视器上有污垢、污渍或其他异常,请参阅["存放与保养"\(第116页\)](#page-121-0)。

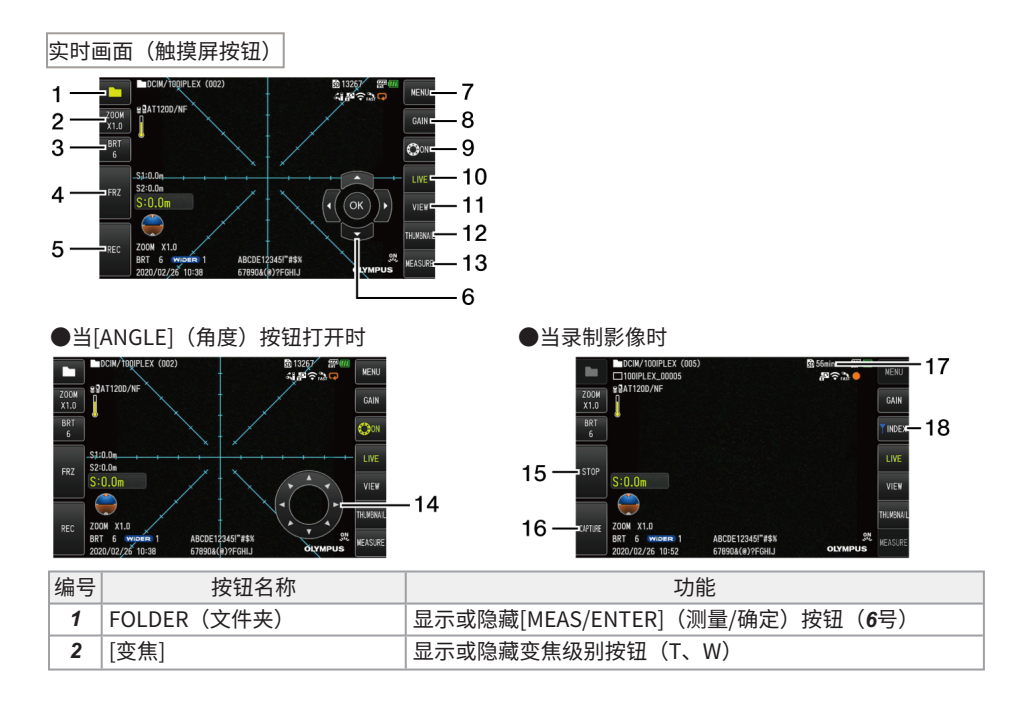

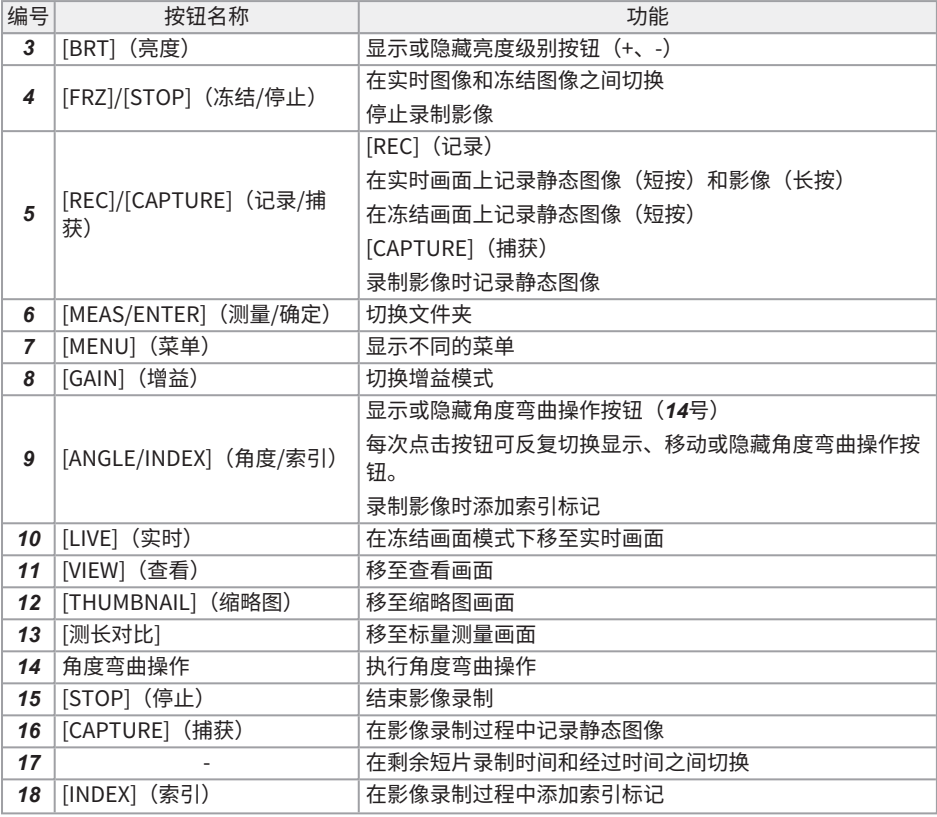

缩略图画面

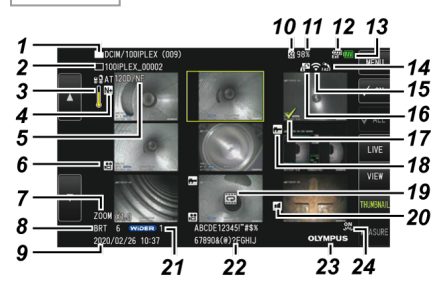

 $-27$ 

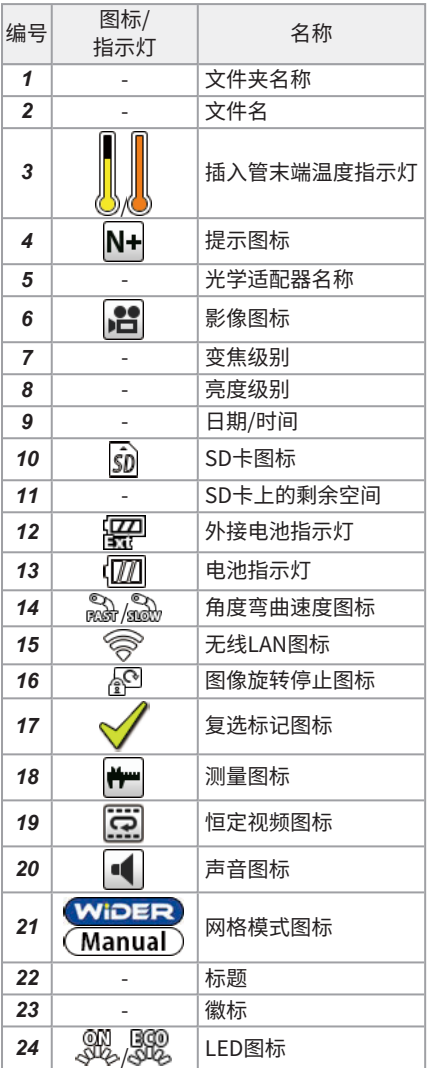

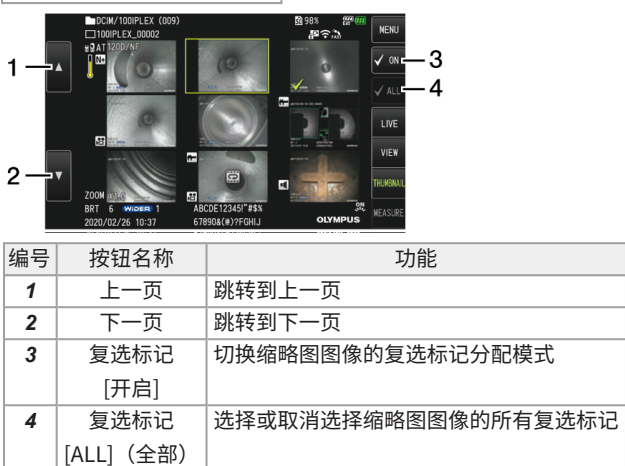

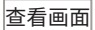

●播放静态图像时

缩略图画面(触摸面板按钮)

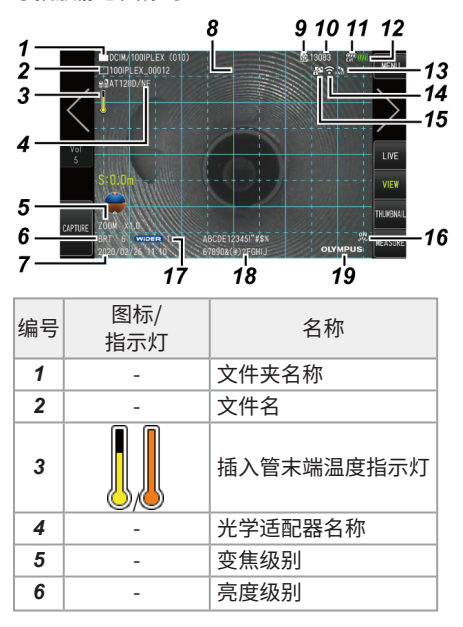

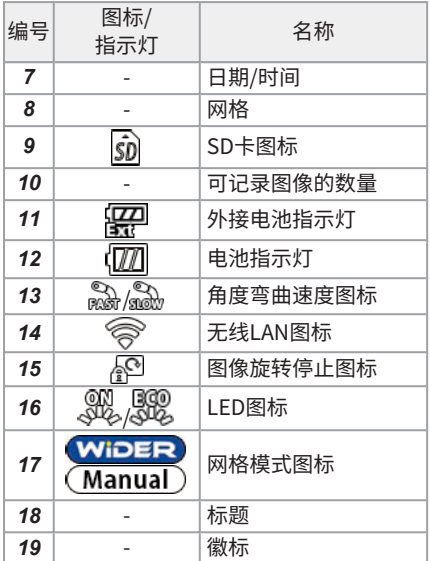

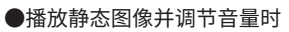

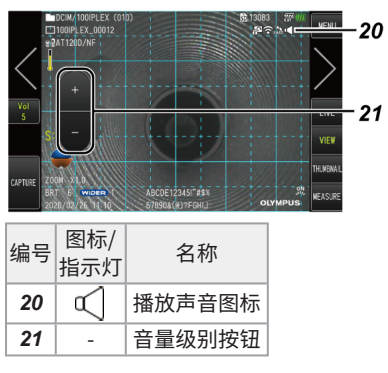
# IPLEX GAir

#### ●播放影像时

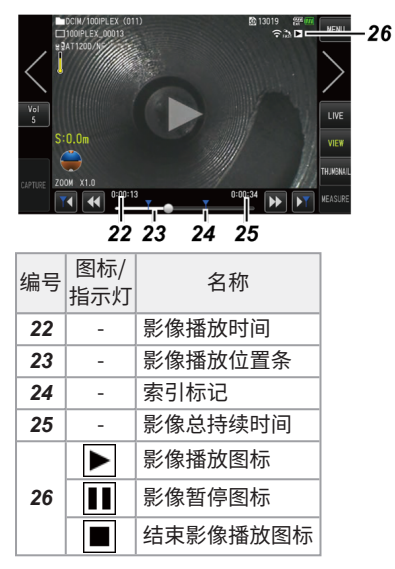

#### 查看画面(触摸面板按钮)

### ●播放静态图像时

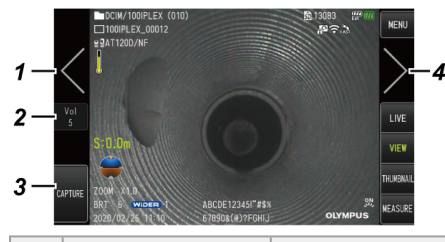

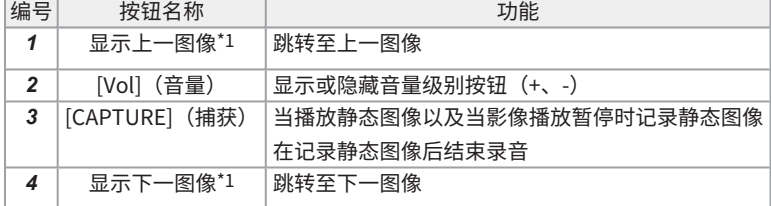

### ●播放影像时

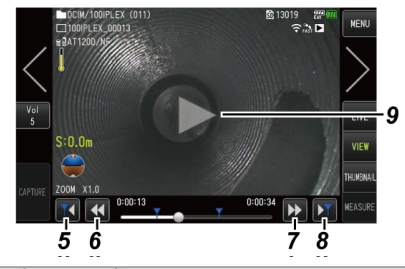

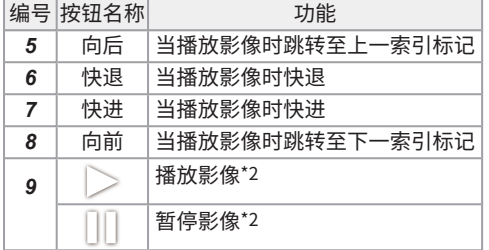

\*1 您也可以通过滑动屏幕(在屏幕上滑动手指)来显示上一个和下一个图像。 \*2 轻击屏幕也可以暂停或播放影像。

### 恒定视频播放画面

●仅使用触摸面板进行播放

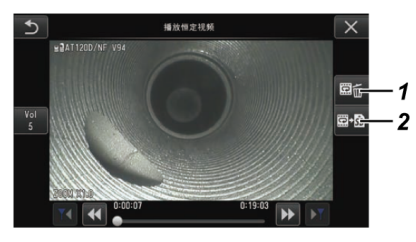

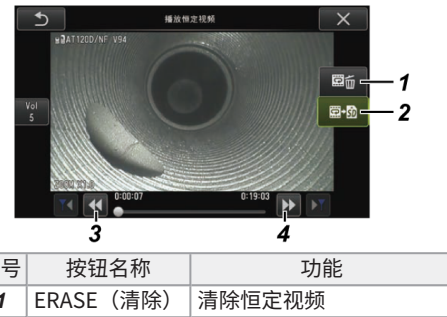

●使用触摸面板和[MEAS/ENTER](测量/确定)操纵杆进行播放\*

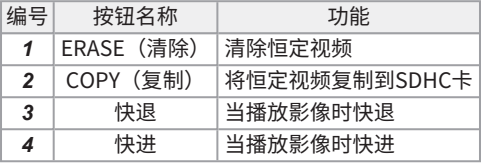

\*有关使用操纵杆播放影像的步骤,请参阅"播放和暂停影像" (第85页)。

### 参考:

- 可使用[MENU](菜单)按钮将恒定视频播放画面在仅使用触摸面板操作的画面和使用触摸面板 和[MEAS/ENTER](测量/确定)操纵杆操作的画面之间进行切换。
- 在使用触摸面板和[MEAS/ENTER](测量/确定)操纵杆进行播放的画面上,将以大尺寸在右侧 显示清除按钮和复制按钮。

提示画面

●仅使用触摸面板进行操作

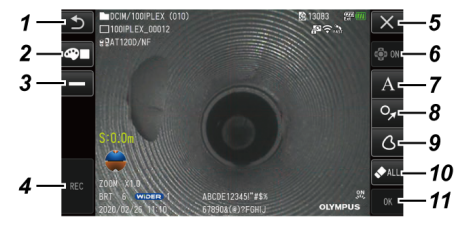

#### ●使用触摸面板和[MEAS/ENTER](测量/确定)操纵杆进行操作

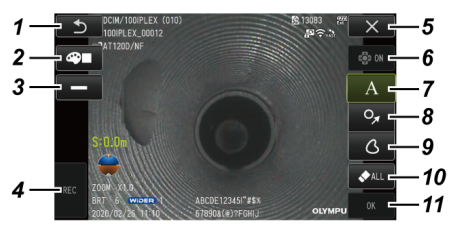

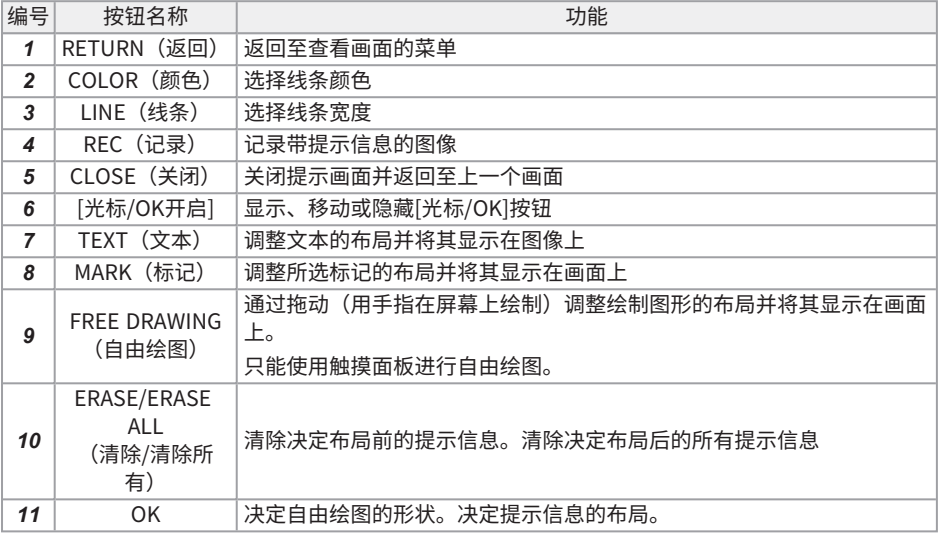

### 参考:

- 可使用遥控器上的[MENU](菜单)按钮将提示画面在仅使用触摸面板操作的画面和使用触摸面 板和[MEAS/ENTER](测量/确定)操纵杆操作的画面之间进行切换。
- 在使用触摸面板和[MEAS/ENTER](测量/确定)操纵杆进行操作的画面上,将以大尺寸显示两 侧的按钮。
- <sup>l</sup> 可以在图像上移动图示信息,直到按下[OK]按钮。

# 3. 操作前的准备与检查

使用本产品前务必按照本章所述进行准备和检查。只要发现任何异常,立即停止使用本产品,并按照 ["故障排除"\(第111页\)](#page-116-0)所述采取处理措施。

不但使用前要进行检查,而且还应该定期实施这种检查。

### 注释:

进行操作前准备和检查前,确保关闭本产品的电源开关。

3.1 箱子运输

使用手柄

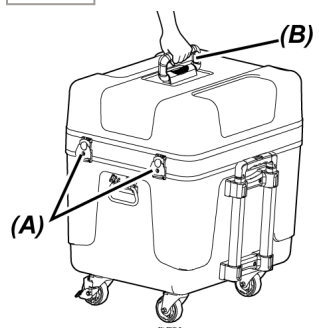

*1.* **确保箱子的锁扣***(A)***已完全关闭,再握住手柄***(B)***提起箱子。**

使用可伸缩手柄

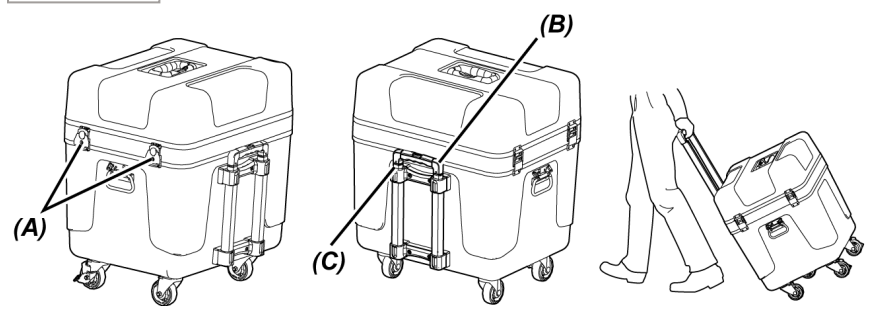

- *1.* **确保箱子的锁扣***(A)***已完全关闭。**
- *2.* **按下PUSH(推)按钮***(B)***解锁可伸缩手柄***(C)***,然后将其延长。**
- *3.* **若要存放可伸缩手柄,请按下PUSH(推)按钮朝下推可伸缩手柄。**
- *4.* **握住可伸缩手柄***(C)***,倾斜箱并通过滚动箱底部的轮子来移动箱子。**

3.2 准备产品

3.2.1 从携带箱中取出组件

- *1.* **取出存放到顶盖中的以下组件。**
	- <sup>l</sup> 光学适配器盒*(A)*
	- <sup>l</sup> 遥控器*(B)*
	- <sup>l</sup> 导向头*(C)*
	- <sup>l</sup> 推杆适配器*(D)*
	- <sup>l</sup> 杆组件(杆,摄像机平台)*(E)*
	- <sup>l</sup> 电池*(F)*

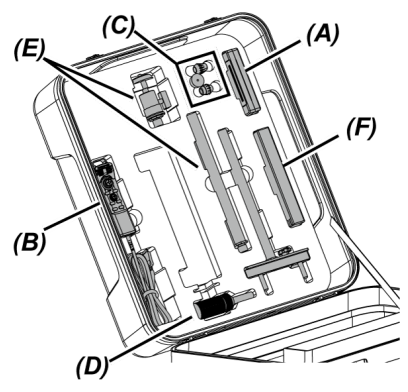

# *2.* **取出以下组件。**

- <sup>l</sup> 使用说明书*(G)*
- <sup>l</sup> 外接电池盒*(H)*
- <sup>l</sup> 5 m中继电缆、电池充电器、交流适配器、交流电源线和HDMI电缆*(I)*

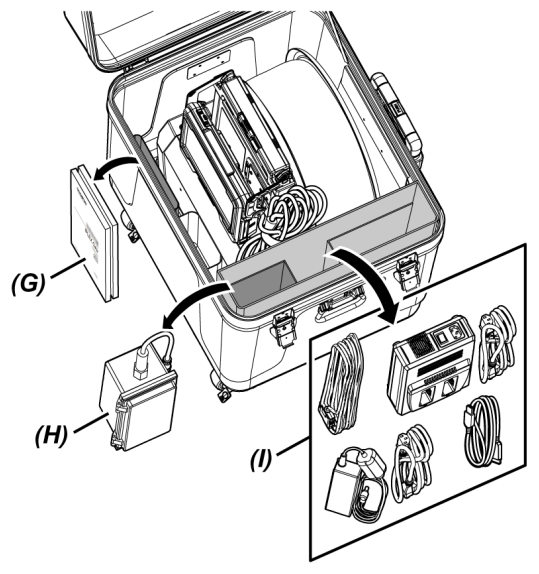

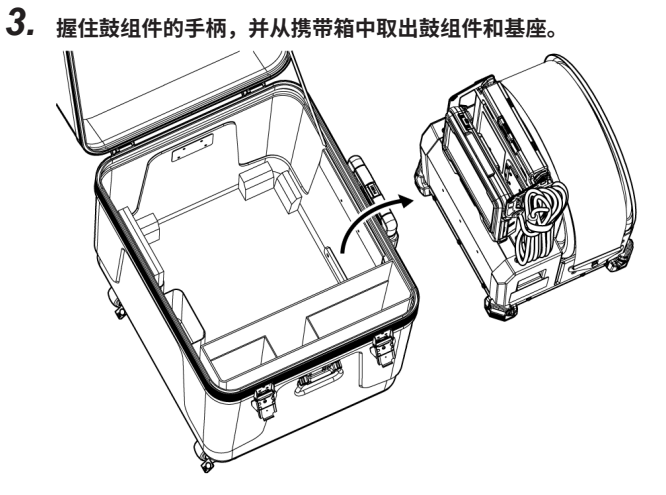

3.2.2 将内窥镜从内窥镜箱中取出

*1.* **拿住内窥镜主体***(A)***和线轴***(B)***,并将其从箱中取出。**

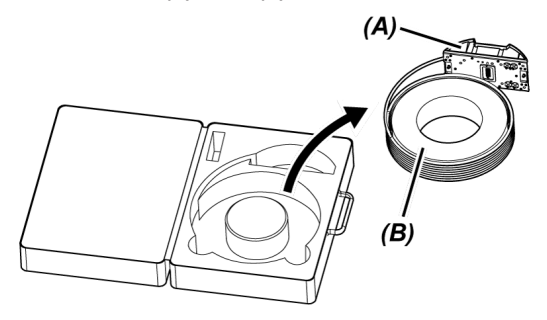

<span id="page-43-0"></span>3.2.3 安装内窥镜

### 注释:

在连接或断开连接内窥镜之前,请务必关闭鼓组件的电源。

*1.* **确保鼓组件和内窥镜的端口上没有脏污或灰尘等异物。**

### 注释:

确认内窥镜侧端口的O型圈(4个位置)*(A)*没有划痕或损坏。如果O型圈上有任何异常,请用 内窥镜附带的O型圈(涂有润滑脂)进行更换。否则弯曲性能可能会降低。

*2.* **将内窥镜安装到鼓组件上。**

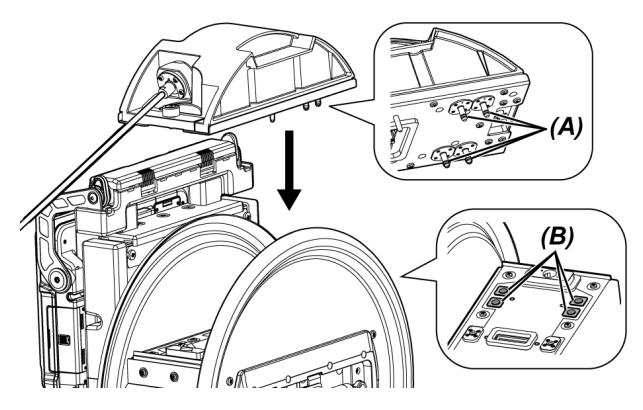

注释: 根据供气接头位置(4个位置)*(B)*检查安装内窥镜的方向。

*3.* **使用硬币等拧紧内窥镜的夹紧螺钉(2个位置),并将其固定到鼓组件上。**

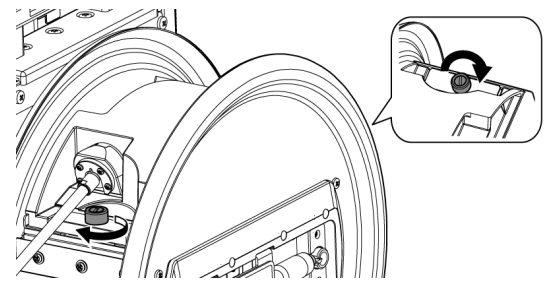

### 注释:

确保完全拧紧内窥镜的夹紧螺钉(2个位置)。

*4.* **旋转鼓组件的鼓旋转手柄***(C)***,并将内窥镜的插入管***(D)***绕在鼓旋转部件上。**

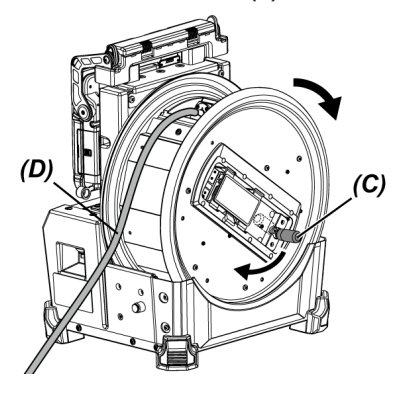

# 注意:

- <sup>l</sup> 不要握住鼓旋转手柄以外的部件旋转鼓旋转部件,以免受伤。
- <sup>l</sup> 将插入管均匀缠绕在鼓周围。

3.2.4 安装和取下中继电缆

本节介绍安装随鼓组件提供的中继电缆 (1.5 m) 和安装5 m中继电缆 (选配件) 的步骤。

### 注释:

在连接或断开中继电缆之前,请务必关闭电源。

安装中继电缆

*1.* **水平滑动鼓组件上部的手柄固定杆,打开手柄盖,从鼓组件上拆下基座。**

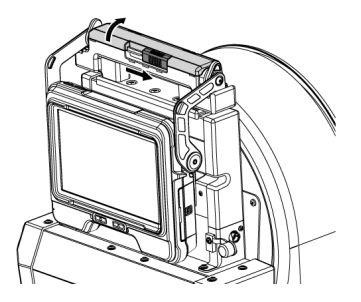

- *2.* **将中继电缆穿过基座的电缆支架***(A)***。**
- *3.* **将中继电缆固定夹***(B)***的紧固带与基座紧固带对准,将中继电缆安装在基座上,确保中继电缆 紧固在基座上。**

*4.* **打开基座的DC-IN端口盖***(C)***,将中继电缆的电源接头***(D)***连接到DC-IN端口。**

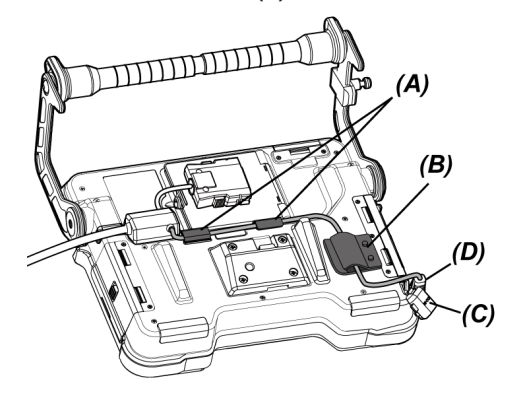

*5.* **打开基座的中继电缆盖***(E)***,连接中继电缆***(F)***。**

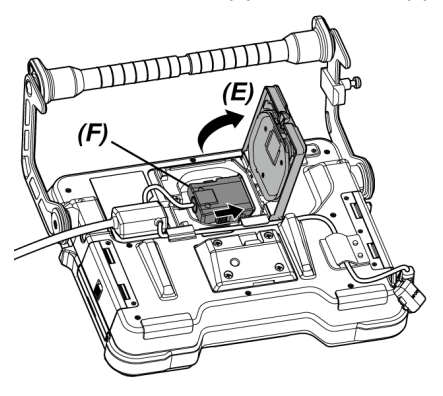

*6.* **对电缆进行布线,使其不会受到过大的力或扭曲,然后关闭中继电缆盖***(E)***,注意不要夹住电 缆。**

使用5 m中继电缆时,将电缆推入凹部,关闭中继电缆盖*(E)*。

### 注释:

牢固关闭基座的中继电缆盖。

# *7.* **将中继电缆推入基座的电缆固定部分***(G)***。**

使用5 m中继电缆时,将分支的突出部分推入基座的凹部*(G)*。

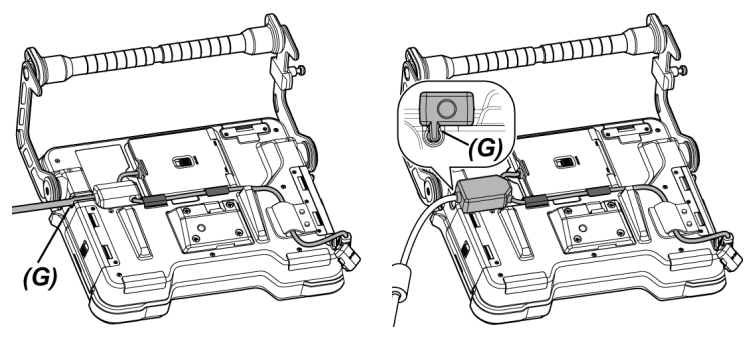

中继电缆 **5 m中继电**缆

*8.* **打开鼓组件的中继电缆盖***(H)***,连接中继电缆。**

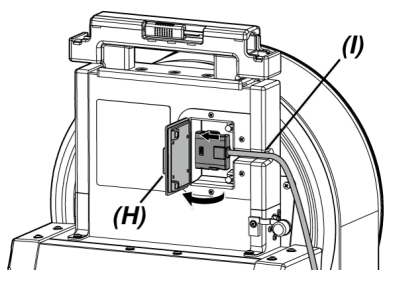

*9.* **将电缆推入鼓组件的电缆固定部分***(I)***,并关闭中继电缆盖***(H)***。**

### 注释:

牢固关闭基座的中继电缆盖。

取下中继电缆

按与安装步骤相反的顺序取下中继电缆。

### 注释:

如图所示握住固定夹*(B)*,从基座取下中继电缆。否则中继电缆可能损坏。

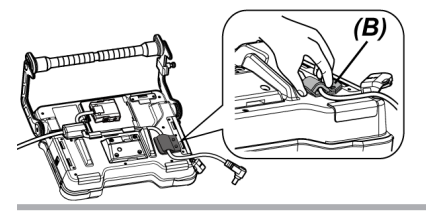

<span id="page-49-0"></span>3.2.5 安装和取下基座

安装基座

IPLEX GAir

- *1.* **水平滑动鼓组件上部的手柄固定杆,打开手柄盖。**
- *2.* **将基座安装到鼓组件时,将基座安装到鼓组件的手柄。**

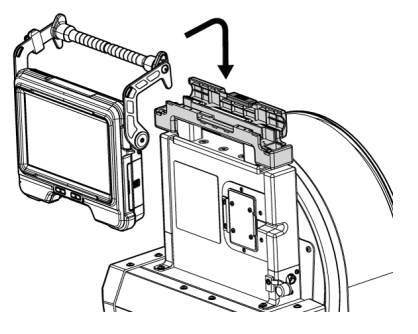

参考:

<sup>l</sup> 安装基座的示例如下图所示。

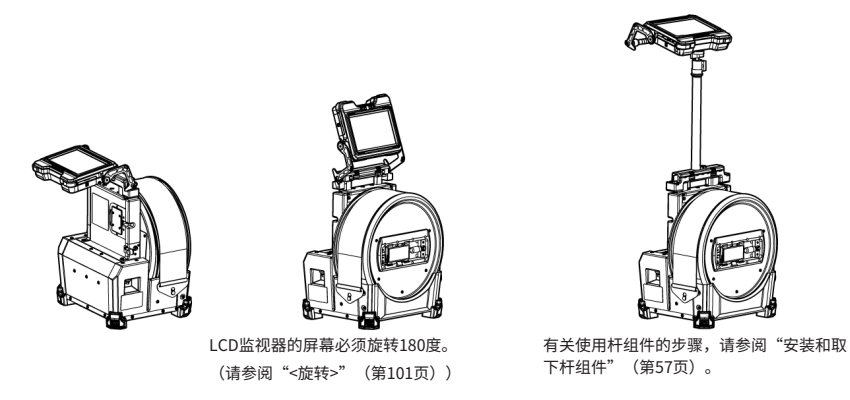

- <sup>l</sup> 有关在不安装到鼓组件时使用基座的程序,请参[阅"不安装到鼓组件时使用基座"\(第46](#page-51-0) [页\)](#page-51-0)。
- *3.* **合上鼓组件的手柄盖,将固定杆滑到原来的位置。**

取下基座

按与安装步骤相反的顺序取下基座。

<span id="page-51-0"></span>不安装到鼓组件时使用基座

基座可以放置在平坦的表面上、从一定高度悬挂下来,也可以连接到三脚架上进行操作和观察。

### 将基座放置在平坦的表面上

将基座放置在平坦的表面上进行观察时,请将手柄作为支架使用。

调整手柄,使LCD监视器屏幕处于易于查看的角度。可以在如下所示的箭头范围内调整手柄的角度。

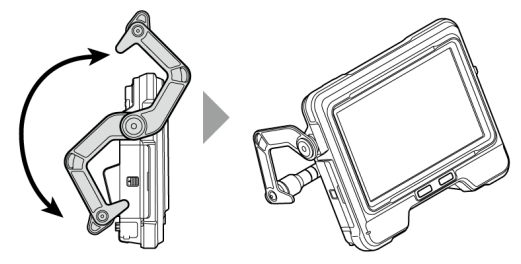

### 悬挂基座

通过悬挂基座进行观察时,调整手柄角度并钩住手柄以悬挂基座。 基座可以挂在直径小于ø40 mm的管道上。

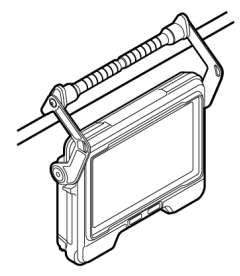

### 将基座安装到杆组件上

有关将基座安装到杆组件上的步骤,请参阅["安装和取下杆组件"\(第57页\)。](#page-62-0)

### 将基座安装到三脚架上

使用三脚架进行观察时,请将三脚架安装到基座上的三脚架连接孔。

### 注意:

\_\_\_<br>确保将基座牢固地安装到三脚架上,以防其掉落,从而可能导致人身伤害或装置损坏。

# 3.3 准备电源

3.3.1 使用电池

检查剩余电池电量(仅使用电池)

可以在电池的[POWER INDICATOR](电源指示灯)上检查剩余电池电量。(请注意可能与LCD监视 器上的电池指示灯不同。)

有关详情,请参阅电池的使用说明书。

将电池装入鼓组件

按照以下步骤装入电池。

# *1.* **滑动鼓组件的电池仓门的释放旋钮将门打开。**

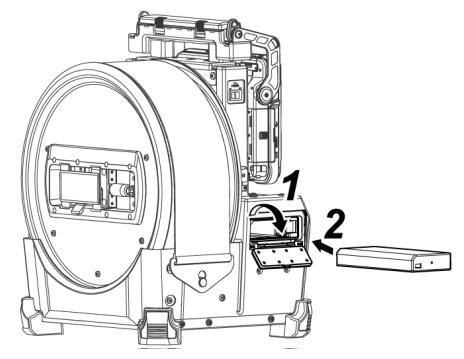

- *2.* **注意电池方向,插入电池。**
- *3.* **确保电池已锁定,并关上仓门。**

确认电池仓门已锁定。

#### 参考:

- <sup>l</sup> 购买后首次使用或长时间不用后,使用前必须为电池充电。
- <sup>l</sup> 通常随着环境温度的降低,电池性能也会暂时下降。请注意,因低温而导致的电池性能降低会随 着温度升高到正常水平而恢复。
- <sup>l</sup> 完全充满电后可以持续运行大约180分钟(正常情况下)。实际的运行时间取决于充电方法、运 行环境或本产品的设置条件。如果预计需要进行长时间的电池供电操作,建议准备多块备用电 池。电池充电时间大约为2小时30分钟(正常情况下)。
- <sup>l</sup> 无法使用本产品为电池充电。有关为电池充电的步骤,请参阅随电池充电器提供的使用说明书。
- <sup>l</sup> 电池是易耗品。

取下电池

按照箭头指示的方向移动电池插槽上的卡舌(A),取出电池。

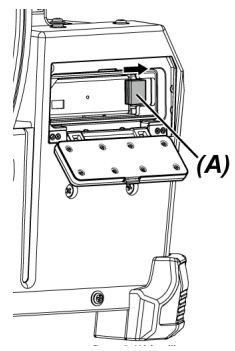

3.3.2 使用外接电池

按照以下步骤连接外接电池

*1.* **将八个外接电池垂直插入外接电池盒,注意外接电池的方向,并关闭电池盒的锁闩***(A)***。**

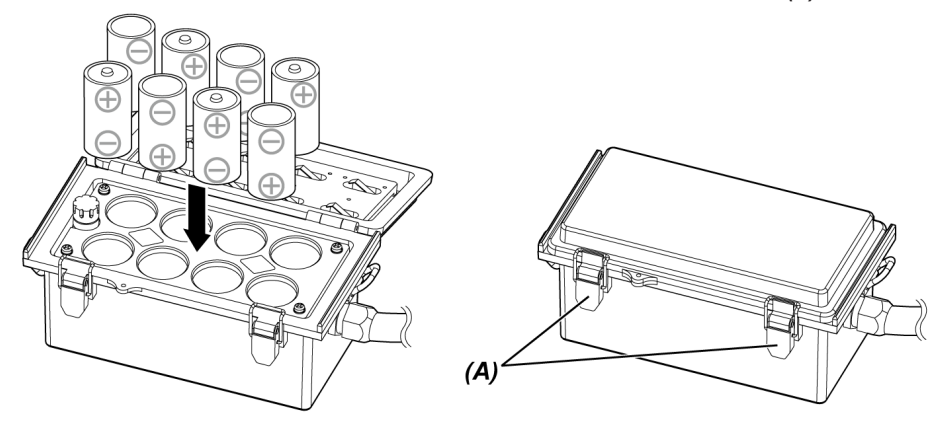

### 注释:

- <sup>l</sup> 切勿将外接电池的极性( +或-)倒置插入。
- <sup>l</sup> 如果将外接电池倾斜插入,如下图所示,插入途中发生卡住而无法插入到底。如发生这种 情况,务请拉出外接电池后,重新将外接电池垂直插入。

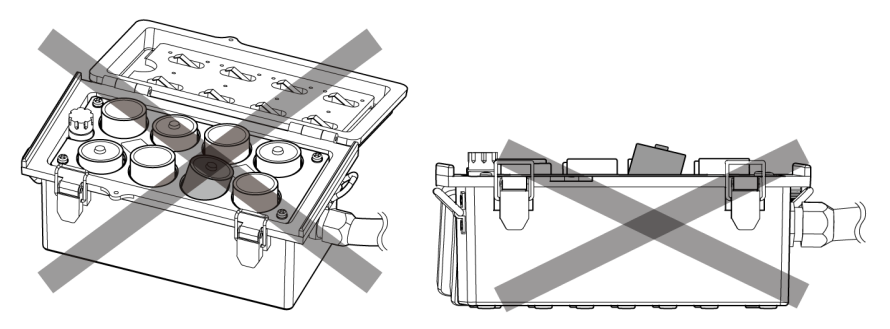

*2.* **将盒的紧固带挂在鼓组件的手柄上。**

*3.* **将盒接头安装到鼓组件的Ext-Batt.-IN端口。**

#### 参考:

- <sup>l</sup> 购买后首次使用或长时间不用后,使用前必须为外接电池充电。
- <sup>l</sup> 通常随着环境温度的降低,外接电池性能也会暂时下降。请注意,因低温而导致的外接电池性能 降低会随着温度升高到正常水平而恢复。
- <sup>l</sup> 如果预计需要进行长时间的电池供电操作,建议准备多块备用外接电池。
- <sup>l</sup> 无法使用本产品为外接电池充电。有关为外接电池充电的步骤,请参阅随外接电池充电器提供的 使用说明书。
- <sup>l</sup> 外接电池是易耗品。

取下外接电池

- *1.* **将外接电池盒的电缆从鼓组件上的Ext-Batt.-IN端口上断开。**
- *2.* **打开盒的闩锁并从盒中取出外接电池(8块)。**

### 3.3.3 使用交流适配器

按照以下步骤连接交流适配器。

# IPLEX GAir

*1.* **打开鼓组件的DC-IN端口盖***(A)***。**

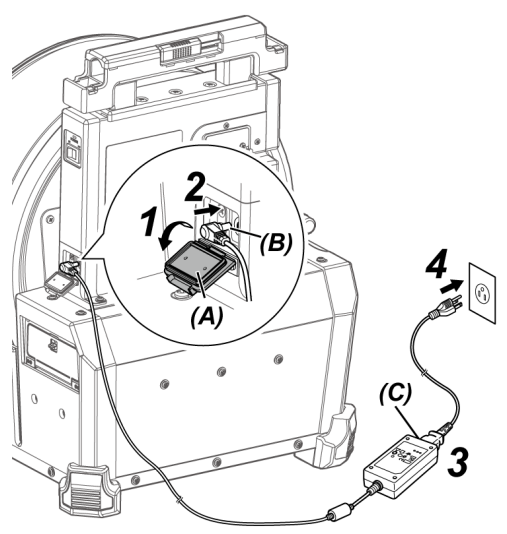

- *2.* **将交流适配器电源的接头***(B)***连接到鼓组件的DC-IN端口。**
- *3.* **将交流电源线连接到交流适配器的交流电源插座***(C)***。**
- *4.* **将交流电源线的插头牢牢插入电源插座。**

<span id="page-56-0"></span>3.4 安装和取下光学适配器

### 注释:

<sup>l</sup> 使用光学适配器前务必将O型圈安装到插入管末端。

若有水或灰尘进入插入管和光学适配器之间的连接区域,可能会导致装置故障或损坏。还请注意 光学适配器本身不防水。

- <sup>l</sup> 光学适配器内部有污渍或水时请勿使用本产品。 否则光学适配器与插入管末端之间可能失去水密性,或导致光学适配器或插入管末端损坏。
- <sup>l</sup> 更换适配器时,请勿将插入管固定在超出弯曲部且靠近末端的部分。 否则可能损坏弯曲部分。

光学适配器和插入管末端部件名称

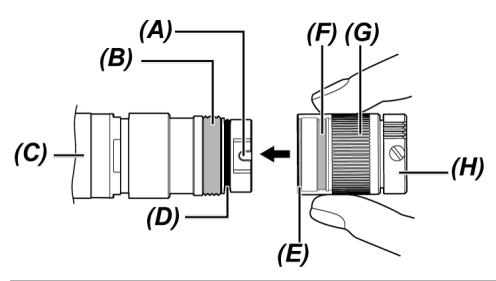

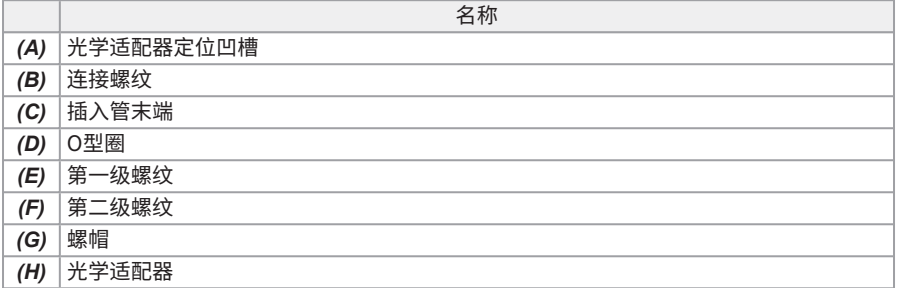

安装光学适配器

- *1.* **握住光学适配器和插入管末端,使相互之间形成一条直线,小心将光学适配器插入插入管末 端。**
- *2.* **顺时针旋转光学适配器***(H)***的螺帽***(G)***,直到连接螺纹通过了第一级螺纹。**

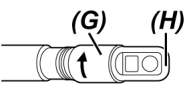

*3.* **通过第一级螺纹后,一边轻推,一边顺时针旋转光学适配器的整个主体***(I)***,直到该主体卡入插 入管的定位凹槽,此后不再旋转。**

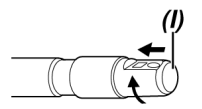

*4.* **顺时针旋转光学适配器的螺帽,将连接螺纹固定在第二级螺纹处。拧紧螺帽,直至完全拧不动 为止。**

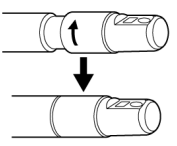

取下光学适配器

按与安装步骤相反的顺序取下光学适配器。

# 3.5 插入和取出SDHC卡或microSDHC卡

插入SDHC卡或microSDHC卡

- *1.* **打开SD卡盖。**
- *2.* **注意SDHC卡或microSDHC卡的方向,将其插入到底,直到听到"咔哒"一声。然后关闭SD卡 盖。**

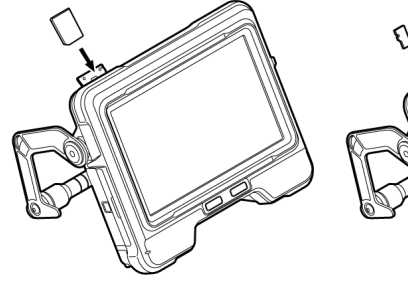

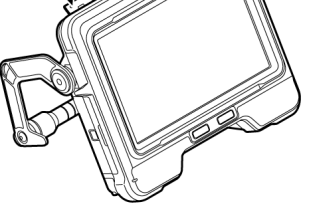

SDHC卡 microSDHC卡

取出SDHC卡或microSDHC卡 推一下SDHC卡或microSDHC卡,即可取下。

### 3.6 安装和取下遥控器

- *1.* **打开接口盖***(A)***。**
- *2.* **将遥控器连接到USB接头***(B)***。**

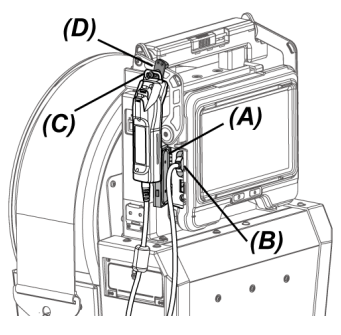

### 参考:

- <sup>l</sup> 将用于安装遥控器的基座*(C)*的挂钩挂在用于安装基座的遥控器的挂钩*(D)*上,可以将遥控器安装 到基座。
- 如果当<遥控器振动>菜单设置为<开启>时将遥控器安装到基座,则遥控器将在可用时振动。
- <sup>l</sup> 每个USB接头均配有基座。将USB集线器(市售)连接到USB接头,可同时使用遥控器和USB无 线LAN适配器。使用支持USB2.0的商用USB集线器。不要将两个或多个遥控器连接到USB集线 器。

取下遥控器

按与安装步骤相反的顺序取下遥控器。

<span id="page-59-0"></span>按照["存放至携带箱中"\(第120页\)](#page-125-0)中描述的步骤,将拆下的遥控器存放至携带箱中。

### 3.7 安装和取下导向头

将导向头安装到插入管的末端,以便将插入管轻松插入。

### 参考:

使用前视图光学适配器时,可以安装导向头。

有两种类型的导向头:一种用于光学适配器120D,另一种用于光学适配器220D。光学适配器120D 的导向头具有定位孔*(A)*。

IPLEX GAir

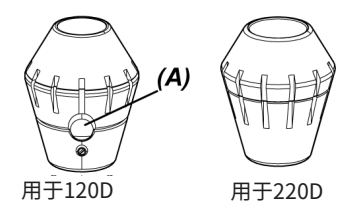

安装导向头(当使用光学适配器120D时) 确保使用适用于光学适配器120D的导向头。

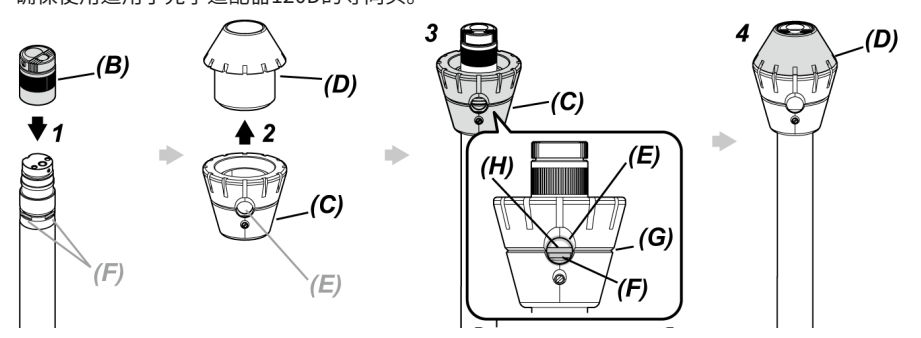

- *1.* **将光学适配器安装到***(B)***插入管末端。**
	- \* 有关详细操作,请参[阅"安装和取下光学适配器"\(第51页\)](#page-56-0)。
- *2.* **旋转盖子***(D)***,将其从导向头的底座***(C)***中取下。**
- *3.* **将底座***(C)***从较小的直径端插入插入管末端。将导向头的凹槽***(G)***与插入管的凹槽***(H)***对齐,使 管末端的D切口(4个位置)***(F)***之一可从导向头的孔***(E)***看见,并握住底座和插入管。** 4个D切口*(F)*中使用哪一个并不重要。
- *4.* **将盖子***(D)***插入到管末端,并将其旋转以安装到底座。** 如果难以旋转盖子*(D)*,可能是因为导向头的孔*(E)*位置没有对齐管末端的D切口*(F)*位置。再次 对齐位置,然后旋转盖子*(D)*。

安装导向头(当使用光学适配器220D时)

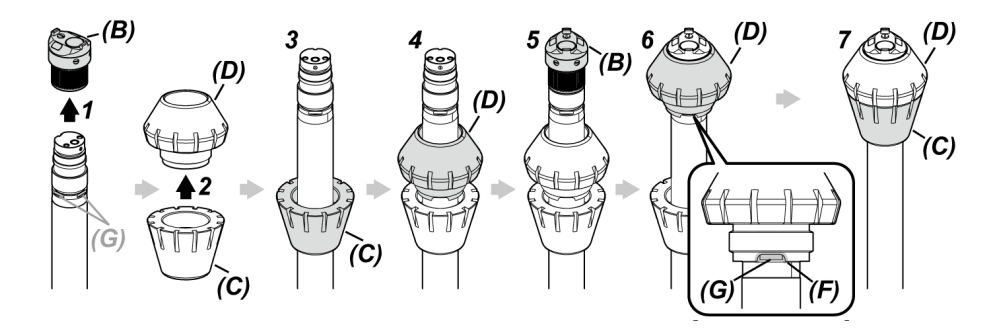

- *1.* **从插入管末端取下光学适配器***(B)***。** \* 有关详细操作,请参[阅"安装和取下光学适配器"\(第51页\)](#page-56-0)。
- *2.* **旋转盖子***(D)***,将其从导向头的底座***(C)***中取下。**
- *3.* **将底座***(C)***从较小的直径端插入插入管末端。**
- *4.* **将盖子***(D)***插入管末端。**
- *5.* **将光学适配器安装到***(B)***插入管末端。** \* 有关详细操作,请参[阅"安装和取下光学适配器"\(第51页\)](#page-56-0)。
- *6.* **将盖子(D)的凹槽***(F)***与任一D切口(4个位置)***(G)***对齐,并握住底座和插入管。** 4个D切口*(G)*中使用哪一个并不重要。
- *7.* **将底座***(C)***与盖子***(D)***对齐,并将其旋转以安装到底座。** 如果难以旋转底座*(C)*,可能是因为盖子(D)的凹槽*(F)*位置没有对齐管末端的D切口*(G)*位置。再 次对齐位置,然后旋转底座*(C)*。

### 注释:

确保导向头牢固地安装到插入管末端,以防止导向头在操作过程中脱落。

取下导向头

按与安装步骤相反的顺序取下导向头。

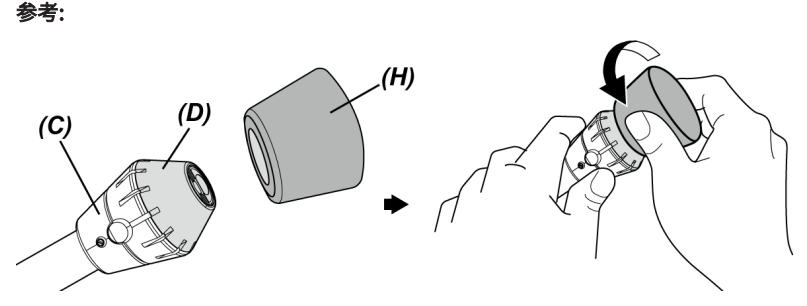

- <sup>l</sup> 取下120D盖子*(D)*时,将导向头随附的导向头取下工具*(H)*的橡胶套在盖子上。紧紧握住底座*(C)* 和导向头取下工具*(H)*的橡胶,然后逆时针旋转导向头取下工具*(H)*的橡胶和盖子。
- <sup>l</sup> 也许导向头取下工具*(H)*的内侧存有多余的橡胶,但是使用上没有任何问题。

# 3.8 连接和断开USB无线LAN适配器

连接USB无线LAN适配器

- *1.* **打开接口盖。**
- *2.* **将USB无线LAN适配器(推荐)连接到USB接头。**

有关推荐的USB无线LAN适配器,请与仪景通公司联系。

### 参考:

- 每个USB接头均配有基座。连接USB集线器(市售)可同时使用遥控器和USB无线LAN适配器。
- <sup>l</sup> 使用支持USB 2.0的商用USB集线器。

### 取下USB无线LAN适配器

<span id="page-62-0"></span>要取下USB无线LAN适配器,请按照与连接USB无线LAN适配器相反的步骤进行。

### 3.9 安装和取下杆组件

使用杆组件可以将基座固定在高处进行操作。

### 安装杆组件

*1.* **组装杆组件。**

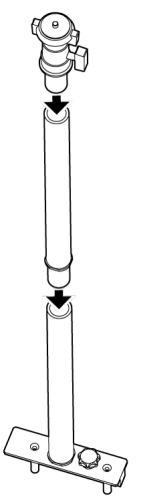

- *2.* **打开鼓组件的手柄盖并拆下基座。** 有关详细操作,请参[阅"安装和取下基座"\(第44页\)](#page-49-0)。
- *3.* **插入杆组件,使杆组件底座的固定销***(B)***与手柄盖的杆安装孔***(A)***对齐,并拧紧固定旋钮***(C)***。** 插入杆组件,使固定旋钮*(C)*的位置如下图所示。如果杆组件安装方向错误,则无法拧紧固定 旋钮。

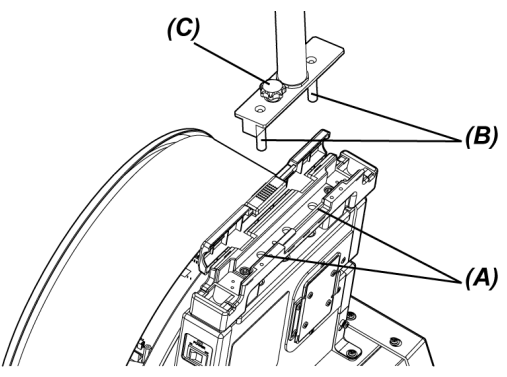

*4.* **松开杆组件顶部摄像机平台的卡夹***(D)***,将基座的三脚架安装孔***(F)***与杆组件顶部摄像机平台的 夹紧螺钉***(E)***对准,然后旋转夹紧环***(G)***以固定基座。**

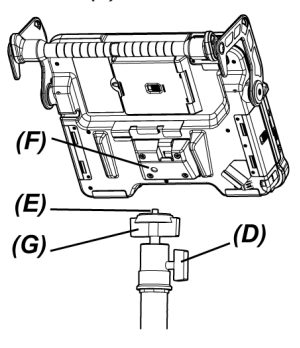

### 注意:

确保将基座牢固地安装到摄像机平台上,以防其掉落,而可能导致人身伤害或装置损坏。

*5.* **调整基座至所需角度,然后拧紧摄像机平台上的卡夹***(D)***。**

### 取下杆组件

<span id="page-64-0"></span>按与安装步骤相反的顺序取下杆组件。

3.10 安装和取下推杆适配器

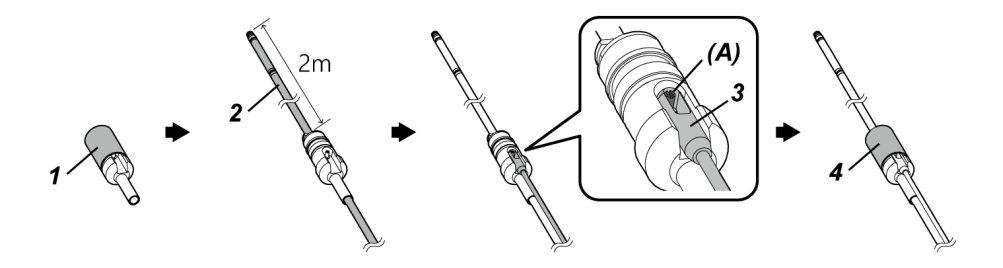

- *1.* **旋转盖子,将其从推杆适配器上拆下。**
- *2.* **将插入管穿过推杆适配器。**

### 注意:

将推杆适配器安装在离插入管末端约2 m的位置。原因是为了保护弯曲部或防止推杆适配器掉 落。

- *3.* **将推杆(市售)钩住推杆销***(A)***。**
- *4.* **将盖子安装到推杆适配器上并旋转以将其拧紧。** 插入管和推杆固定在推杆适配器上。

取下推杆适配器

按与安装步骤相反的顺序取下推杆适配器。

从推杆适配器上拆下盖子后,可能会觉得很难从插入管上拆下推杆适配器。在这种情况下,一只手握 住插入管,另一只手以拆卸相反方向移动推杆适配器将其拆下。

# <span id="page-65-0"></span>3.11 安装和取下定心装置

通过将定心装置安装到插入管上,将插入管插入管道,即可将插入管末端置于管道的中心。 定心装置有两种尺寸的板。小板适用的管径为ø80 mm及以上,大板适用的管径为ø150 mm及以 上。

### 注释:

- 定心装置是易耗品。反复使用会磨损。
- <sup>l</sup> 定心装置在使用过程中可能会与周围环境接触,导致耐磨粉末落入管道内。如果耐磨粉末会导致 检查对象出现问题,则不要使用定心装置。

# IPLEX GAir

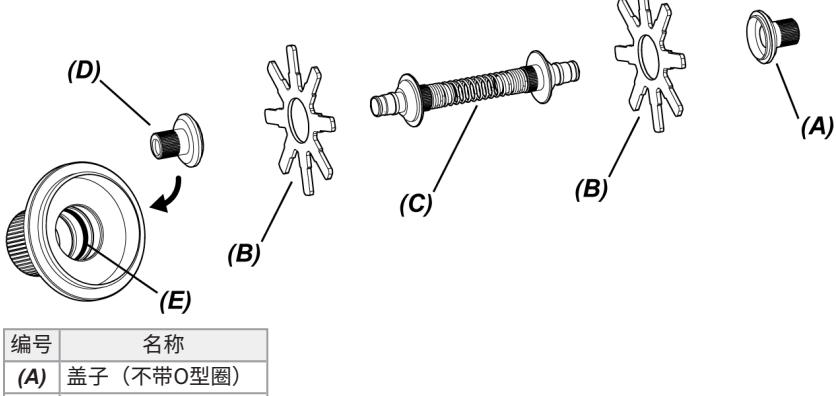

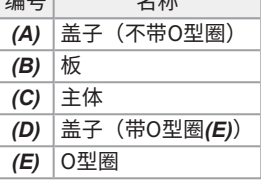

# *1.* **从插入管末端取下光学适配器。**

\* 有关详细操作,请参[阅"安装和取下光学适配器"\(第51页\)](#page-56-0)。

# *2.* **组装盖子***(A)***、板***(B)***(一块)和主体***(C)***。** 内部不带O形圈的盖子是盖子*(A)*。 可以将板*(B)*和主体*(C)*以任一方向安装到盖子。

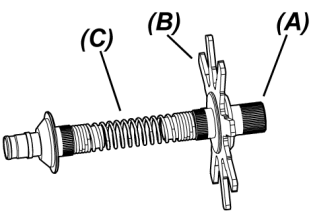

*3.* **如下所示,将步骤***2***中组装的部件插入到插入管***(F)***,并将其移动到刚好通过弯曲部***(G)***的固定 凹槽***(H)***。**

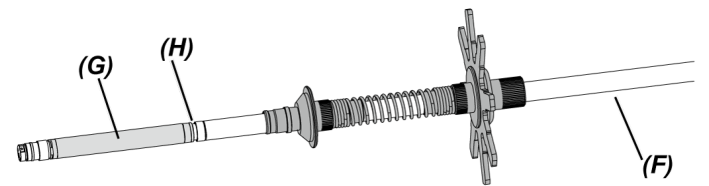

*4.* **将另一块板***(B)***插入到插入管,并使其与步骤***3***中组装的部件接触。**

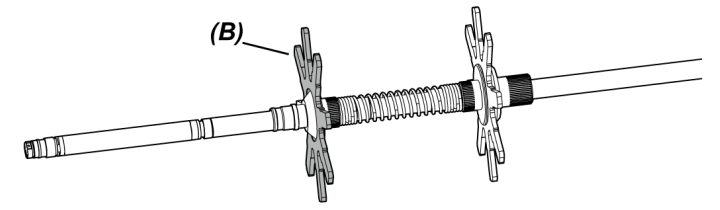

*5.* **将盖子***(D)***插入到插入管,并将盖子***(D)***的表面***(I)***与弯曲部底座的固定凹槽***(H)***对齐。** 内部带O型圈的盖子*(E)*是盖子*(D)*。

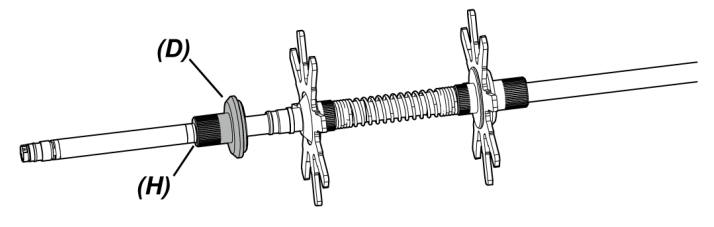

### 参考:

当盖子*(D)*表面*(I)*卡入弯曲部底座的固定凹槽*(H)*时,*(J)*部分与固定凹槽*(H)*接合且定心装置位 置确定。

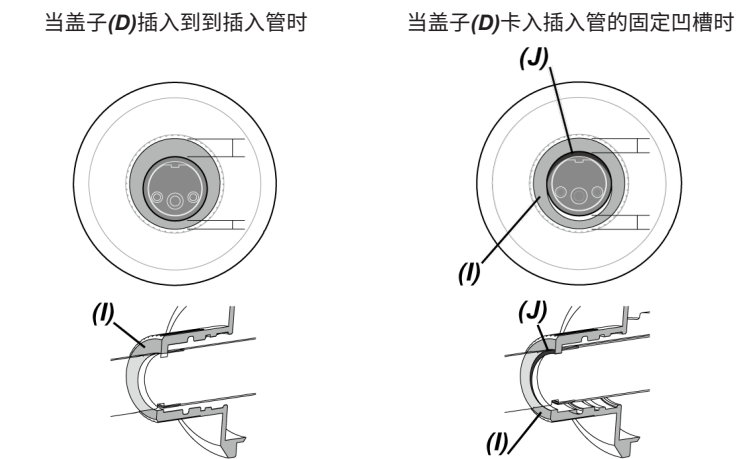

# *6.* **将步骤***5***中组装的部件安装到盖子***(D)***。**

由于盖子**(D)**是一个双螺纹型螺钉,因此螺钉接合两次。 当定心装置牢固地安装到插入管上时,除板外,所有部件都被固定。

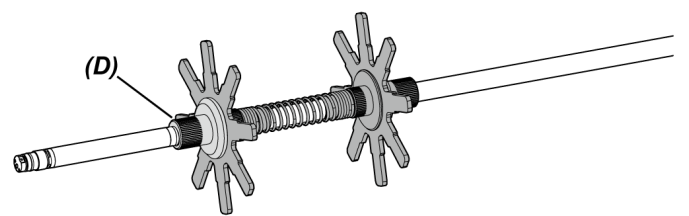

- *7.* **将光学适配器安装到插入管的末端。**
	- \* 有关详细操作,请参[阅"安装和取下光学适配器"\(第51页\)](#page-56-0)。

注意:

确保定心装置牢固地安装到插入管上,以防止定心装置在操作过程中脱落。

取下定心装置

按与安装步骤相反的顺序取下定心装置。

### 注释:

- 如果使用后定心装置上附着有沙子等异物,应立即清除。
- 如果定心装置上附着有异物,则不能从插入管中拉出定心装置。

### 参考:

• 每片板都有一个小突起(K),如图所示。当每片板上的突出物(K)由于板的磨损而消失时,应更 换板。根据磨损程度更换板。

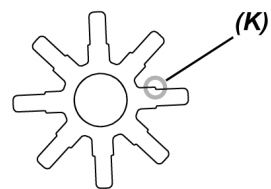

- <sup>l</sup> 如果O型圈有裂纹或脱落,请更换为备用O型圈。
- <sup>l</sup> 更换O型圈时,使用小螺丝刀等从盖子上拆下O型圈。

 $64 -$ 

# 3.12 操作前/操作后的检查

### 注释:

- <sup>l</sup> 检查插入管时,务必握住弯曲部后面的部位。否则可能损坏弯曲部分。
- <sup>l</sup> 还务必在使用后检查各个部件。

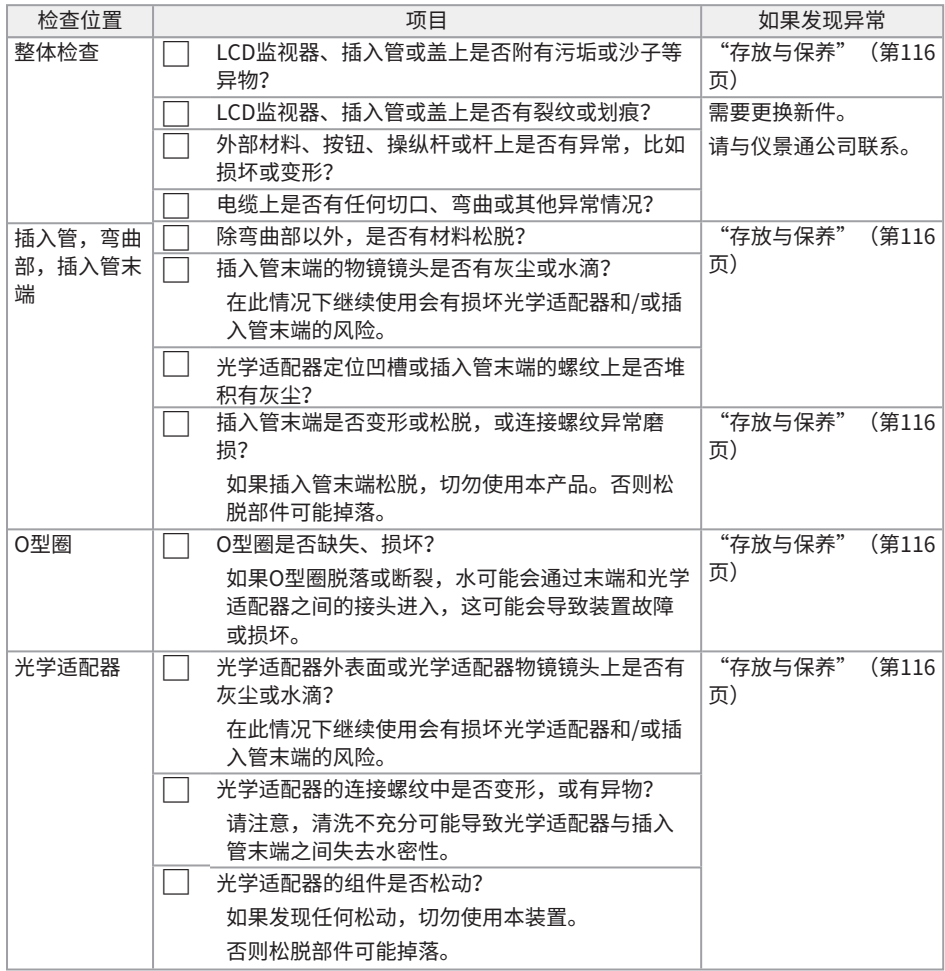

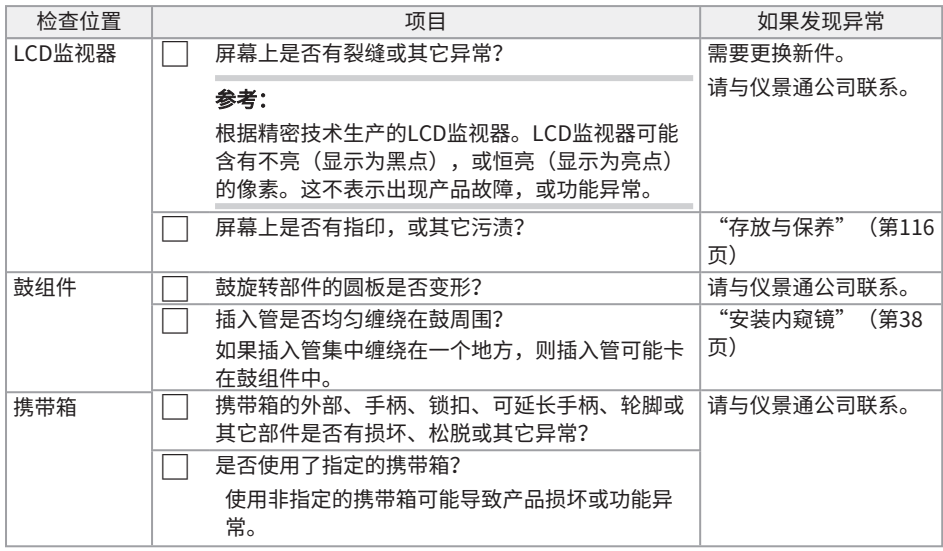

### 检查选配件

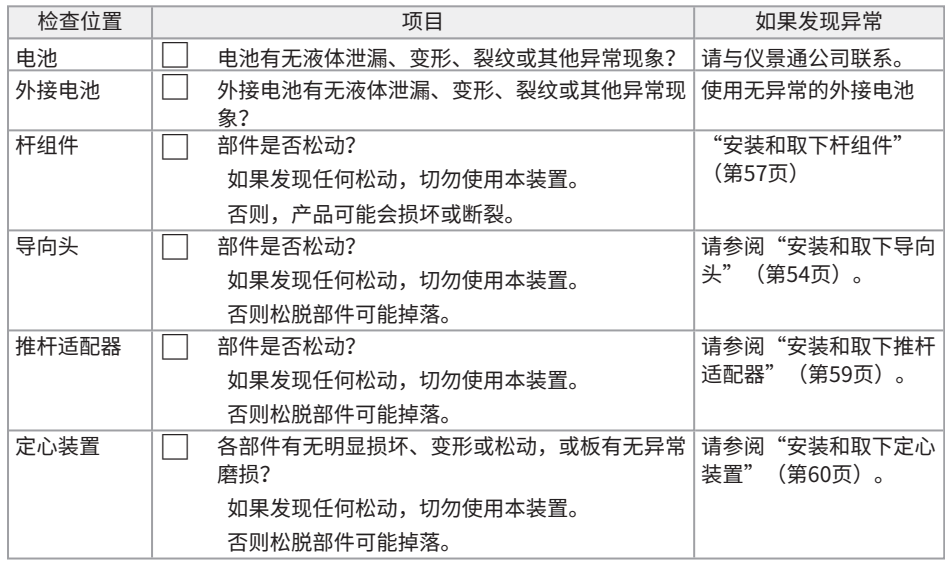
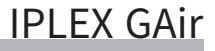

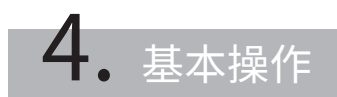

## 4.1 打开电源

4.1.1 打开电源

*1.* **打开鼓组件的主开关。**

鼓组件上的[POWER] LED以橙色点亮。

**2.** 按下基座上的[POWER] (电源) 按钮 (①) 大约1.5到2秒。 打开系统的电源,且鼓组件上的[POWER] LED以蓝色点亮。 出现选择适配器的画面(在按下[POWER](电源)按钮(<sup>(l</sup>))约10秒后,启用画面显示和菜单 操作。

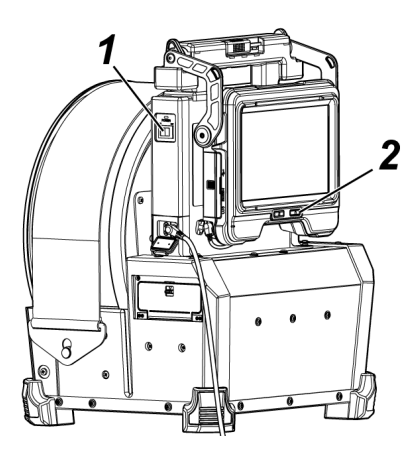

#### 参考:

- 当遥控器连接时,如果打开系统的电源,则启用按钮。
- 当打开本仪器的电源时,如果角度弯曲速度图标 (  $\frac{\partial Q_0}{\partial \omega}$  ) 闪烁,则压缩机已充满空气。请等 到角度弯曲速度图标点亮。

如果角度弯曲速度图标快速闪烁,则压缩机高速充气;如果角度弯曲速度图标缓慢闪烁,则压缩 机低速充气。完成压缩机充气所需的时间因内置电池或外接电池的温度而异。

• 一般来说,随着环境温度的下降,内置电池和外接电池的性能会暂时降低。请注意,当温度上升 到正常水平时,内置电池和外接电池的性能会因低温而降低。

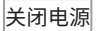

## *1.* **按下基座上的[POWER](电源)按钮( )2秒或更长时间。**

系统的电源关闭,且鼓组件上的[POWER] LED以橙色点亮。

#### 参考:

您也可以通过同时按下[THUMBNAIL](缩略图)按钮和[CENT](对中)按钮2秒或更长时间来 关闭基座的电源。当系统电源关闭时,遥控器上的按钮也将关闭。

## *2.* **关闭鼓组件的主开关。**

鼓组件上的[POWER] LED熄灭。

4.1.2 选择光学适配器

电源开启时,将显示光学适配器列表。

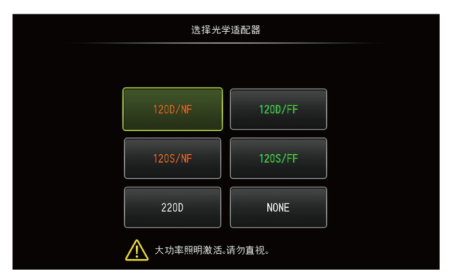

选择要使用的光学适配器,然后按[MEAS/ENTER](测量/确定)操纵杆。

#### 参考:

如果在观察期间更换光学适配器,请在菜单画面上重新选择新的光学适配器。 请参阅["菜单操作"\(第94页\)和](#page-99-0)["初始设置菜单"\(第96页\)。](#page-101-0)

### 4.2 检查剩余电池电量和剩余的外接电池电量

如果电池和/或外接电池(同时或单独)连接到本仪器,LCD监视器右上角的指示灯将显示剩余电池 电量和/或剩余的外接电池电量。当电池或外接电池供电时,指示灯以绿色显示,当内置电池或外接 电池未供电时,以白色显示。当剩余电池电量和/或剩余的外接电池电量低时,指示灯以红色显示。 估计剩余电池电量和/或剩余的外接电池电量如下所示。

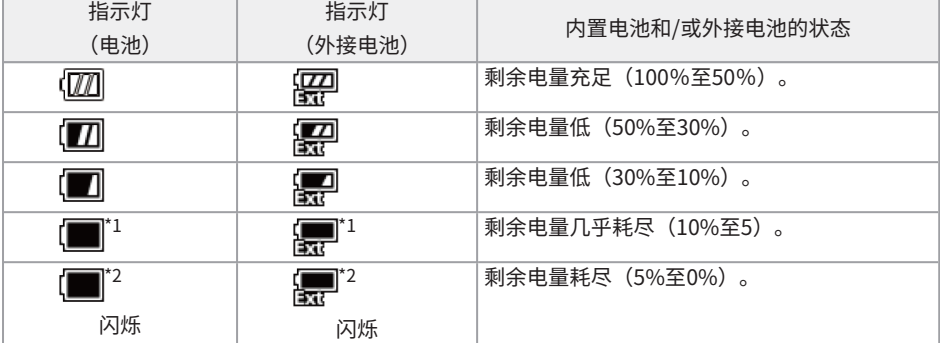

\*1 请勿记录或删除图像,或者格式化SDHC卡或microSDHC卡。如果在这些操作过程中电源耗尽, 数据可能会损坏。

\*2 如果内置电池指示灯或外接电池指示灯闪烁,请迅速关闭电源并更换为已充满电的内置电池或外 接电池,或连接交流适配器。 如果在未连接交流适配器的情况下继续使用本产品,则电源将关闭,并可能导致已记录的数据损 坏。

#### 参考:

- 还可以在电池的[POWER INDICATOR](电源指示灯)上检查剩余电池电量。(请注意LCD监视 器上显示的剩余电池电量与电池指示灯上显示的电量不同。)有关详情,请参阅["检查剩余电池](#page-52-0) [电量\(仅使用电池\)"\(第47页\)。](#page-52-0)
- <sup>l</sup> 如果内置电池和外接电池连接到本仪器,首先由内置电池供电。当剩余电池电量耗尽时,自动由 外接电池供电。
- <sup>l</sup> 如果内置电池和/或外接电池以黄色显示,则内置电池和/或外接电池的温度过高。请等到温度变 为适当水平。

## 4.3 打开照明

#### 注意:

请勿盯着照明灯。否则,您的眼睛可能会受伤。

4.3.1 检查插入管末端处的照明亮度

光源强度根据检查对象的亮度进行调整。

#### 参考:

仪器不使用时(例如更换光学适配器等),请务必关闭基座的[光]按钮( )。

手动打开/关闭照明

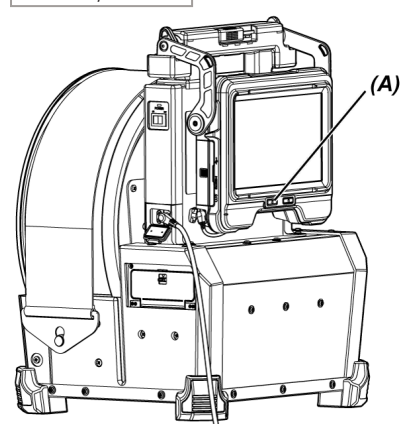

按下[光]按钮( )*(A)*可打开或关闭照明。 打开照明时,LCD监视器上将显示LED图标(  $\mathcal{R}_\mathcal{A}$  ) 。

#### 参考:

长按遥控器上的[VIEW](查看)按钮允许您按照打开(高光束)、正常光束(节能)和关闭的顺序切 换照明。

在高光束和正常光束之间切换

长按[光]按钮( 这) 可在高光束和正常光束(节能) 之间切换。

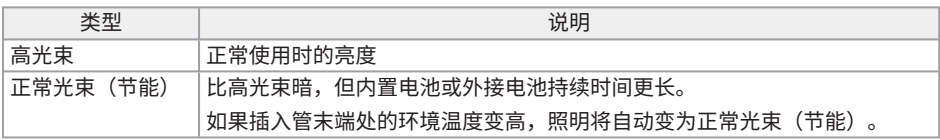

## 4.4 操作器械

可以使用遥控器上的按钮、杆和操纵杆以及基座上的触摸面板操作本仪器。

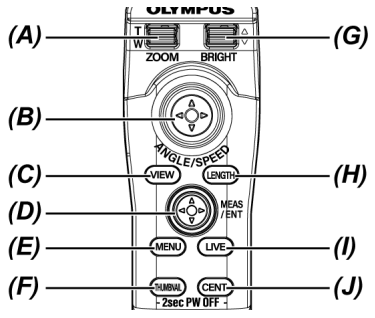

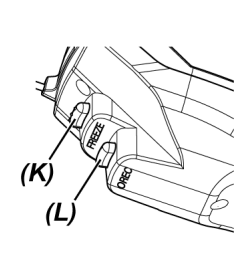

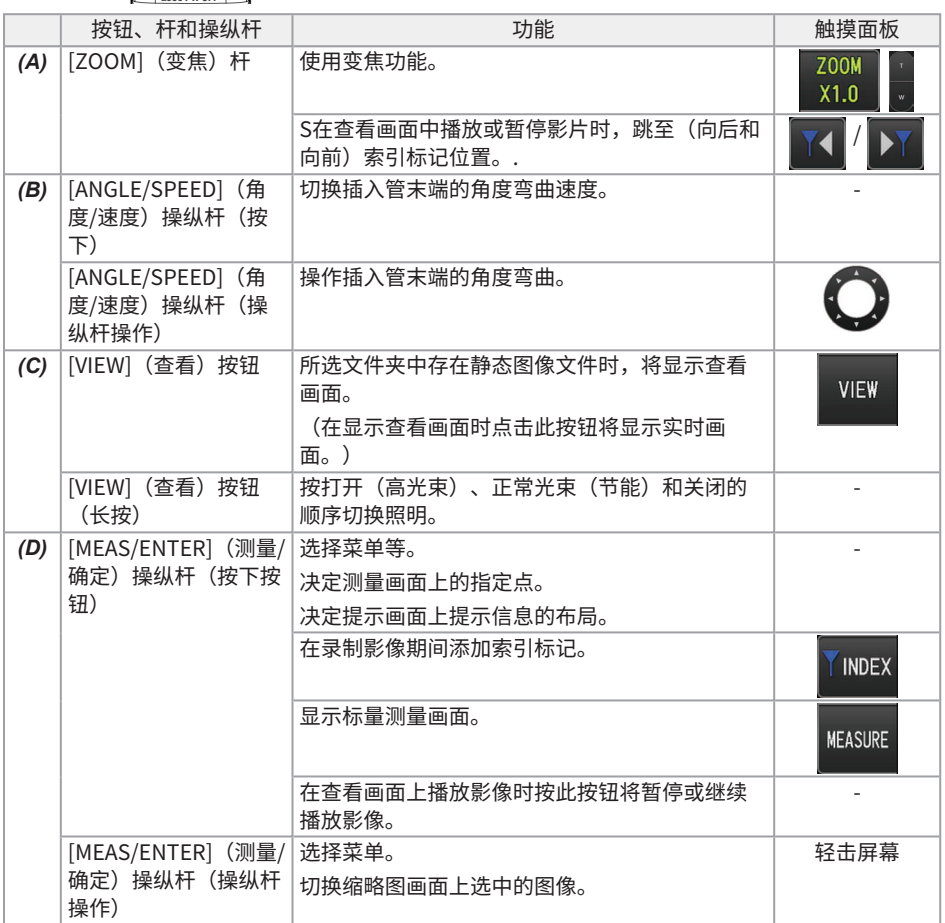

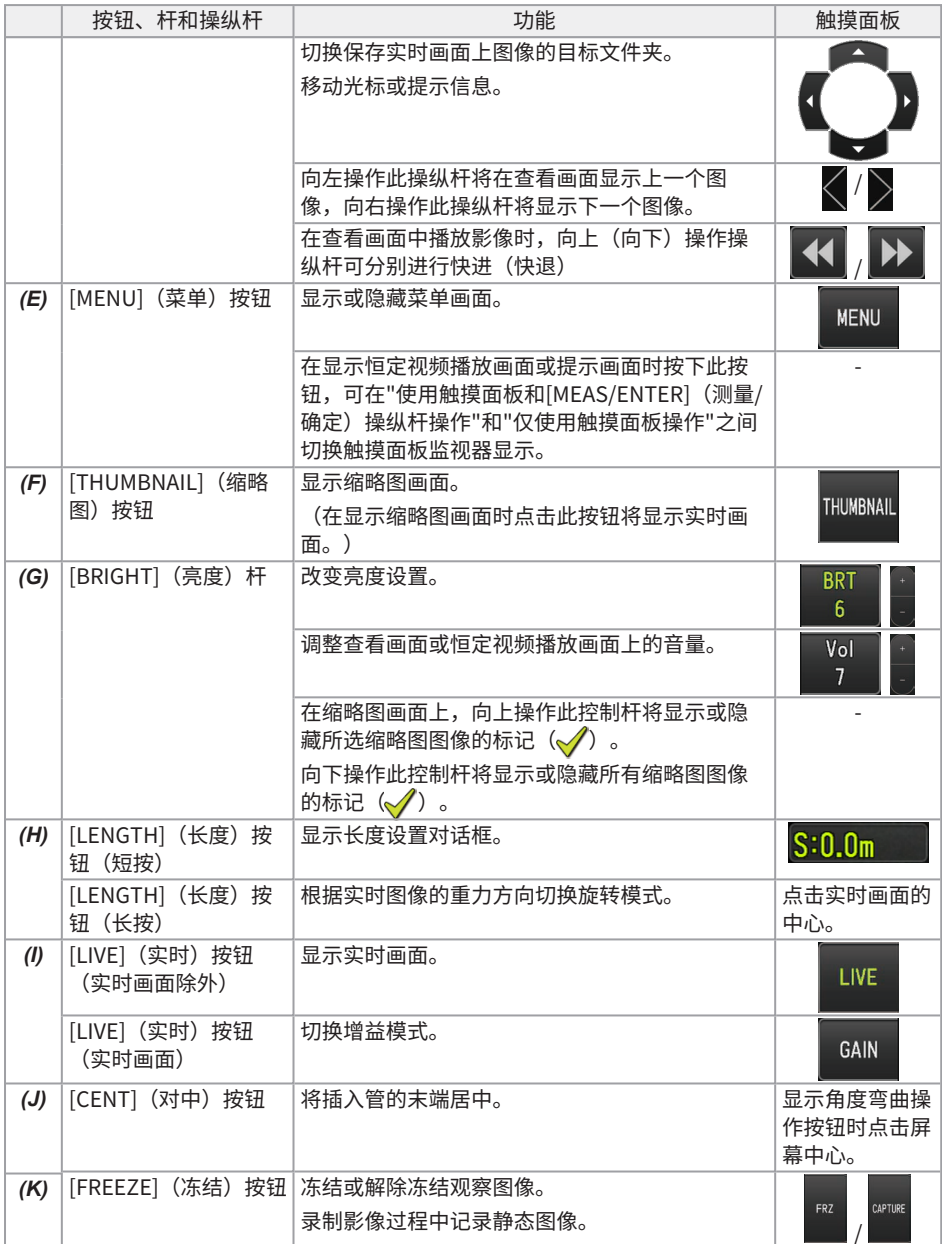

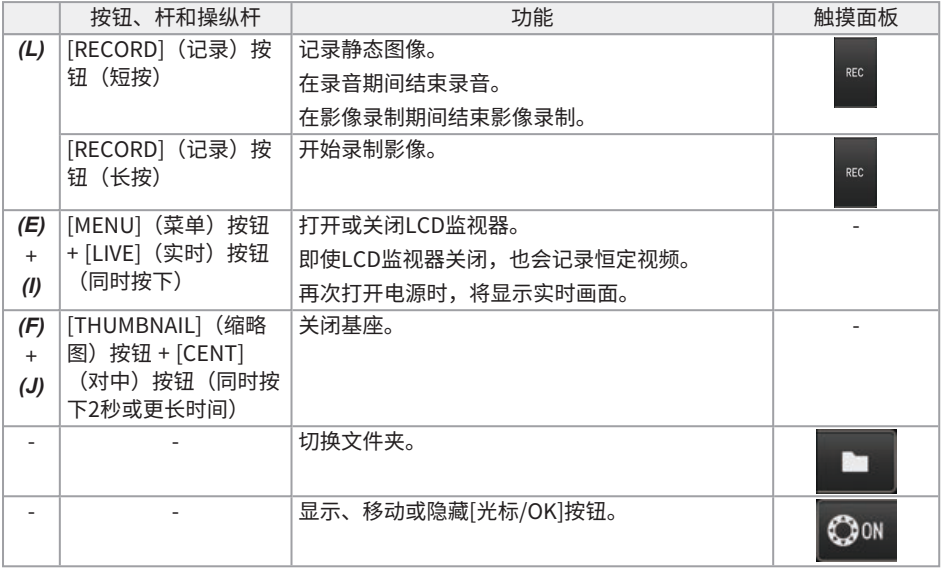

如果按钮分配了多个功能,用按钮的按压时间来区分每种功能。在此使用说明书中"按下"或"短按"术 语用于指示短时按下按钮,而"长按"表示按住按钮大约1秒。

本使用说明书描述了如何使用按钮、杆和操纵杆。

## 4.5 观察检查对象

- *1.* **打开照明。**
- *2.* **一边观察实时图像,一边将插入管插入检查对象。** 一边检查插入方向,一边小心地插入插入管。
- *3.* **使用[ANGLE/SPEED](角度/速度)操纵杆实施弯曲操作,并观察适用的区域。** 小心不要用力推、扭缠或拉伸插入管。 如有必要,请调节并记录图像。
- *4.* **一边观察实时图像,一边从检查对象中缓慢而小心地拔出插入管。**

#### 注释:

- <sup>l</sup> 如果检查时出现以下信息,立即停止观察,小心地拔出插入管,然后根据["错误信息"\(第111](#page-116-0) [页\)中](#page-116-0)的指示执行所需操作。
	- <sup>l</sup> <内窥镜前端温度过高。请立即拔出插入管。>
- <sup>l</sup> 操作弯曲部时,请勿将插入管弯曲到最小弯曲半径(50 mm)或更小。
- 当插入管末端的环境温度达到约90 ℃时,会显示一个黄色的插入管末端温度指示灯。请注意, 这表示正在接近环境运行温度的上限。
- <sup>l</sup> 如果出现以下信息,LCD监视器上显示角度弯曲操作按钮,点击屏幕中心使末端对中,或按下遥 控器上的[CENT](对中)按钮使末端对中。
	- <sup>l</sup> <请按下中心按钮将前端置于中心。> 如果在不使插入管末端对中的情况下继续拉动插入管,可能会夹住插入管末端,从而损坏本产品 或检查对象。
- <sup>l</sup> 有关将定心装置安装到插入管时的注意事项,请参阅["安装和取下定心装置"\(第60页\)。](#page-65-0)

- <sup>l</sup> 尽可能保持插入管平直,直至其距离管末端2 m,以发挥最佳弯曲性能。
- 当插入管末端的环境温度达到约88℃时,将出现以下消息,并且照明从高光束变为正常光束(节 能)。
	- <sup>l</sup> <照明模式更改为节能。> 当照明模式更改为节能时,照明变暗,但可以继续观察。要返回高光束,请将插入管末端移到环 境温度较低的地方,等待一段时间,然后长按[光]按钮( 这)。
- 按下[ANGLE/SPEED] (角度/速度) 操纵杆可切换插入管末端的角度弯曲速度。
- 如果插入管末端不能弯曲,则角度弯曲速度图标 (  $\overset{\bigcirc}{\hspace{-1.2cm}\otimes\hspace{-1.2cm}\otimes\$ 如果角度弯曲速度图标闪烁,则压缩机已充满空气。请等到角度弯曲速度图标点亮。 如果图标闪烁,即点亮3秒钟,熄灭1秒钟,则表示剩余电池电量和/或剩余外接电池电量极低, 且内置电池和/或外接电池温度过高或过低。您无法给压缩机充气。给内置电池或外接电池充 电,或等待其温度达到适当水平。
- 在将[ANGLE/SPEED] (角度/速度) 操纵杆向 方向倾倒并将插入管末端弯曲成下图(A)的状态 下,继续将操纵杆向 方向倾倒,则插入管末端将会弯曲成下图*(B)*。
	- 如想将下图*(A)*的状态弯曲成下图*(C)*,先按[CENT](对中)按钮一次,然后再将操纵杆向 方向倾倒。

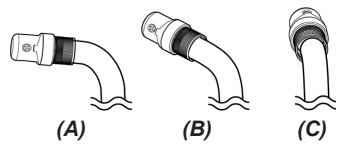

• 鼓组件配有用于固定插入管的锁紧带。插入或拔出插入管时松开锁紧带。

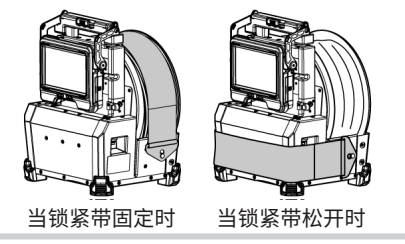

## 4.6 调节实时图像的显示

4.6.1 静态图像(冻结)

## *1.* **显示实时图像时,按下[FREEZE](冻结)按钮。**

观察的图像冻结,冻结图标(F)显示在LCD监视器的右上角。图像冻结时请勿插入或拔出插 入管。

*2.* **按下[FREEZE](冻结)按钮。** 图像解冻。

#### 参考:

定格含快速移动的实时图像可能导致图像模糊。

4.6.2 放大图像(变焦)

向上操作[ZOOM](变焦)杆可将图像最高变焦(放大)至5倍。 要将图像恢复到原始尺寸,请向下操作[ZOOM](变焦)杆。

#### 参考:

使用"数字变焦"功能可以变焦调节图像。因此,采用更高的变焦系数时,图像可能变得略粗糙。将 [MENU](菜单) - <影像模式> - <动态降噪>设为<开启>时,记录的静态图像可能显得较为粗糙。

4.6.3 调节亮度

使用[BRIGHT](亮度)杆调节亮度

观察过程中改变实时图像的整体亮度时,[BRIGHT](亮度)杆用于调节亮度。 向上操作[BRIGHT](亮度)杆使整个图像变亮,向下操作则使图像变暗。 亮度可调整为24种不同级别之一。

切换增益模式

在显示实时图像期间,按[GAIN](增益)按钮切换增益模式。

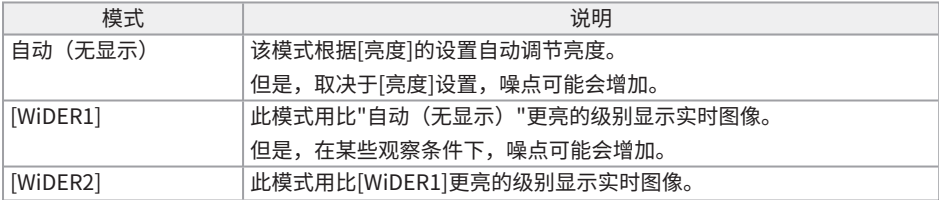

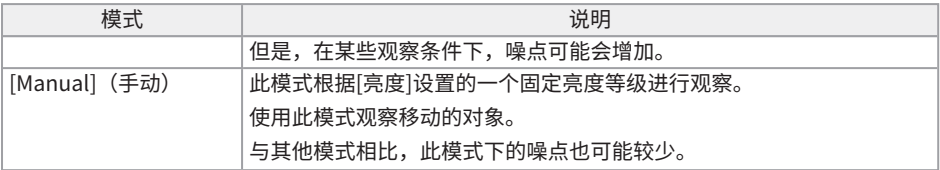

<span id="page-82-0"></span>按遥控器上的[LIVE](实时)按钮,也可以更改增益模式。

## 4.7 切换实时画面上的文件夹

#### 参考:

可以创建用于记录和播放图像的文件夹。有关详情,请参阅["文件/文件夹操作菜单"\(第105](#page-110-0) [页\)。](#page-110-0)

在实时画面上,可以使用[MEAS/ENTER](测量/确定)操纵杆来切换用于记录和播放图像的文件 夹。

## *1.* **在显示实时图像期间操作[MEAS/ENTER](测量/确定)操纵杆。**

画面左上端显示的文件夹名称会改变。

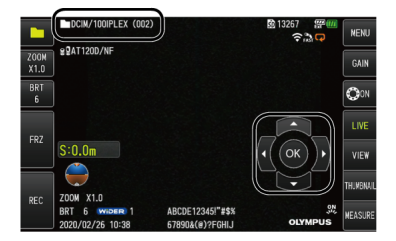

显示的文件夹是用于记录或播放的图像的文件夹。

#### 参考:

可以用[MEAS/ENTER](测量/确定)操纵杆切换的文件夹配置取决于第二层。

## 4.8 记录图像

可以将正在观察的图像以静态图像或影像记录到SDHC卡。使用随附的SDHC卡或仪景通公司推荐的 SDHC卡。

不能使用SD和SDXC卡。

确保在使用前正确装载SDHC卡。

microSDHC卡用于恒定视频。

有关详情,请参阅["使用恒定视频"\(第85页\)。](#page-90-0)

#### 4.8.1 图像记录准备

使用前务必使用本仪器格式化SDHC卡。有关格式化的详情,请参阅["<SD格式化> "\(第98页\)](#page-103-0)。 下表显示了可以在SDHC卡上记录的单个图像文件的大致大小和图像的大致数量。

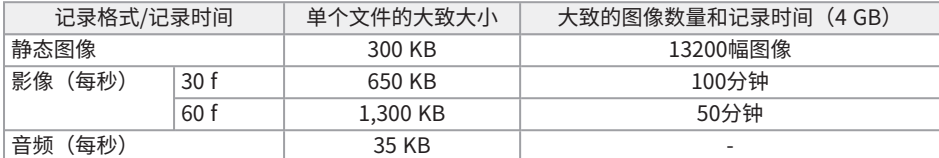

必须在菜单画面上设置记录的图像。请参阅"菜单操作" (第94页) 和"初始设置菜单" (第96 [页\)。](#page-101-0)

记录画面显示信息

要将屏幕上显示的日期/时间、标题、徽标插入长度、重力方向等信息记录到静态图像上,请在 <MENU>(菜单) - <系统设定> - <画面>中进行设置。

#### 参考:

播放覆盖有日期、标题和其它记录信息的静态图像可能导致日期、时间、标题、徽标和其它文本重 叠。这并不是故障。

#### 文件标记

将<添加文件标记>菜单设置为<开启>可以在记录图像时启用以下功能。

- <sup>l</sup> 选择保存目标文件夹的功能。
- 选择添加到文件名末尾的文件标记的功能。
- <sup>l</sup> 选择标题的功能。

要启用添加文件标记,请在[MENU](菜单)- <记录模式> - <添加文件标记>中进行设置。

图像文件名

将使用保存目标文件夹名的文件名分配给图像,并将这些图像记录在SDHC卡的保存目标文件夹里。 可以根据自己的需要修改文件名(最多30个字母数字和符号)。

保存目标文件夹名称\_?????.\*\*\*

?????:文件名序列号(5位)

文件名序列号按记录顺序从00001到99999按序分配。

\*\*\*:扩展名

".JPG"表示静态图像文件, ".WAV"表示声音文件, ".MP4"表示影像文件。

#### 参考:

- 如果<添加文件标记>菜单设置为<开启>,则可以在图像文件名称末尾添加字母"A"、"\_B"、" C"或"\_D"。使用此功能可以将图像文件分类。
- 可以修改文件标记的类别名称。(有关详情,请与仪景通公司联系。)

#### 4.8.2 记录静态图像

- *1.* **选择保存目标文件夹。** 操作[MEAS/ENTER](测量/确定)操纵杆选择用于保存目标的文件夹。(请参阅["切换实时画](#page-82-0) [面上的文件夹"\(第77页\)](#page-82-0)。)
- *2.* **显示实时图像时,短按[FREEZE](冻结)按钮。** 图像冻结。
- *3.* **显示冻结图像时,短按[RECORD](记录)按钮。**
- *4.* **确认文件夹名称,然后选择<是>。**

如果想要更改文件夹,选择<更改>,然后更改保存目标的文件夹。

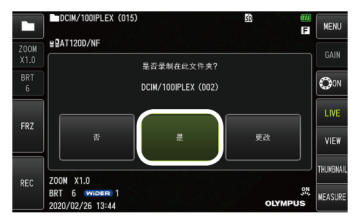

*5.* **选择要添加到记录图像的文件名末尾的标记。**

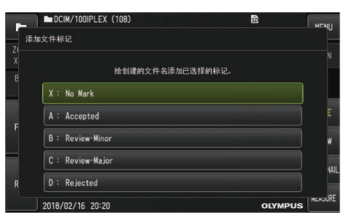

*6.* **选择提前注册的预设标题列表里的字符串。**

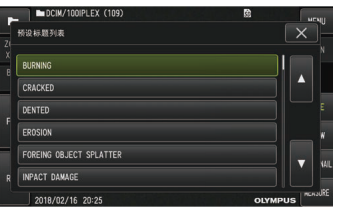

#### 参考:

有关提前注册预设标题的步骤,请参[阅"注册文本字符串作为预设标题"\(第102页\)。](#page-107-0)

- *7.* **记录静态图像。画面会变黑片刻,然后显示冻结的图像。**
- *8.* **记录静态图像完成后开始录音。**

录音过程中,LCD监视器上的录音图标( $\bigcirc$ )闪烁。如果[MENU](菜单)<记录模式> - <图像 录音>设置为<关闭>,仅记录静态图像,不会录音。

*9.* **按下[RECORD](记录)按钮退出录音。**

#### 参考:

- <sup>l</sup> 如果<添加文件标记>菜单设置为<关闭>,则跳过第*4*至*6*步。
- <sup>l</sup> 如果<图像录音>菜单设置为<关闭>,则跳过第*8*步和第*9*步。
- <sup>l</sup> 如果<图像录音>菜单设置为<开启>且同时连接了耳机(市售),可进行长达1分钟的录音。
- 只要SDHC卡没有剩余空间就会自动停止录音。
- <sup>l</sup> 静态图像可以记录到内部存储器中。
	- <sup>l</sup> 但是,只有未插入SDHC卡时,静态图像才可记录到内部存储器中。
	- <sup>l</sup> 内部存储器最多可以存储约20张静态图像。
	- <sup>l</sup> 录音无法保存在内部存储器中。
	- <sup>l</sup> 插入SDHC卡时,会自动创建[DCIM/INTERNAL]文件夹,并将所有图像复制到该文件夹。所 有图像复制时,内部存储器中的图像将被删除。

#### 4.8.3 录制影像

### *1.* **选择保存目标文件夹。**

操作[MEAS/ENTER](测量/确定)操纵杆选择用于保存文件的目标文件夹。(请参阅["切换实](#page-82-0) [时画面上的文件夹"\(第77页\)](#page-82-0)。)

- *2.* **显示实时图像时,长按[RECORD](记录)按钮。**
- *3.* **确认文件夹名称,然后选择<是>。**

如果想要更改文件夹,选择<更改>,则更改保存目标的文件夹并选择<是>。

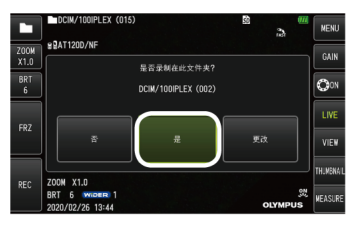

*4.* **选择要添加到记录图像的文件名末尾的标记。**

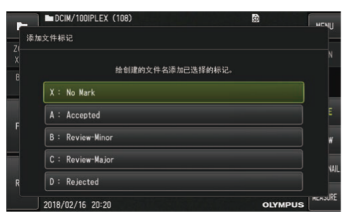

*5.* **选择提前注册的预设标题列表里的文本字符串。**

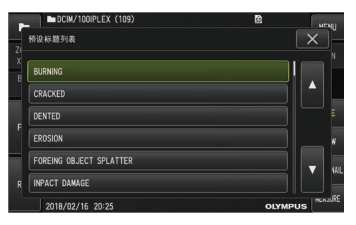

*6.* **记录静态图像后,显示影像录制确认对话框。**

## *7.* **选择<是>。**

开始影像录制和录音。 影像录制过程中,LCD监视器上的录制影像图标(A)闪烁。如果在影像录制确认对话框中选 择了<否>,则仅记录静态图像,不录制影像。 如果在影像录制确认对话框中选择了<附加档案>,将录制影像并将其添加在上一次录制的影像 之后。有关详情,请参[阅"添加影像"\(第82页\)](#page-87-0)。 在影像录制过程中短按[FREEZE](冻结)按钮可以记录静态图像。 在影像录制过程中按[MEAS/ENTER](测量/确定)操纵杆可以添加索引标记。 通过添加索引标记,您可以在播放或暂停影像时向后或向前跳转到标记位置。

## *8.* **短按[RECORD](记录)按钮退出影像录制。**

影像录制完成时,录制影像图标( )不再闪烁。

#### 参考:

- <sup>l</sup> 如果<添加文件标记>菜单设置为<关闭>,则跳过第*3*至*5*步。
- 当<图像录音>菜单设置为<开启>目同时连接了耳机(市售)时,可录音。
- <sup>l</sup> 只要SDHC卡没有剩余空间,或录制时间达到120分钟或文件大小达到4 GB,就会自动停止影像 录制。

#### <span id="page-87-0"></span>4.8.4 添加影像

可以将影像添加到上一次录制的影像后。

在影像录制确认对话框中选择<附加档案>,即可将影像添加到上一次录制的影像后。如果插入或取 下SDHC卡,或按下[VIEW](查看)按钮,或将文件夹更改为图像记录文件夹或播放文件夹,则不能 选择<附加档案>。

### 4.9 播放图像

记录的图像能以单一图像全屏显示(查看画面),也能以缩略图方式显示多个图(缩略图画面)。 缩略图画面可使用列表方式显示多幅图像,这便于从大量图像中找到特定的图像。

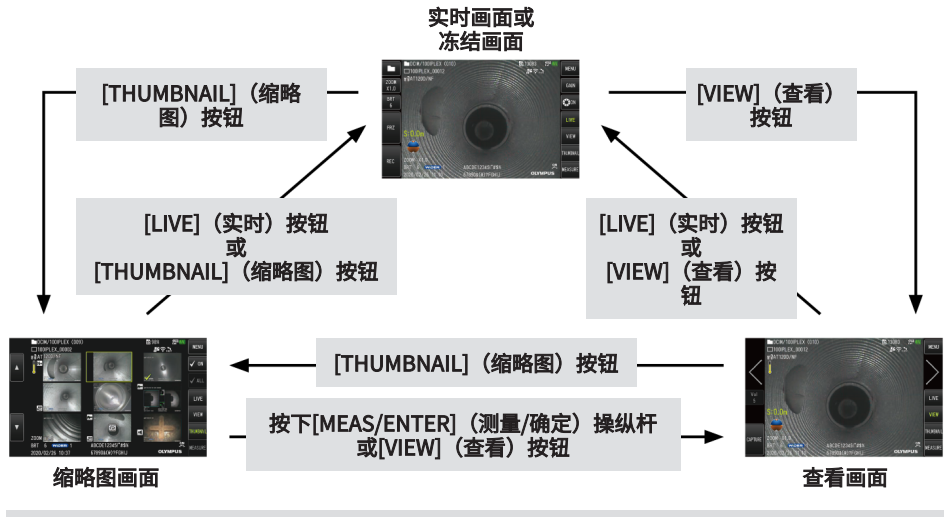

#### 4.9.1 以全屏播放图像(查看画面)

- *1.* **选择保存目标文件夹。** 有关操作详情,请参[阅"切换实时画面上的文件夹"\(第77页\)](#page-82-0)。
- *2.* **按下实时画面或冻结画面上的[VIEW](查看)按钮。** 以全屏显示记录的图像。

### *3.* **切换想要播放的图像。**

操作[MEAS/ENTER](测量/确定)操纵杆,切换想要播放的图像。

- 向左操作[MEAS/ENTER] (测量/确定) 操纵杆。 显示当前显示图像的上一个图像。 当以升序显示第一个图像时,将显示最后一个图像。
- 向右操作[MEAS/ENTER](测量/确定)操纵杆。 显示当前显示图像的下一个图像。 当以升序显示最后一个图像时,将显示第一个图像。
- *4.* **按下[LIVE](实时)按钮或[VIEW](查看)按钮,返回实时画面。**

4.9.2 显示缩略图画面并选择播放图像

缩略图画面在列表中显示了多个记录的影像和静态图像(每个画面最多9幅图像)。 缩略图画面便于用户从大量图像中找到指定图像,或选择一次移动和删除多幅图像。

### *1.* **选择保存目标文件夹。**

有关操作详情,请参[阅"切换实时画面上的文件夹"\(第77页\)](#page-82-0)。

*2.* **按下实时画面、冻结画面或查看画面上的[THUMBNAIL](缩略图)按钮。** 显示记录图像的多图画面(每个画面最多9幅图像)。 对于影像,显示影像图标(图)。 对于有声音的图像,显示声音图标(4)。 对于内含提示信息(文本/符号/自由画)的图像,显示提示图标(N+ )。 对于测量的图像,显示测量图标(——)。 对于恒定视频,显示恒定视频图标( 若要选择缩略图图像 操作[MEAS/ENTER](测量/确定) 操纵杆移动框。 加框的图像是选中的图像。 若要播放图像 选择要播放图像,然后按[MEAS/ENTER](测量/确定)操纵杆。 选中的图像以全屏方式播放。 若要选择或取消选中的图像 如果使用[MEAS/ENTER](测量/确定)操纵杆选择缩略图,将显示查看画面。因而需事先在触 摸面板上选择复选标记[开启]按钮。 此时,在框住的缩略图图像上按[MEAS/ENTER](测量/确定)操纵杆,会在缩略图图像的左下 角显示复选标记 $(\sqrt{})$ 。 另外,您也可以使用[MEAS/ENTER](测量/确定)操纵杆和向上操作[BRIGHT](亮度)杆选 择图像,在缩略图图像的左下角显示复选标记( )。 在缩略图图像的左下角显示复选标记( )的同时进行此项操作将会取消显示标记( )。 若要选择或取消选中的所有缩略图图像 向下操作[BRIGHT](亮度)杆可在所有缩略图图像的左下角显示复选标记( )。 要取消显示所有缩略图图像的复选标记( $\bigvee$ ),请再次向下操作[BRIGHT](亮度)杆。 若要移动或删除选中的图像 在缩略图图像的左下角显示复选标记( )。对于想要选择的所有图像重复此操作, 然后在 菜单画面上移动或删除图像。

*3.* **按下[LIVE](实时)按钮或[THUMBNAIL](缩略图)按钮,返回实时画面。**

#### 4.9.3 静态图像添加的声音

显示查看画面时,播放声音。

#### <span id="page-90-1"></span>4.9.4 播放和暂停影像

- 在播放过程中按[MEAS/ENTER](测量/确定)操纵杆会暂停播放影像。
- 向上(或向下)操作[MEAS/ENTER](测量/确定)操纵杆快进(或快退)播放影像。快进 (或快退) 速度可以调整到四个等级。
- <sup>l</sup> 在记录索引标记的影像上向上(或向下)操作[ZOOM](变焦)杆,将向前(或向后)跳过 标记位置。
- 暂停时按下[MEAS/ENTER](测量/确定)操纵杆会恢复播放影像。
- <span id="page-90-0"></span><sup>l</sup> 暂停时按下[RECORD](记录)按钮会以静态图像形式记录暂停的图像。

## 4.10 使用恒定视频

恒定视频功能可以在显示实时画面的同时,自动录制长达约50分钟的影像。 恒定视频可以记录到microSDHC卡。使用仪景通公司推荐的microSDHC卡。 不能使用microSD和microSDXC卡。 确保在使用前正确装载microSDHC卡。 使用恒定视频前请注意以下事项。

- <sup>l</sup> 由于记录功能的特性,将删除约50分钟或更久之前录制的影像。
- <sup>l</sup> 仅录制实时画面上显示的影像。
- <sup>l</sup> 当恒定视频正在运行期间,如果连续12小时显示实时图像,则不会记录约5秒的恒定视频。
- <sup>l</sup> 索引标记无法记录在恒定视频上。

#### 4.10.1 记录恒定视频前的准备

使用前务必使用本仪器格式化microSDHC卡。有关格式化的详情,请参阅["<microSD格式化>"](#page-103-1) [\(第98页\)。](#page-103-1)

### *1.* **安装microSDHC卡。**

- *2.* **选择菜单 - <记录模式> - <恒定视频>并设置为<开启>。** 显示恒定视频记录图标。
- *3.* **要在恒定视频记录过程中录音,请选择菜单 - <记录模式> - <图像录音>并设置为<开启>,并 使用耳机。**

#### 4.10.2 记录恒定视频

在菜单中设置恒定视频记录后,会立即记录恒定视频。

正在记录时,切勿试图抽出microSDHC卡。否则可能导致记录的数据损坏。

4.10.3 播放恒定视频

通过选择菜单 - <播放恒定视频>,可以播放录制的影像。 有关播放恒定视频的步骤,请参阅["播放和暂停影像"\(第85页\)。](#page-90-1)

4.10.4 将恒定视频保存到SDHC卡

*1.* **按下恒定视频播放画面上的复制按钮。** 恒定视频复制到SDHC卡。

#### 参考:

- <sup>l</sup> 影像保存在[DCIM/CONSTANTVIDEO]文件夹中,并显示在查看画面和缩略图画面上。
- <sup>l</sup> 复制最长恒定视频(约50分钟)所需的估计时间如下。
	- microSDHC卡 (10级) 至SDHC卡 (10级): 约10分钟

#### 4.10.5 删除恒定视频

按下恒定视频播放画面上的删除按钮将删除恒定视频。

### 4.11 在外接监视器上显示实时图像

将HDMI电缆*(A)*(随附)连接到接口盖内的HDMI端口,即可在外接监视器(市售)上显示实时图 像。

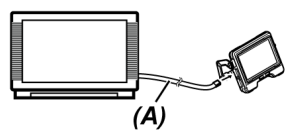

### 4.12 在移动终端上显示实时图像

当与安装IPLEX Image Share的移动终端(市售)建立无线LAN连接时,实时图像将显示在IPLEX Image Share屏幕上。

要使用IPLEX Image Share,请从Apple的App Store安装应用程序。

有关详情,请参阅仪景通网站。

https://www.olympus-ims.com/en/service-and-support/downloads/

- IPLEX Image Share具有以下功能。
	- 显示实时图像
	- 在移动终端上对实时图像进行静态图像记录或影像录制
	- 在移动终端上以缩略图显示记录的图像及以正常方式显示记录的图像
	- 确认和更改连接设置

- <sup>l</sup> 最多可同时连接2个移动终端(市售)。
- 当移动终端(市售)的剩余电池电量不足时,可能无法更新实时图像,影像录制可能会停止,或 可能禁用静态图像记录和影像录制。
- <sup>l</sup> 在SDHC卡上录制影像时无法在移动终端上显示实时图像。

#### 4.12.1 连接USB无线LAN适配器

请参阅["连接和断开USB无线LAN适配器"\(第57页\)](#page-62-0)。

#### 4.12.2 从菜单启用USB无线LAN适配器

- *1.* **选择菜单 - <无线模式> - <连接>并设置为<开启>。**
- *2.* **显示SSID时按<OK>。**

LCD监视器屏幕上出现无线LAN图标,本仪器开始通信。

*3.* **在移动终端上进行上述设置时,设置要显示的SSID。**

## 4.13 在PC上使用记录的图像

可以在PC上通过InHelp VIEWER使用本产品记录的图像。

记录的图像从记录这些图像的SDHC卡直接加载到PC。

如果要使用InHelp VIEWER,请从仪景通公司网站(https://www.olympus- ims.com/en/serviceand-support/downloads/)上下载。

PC无法直接加载microSDHC卡上的数据。有关详情,请参阅["使用恒定视频"\(第85页\)。](#page-90-0)

## 4.14 显示重力方向

使用插入管末端内置的加速度传感器,根据插入管末端的倾斜或旋转,可以在实时画面上显示重力方 向。

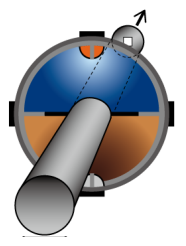

重力方向图标表示相对于插入管末端的插入方向垂直切割的表面。棕色区域表示地面侧(重力方 向),蓝色区域表示天空侧(重力相反方向)。

图标中的白色圆圈表示地面侧(重力方向)的中心,红色圆圈表示天空侧(重力相反方向)的中心。

#### 参考:

- <sup>l</sup> 使用前视图光学适配器时,将显示重力方向图标。
- <span id="page-93-0"></span><sup>l</sup> 通过选择菜单 - <系统设定> - <画面>,可以显示或隐藏重力方向图标。

## 4.15 自动旋转实时图像

使用插入管末端内置的加速度传感器,可以通过旋转实时图像来显示该图像,以便图像的向下方向始 终指示重力方向。

以下显示了两种旋转图像的方法。

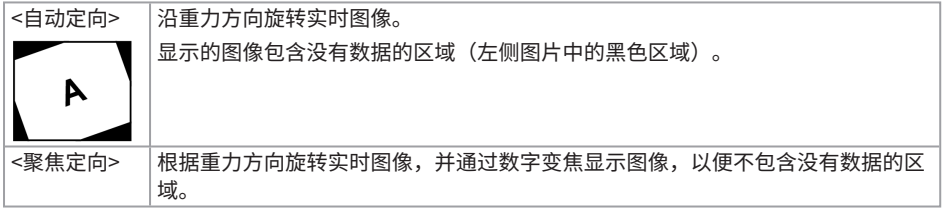

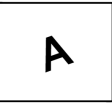

由于数字变焦,图像可能会变得稍微粗糙。

按<自动定向>、<聚焦定向>和<关闭>的顺序点击实时画面开关。

#### 参考:

- 也可以在<图像方向>菜单上更改实时图像的旋转模式。
- <sup>l</sup> 长按遥控器上的[LENGTH](长度)按钮,也可以更改实时图像的旋转模式。
- <sup>l</sup> 在<自动定向>或<聚焦定向>模式中,插入管在接近重力方向或重力相反方向弯曲时,实时图像 的自动旋转停止。此时,图像旋转停止图标(@C) 将出现在实时画面上,并且如果<遥控器振 动>菜单设置为<开启>,遥控器将振动。
- <span id="page-94-0"></span>• LCD监视器上显示弯曲操作按钮,然后点击屏幕中心,或按下遥控器上的[CENT](对中)按钮再 次自动旋转实时图像。

## 4.16 显示插入长度

可以在实时图像或记录图像上显示插入长度信息,即插入管末端插入观察对象的长度。

插入长度通过鼓组件的旋转来测量。

插入方向以+方向显示,拔出方向以-方向显示,分别以系统打开时的位置或插入长度重置为基准点的 位置显示。

此外,当前位置最多可以添加两个通过点。

显示插入长度的格式或单位如下所示。

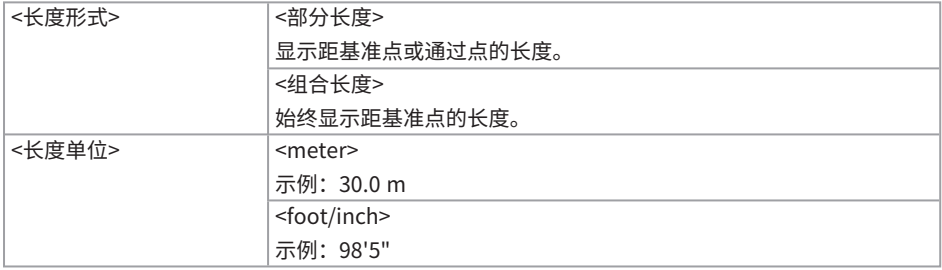

您可以在<长度形式>菜单或<长度单位>菜单上设置上述内容。

#### 参考:

通过选择菜单 - <系统设定> - <画面>,可以显示或隐藏插入长度。

在插入长度设置对话框中设置基准点和通过点。按下实时图像上显示的插入长度可以显示插入长度设 置对话框。

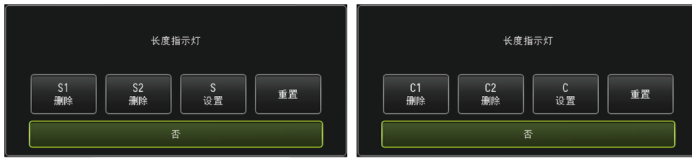

#### 参考:

按下遥控器上的[LENGTH](长度)按钮,也可以显示插入长度设置对话框。

示例1

通过如下所示的管道,假设从位置A开始观察,将弯头B和C设置为通过点,并观察到位置D。 每个位置的插入长度信息(以米为单位)如下所示。

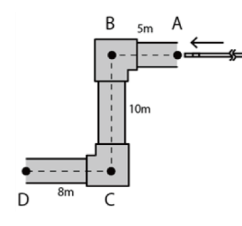

1. 在位置A打开系统电源。

(或在位置A点击<重置>。)

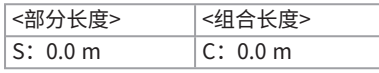

#### 2. 在距位置A左侧2 m位置处显示

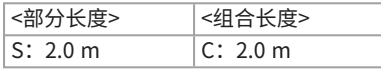

4. 在位置B下方3 m位置处显示

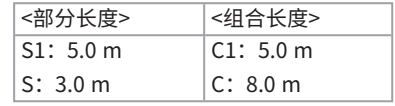

5. 在位置C点击<S SET>或<C SET>。

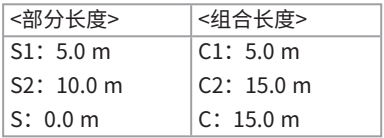

3. 在位置B点击<S SET>或<C SET>。 6. 在位置D处显示

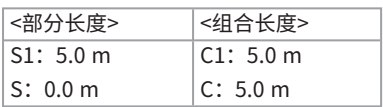

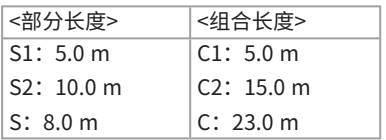

示例2

对于示例1中使用的同一管道,在弯头处设置通过点并清除每个通过点时显示如下。

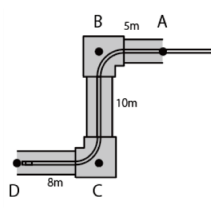

在D位置点击<S2 DELETE>或<C2 DELETE>将删除第二次设置的通过点C的信息。

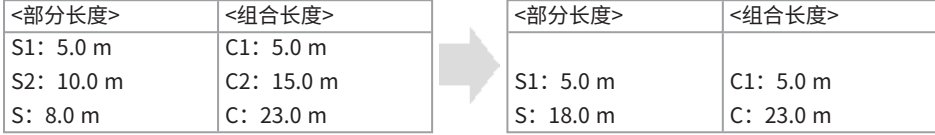

在D位置点击<S1 DELETE>或<C1 DELETE>将删除第一次设置的通过点B的信息,并在S1或C1处显示 通过点C的信息。

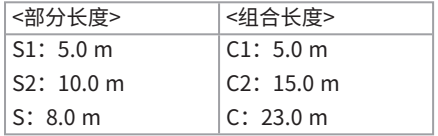

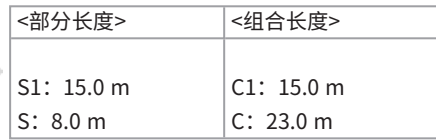

在位置D点击<重置>将删除通过点和基准点,并将位置D显示为新的基准点。

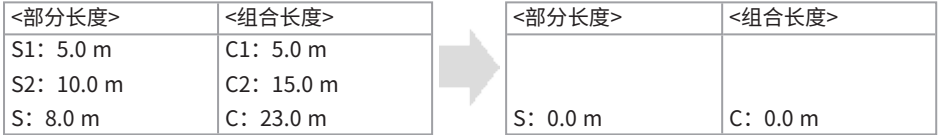

## <span id="page-97-0"></span>4.17 检出拉出插入管时的弯曲部的弯曲状态

当保持弯曲部弯曲而从检查对象中拉出插入管时,出现信息或遥控器振动。

#### 参考:

将鼓组件往卷回方向转动时,系统将检出插入管末端的弯曲状态。

*1.* **在实时画面上的<系统设定>菜单中显示<范围保护>。**

# *2.* **选择<开启>。**

#### 注释:

- <sup>l</sup> 如果检查时出现以下信息,LCD监视器上显示角度弯曲操作按钮,点击屏幕中心使末端对中,或 按下遥控器上的[CENT](对中)按钮使末端对中。
	- <sup>l</sup> <请按下中心按钮将前端置于中心。>
- 当出现信息时,如果想要同时振动遥控器,请将<遥控器振动>菜单设置为<开启>。

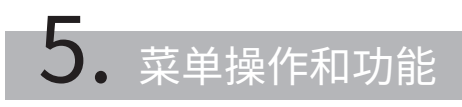

## <span id="page-99-0"></span>5.1 菜单操作

可以使用遥控器上的按钮和操纵杆以及基座上的触摸面板操作本产品。

使用遥控器上的按钮和操纵杆进行操作

*1.* 按下[MENU] (菜单) 按钮。

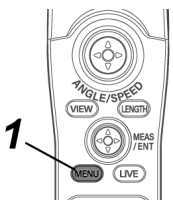

显示菜单画面。

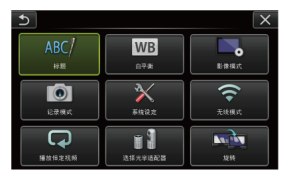

*2.* **向上、向下、向左或向右操作[MEAS/ENTER](测量/确定)操纵杆选择想要执行的菜单项 目。**

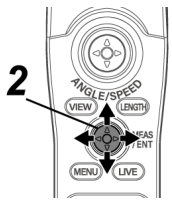

*3.* **按下[MEAS/ENTER](测量/确定)操纵杆,应用设置,并返回到显示菜单前的画面。**

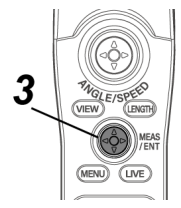

使用触摸面板

*1.* 按LCD监视器上的[MENU] (菜单) 按钮。

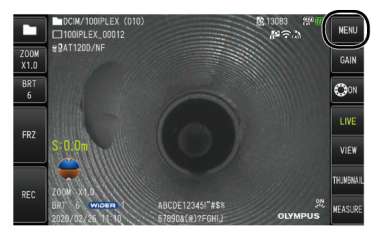

显示菜单画面。

*2.* **按下想要运行的菜单按钮。**

菜单操作过程中按下[RETURN](返回)按钮( っ ),即可返回上一个画面。 菜单操作过程中按下[CLOSE](关闭)按钮( x )将返回到显示菜单之前的画面。

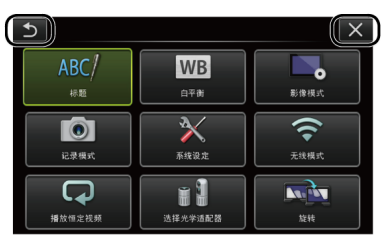

95

## <span id="page-101-0"></span>5.2 使用实时画面或冻结画面

### 5.2.1 初始设置菜单

打开本产品的电源开关时,显示实时画面。

按下实时画面或冻结画面上的[MENU](菜单)按钮,可以进行以下设置。

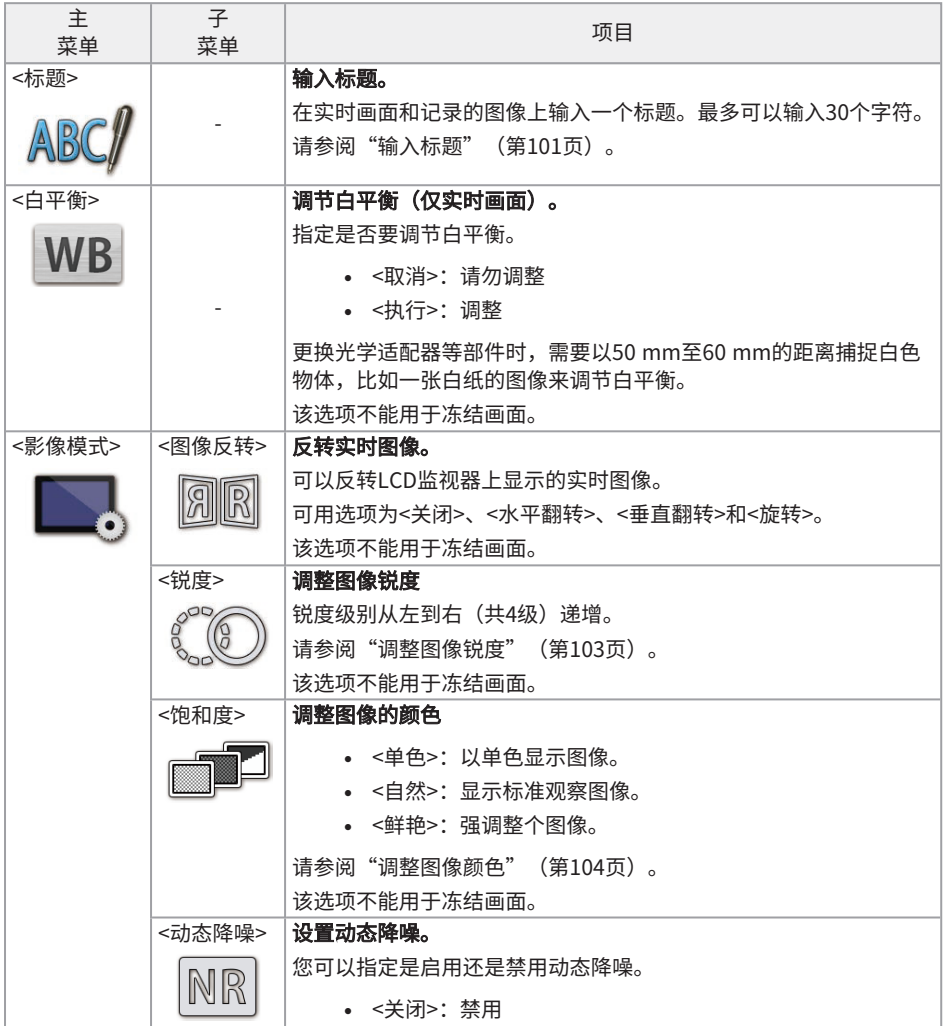

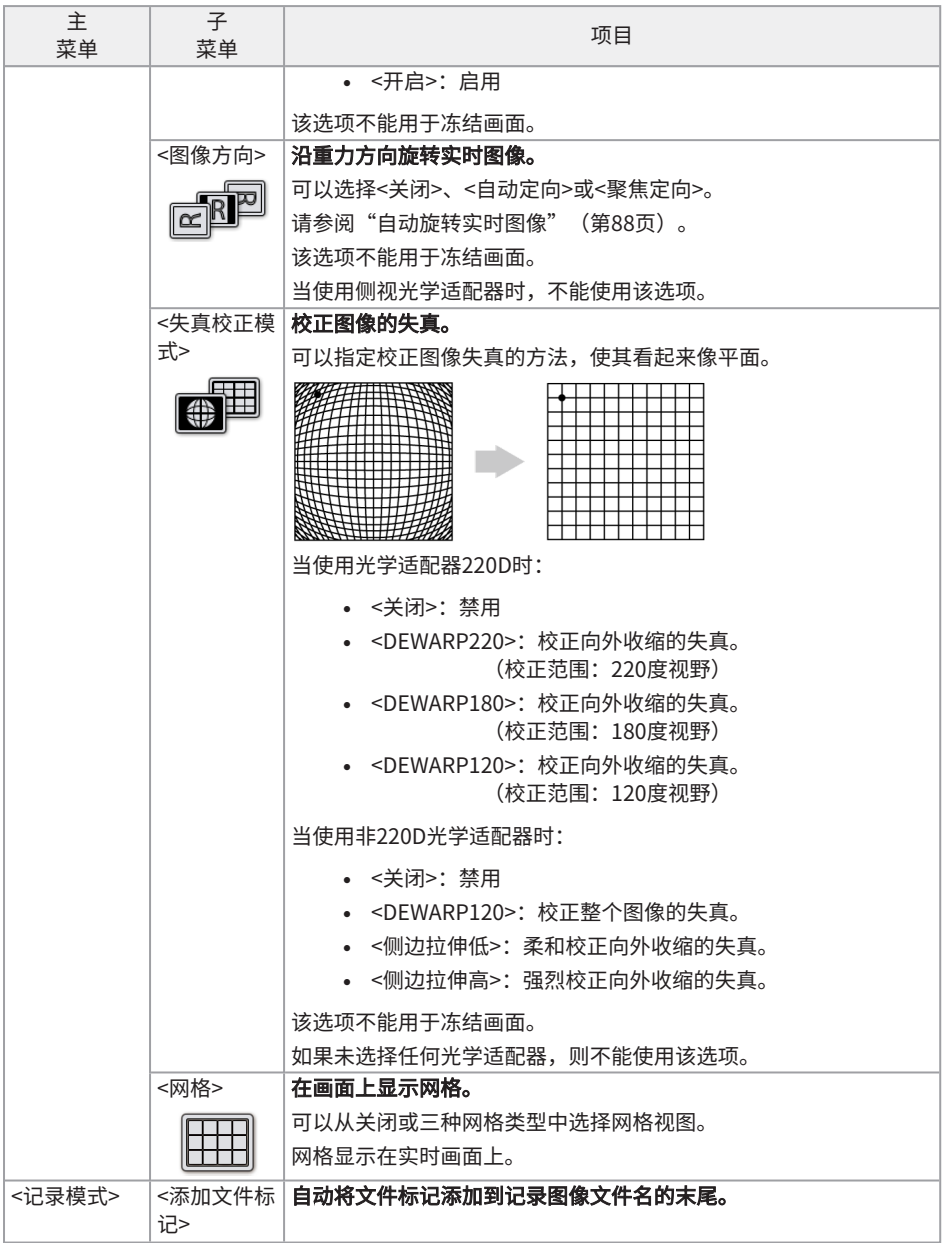

<span id="page-103-1"></span><span id="page-103-0"></span>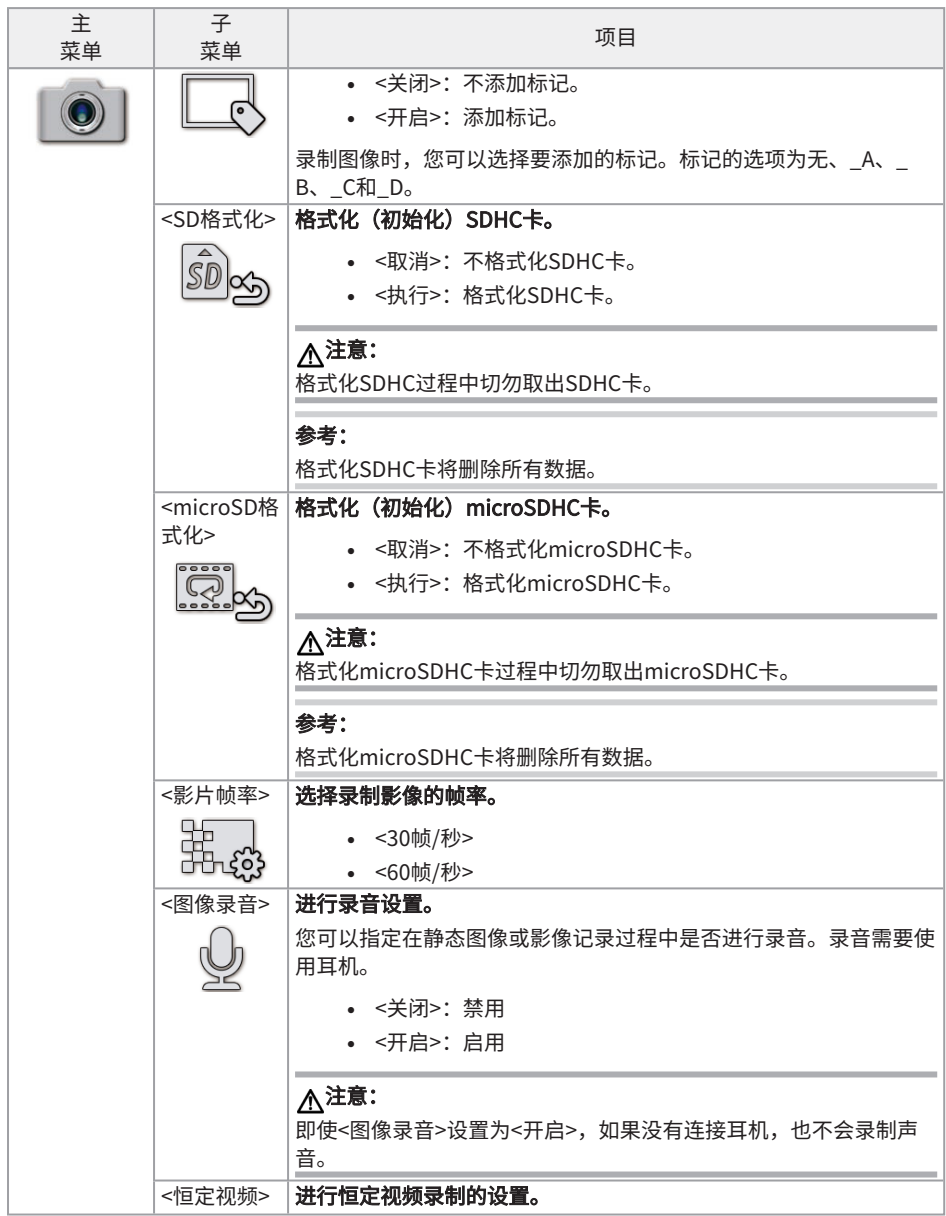

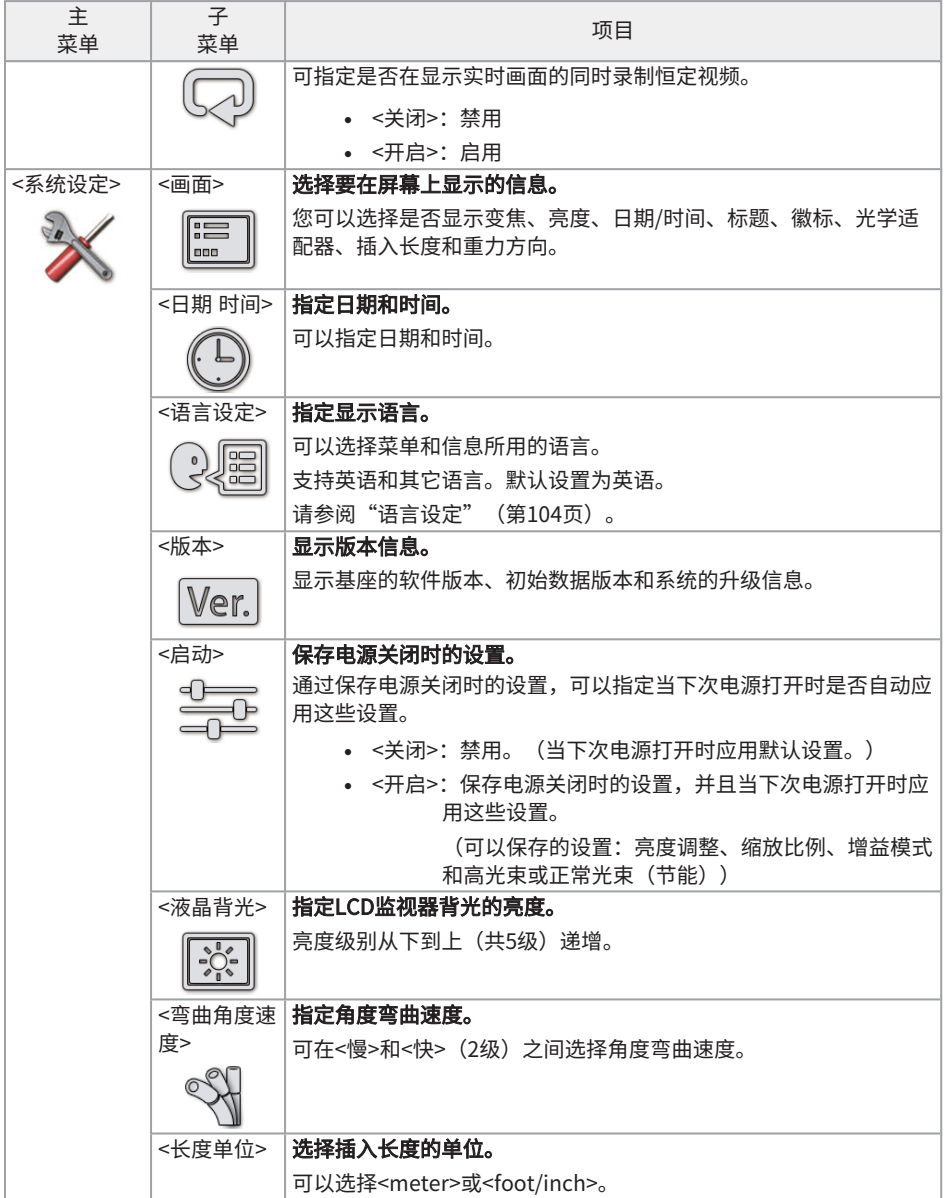

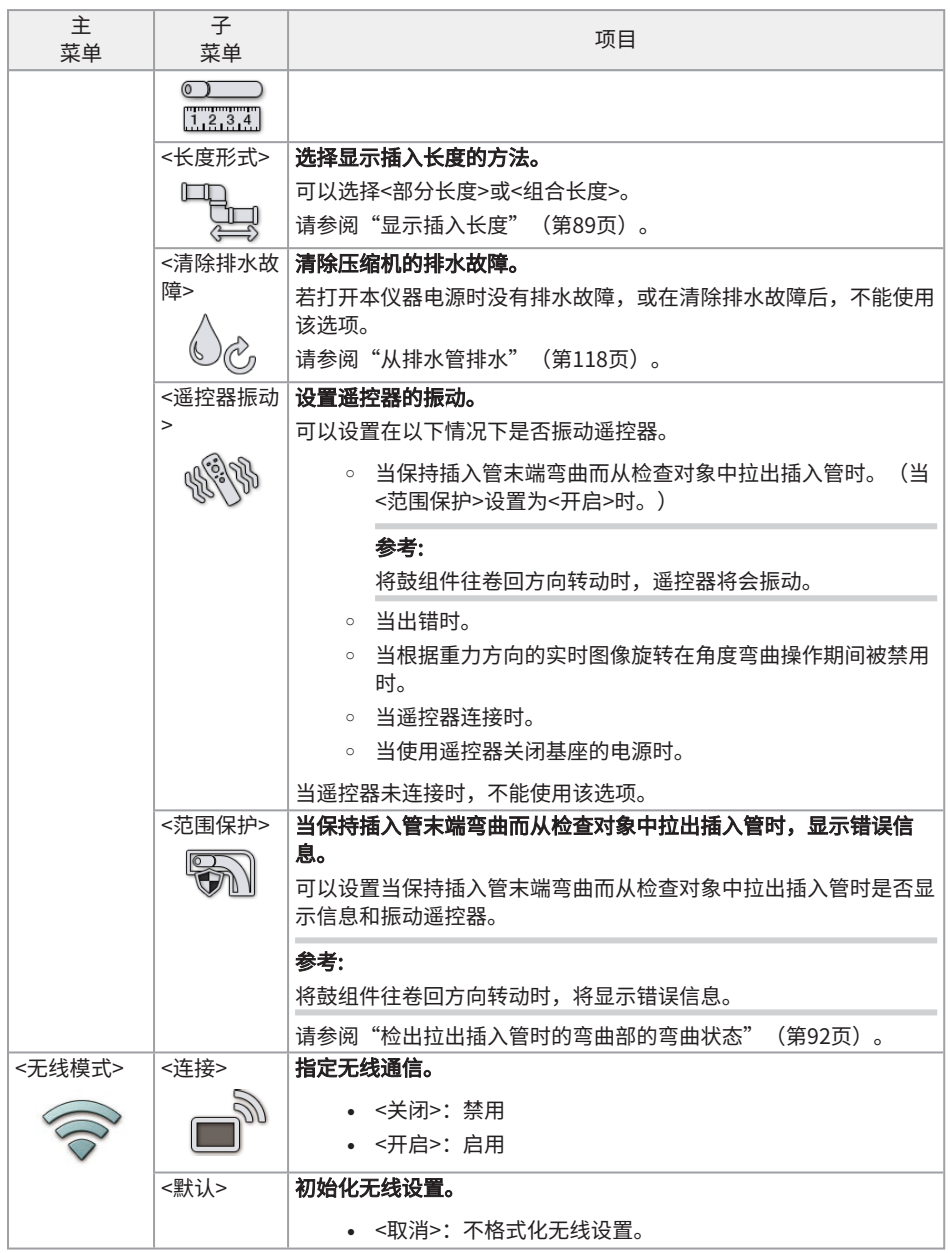

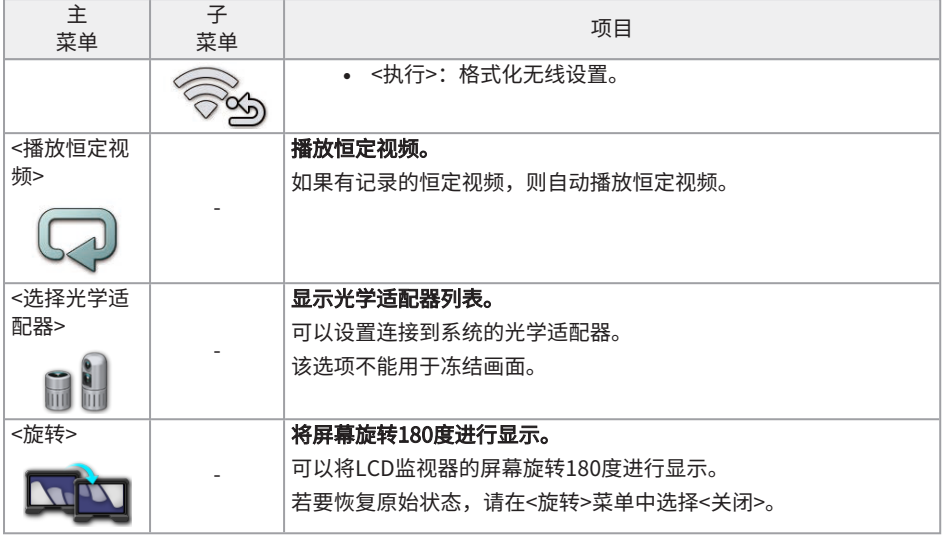

<span id="page-106-0"></span>5.2.2 输入标题

以下显示了两种用于输入标题的方法。

- <sup>l</sup> 使用屏幕键盘。
- <sup>l</sup> 选择一个预设标题。

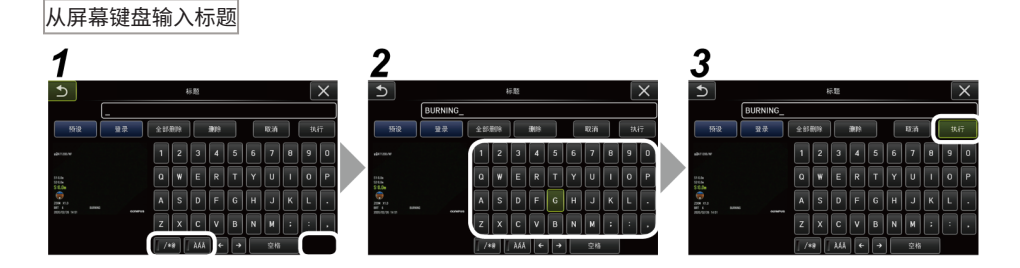

# *1.* **选择输入模式。**

选择</\*@>或<ÀÁÂ>。

*2.* **选择需要的文本按钮。**

#### 删除文本

- 如果要删除单个文本,将光标移动到文本处,选择<删除>。
- 如果要删除输入的全部文本,选择<全部删除>。

#### 输入空格

将光标移动到想要输入空格的位置,选择<空格>。

*3.* **选择<执行>。**

输入的标题显示在实时画面和冻结画面上。

通过选择一个预设标题输入标题

使用这种方式用户可以选择一个预设的字符串,输入标题。

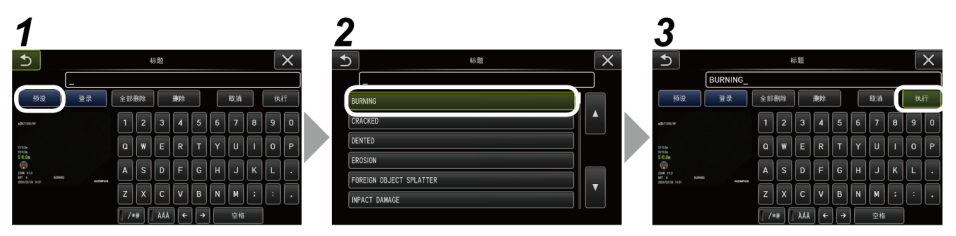

### *1.* **选择<预设>。**

显示一个预设标题列表。如果要取消选择预设标题,则按下关闭按钮(x)关闭画面。

### *2.* **从预设标题列表中选择文本字符串。**

选中的文本字符串显示在标题字段里,且关闭列表。 重复第*1*步和第*2*步,完成标题输入。

#### 参考:

预设标题列表有九页。要更改页面,请选择列表中第1行或第6行中的文本字符串,然后向上或 向下操作[MEAS/ENTER](测量/确定)操纵杆,或按画面右侧的向上或向下按钮。

### *3.* **选择<执行>。**

<span id="page-107-0"></span>选中的标题显示在实时画面和冻结画面上。

#### 5.2.3 注册文本字符串作为预设标题

事先注册常用的文本字符串作为预设标题,在输入标题时可以调用。预设标题中最多可以注册54个 文本字符串。
*1.* **在标题字段中输入想要注册的文本字符串。**

有关输入步骤详情,请参[阅"输入标题"\(第101页\)。](#page-106-0)

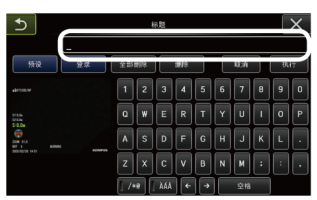

## *2.* **选择<登录>。**

列出注册为预设标题的文本字符串。 如果要取消注册预设标题,按下关闭按钮(x)关闭画面。

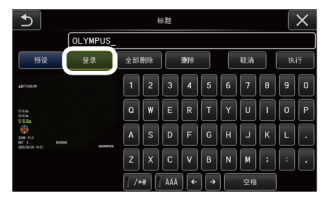

#### 参考:

预设标题列表有九页。要更改页面,请选择列表中第1行或第6行中的文本字符串,然后向上或 向下操作[MEAS/ENTER](测量/确定)操纵杆,或按画面右侧的向上或向下按钮。

## *3.* **选择用于注册文本字符串的行。**

在标题字段中输入的文本字符串即注册为预设标题。注册的预设标题会覆盖列表指定行里的任 何文本。因此,标题输入字段空置时注册即可删除一个预设的标题。

预设标题列表画面关闭。

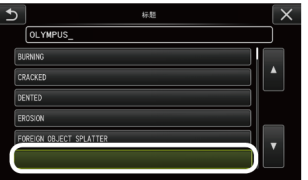

<span id="page-108-0"></span>5.2.4 调整图像锐度

可以突出图像画面的锐度。 <影像模式> - <锐度>

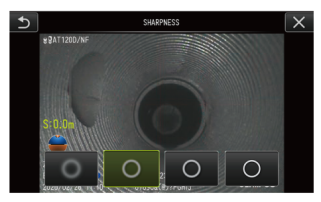

按下按钮可以切换锐度水平。 如果获取了适合的锐度,则按下关闭按钮(x)。

<span id="page-109-0"></span>5.2.5 调整图像颜色

可以通过调整颜色来显示图像。 <影像模式> - <饱和度>

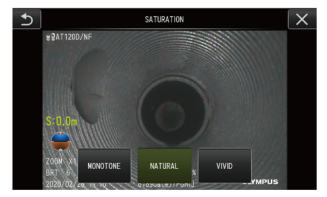

按下按钮可以更改饱和度。 如果获取了适合的饱和度,则按下关闭按钮(x)。

5.2.6 日期和时间

采用以下步骤设定日期和时间。 <系统设定> - <日期 时间> - D.M.Y, H:M,日期格式设置

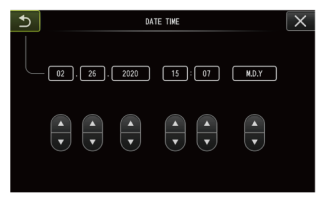

首次使用本仪器前,务必设置正确的日期和时间。 将日期和时间信息连同画面信息一同录制至静像和影片中。

5.2.7 语言设定

采用以下步骤选择显示屏上菜单和错误信息的显示语言。 <系统设定> - <语言设定>

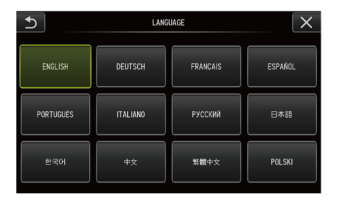

#### 参考:

默认设置为英语。如有必要请切换为所需语言。

## 5.3 使用缩略图或查看画面

5.3.1 文件/文件夹操作菜单

可以在缩略图画面上显示的菜单中进行以下设置。

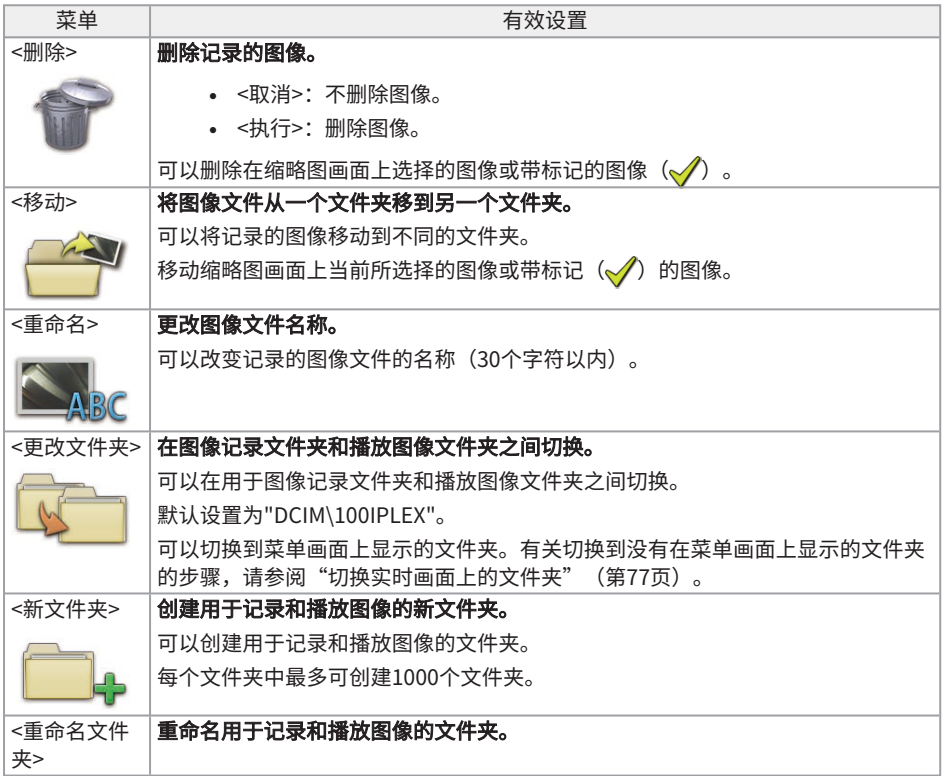

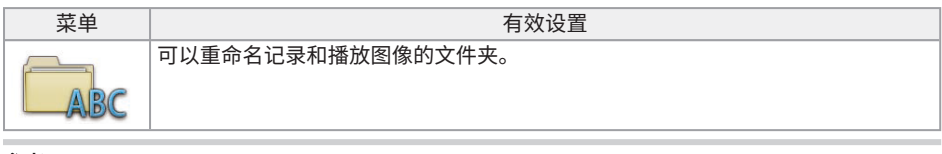

#### 参考:

文件夹和文件名称仅可使用字母数字和符号。某些符号不能用于文件夹和文件名称。

可以在查看画面菜单上进行以下设置。

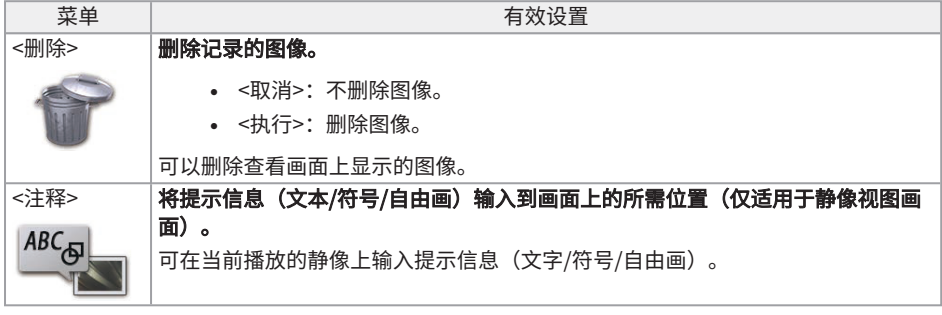

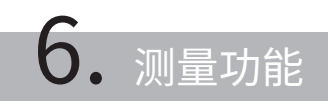

## 6.1 标量测量功能

#### 6.1.1 标量测量

标量测量使用根据观察图像内的已知长度所预设的基准长度值来测量对象的长度。

#### 注释:

因此,如果基准长度不正确,则无法获得正确的测量精度。请注意,进行测试时假设基准对象和待测 量对象处于垂直光轴的同一平面上。

6.1.2 标量测量画面

标量测量画面说明

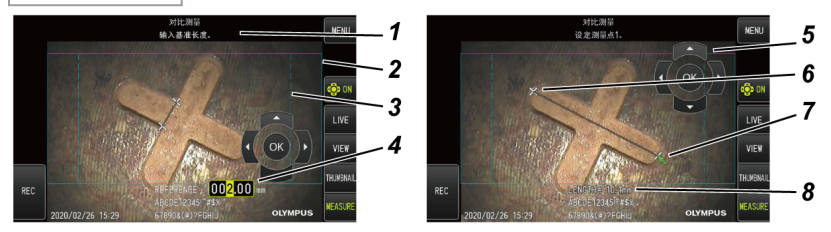

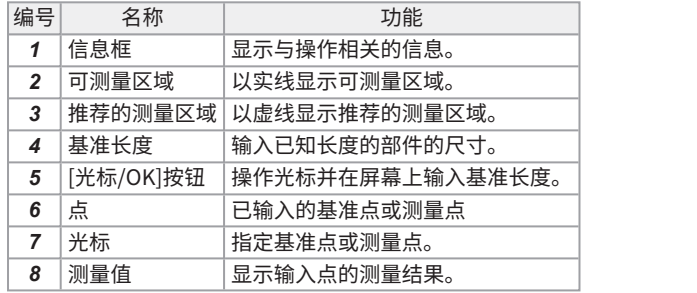

#### 参考:

- $\;\cdot\;\;$ 每次轻击[光标/OK开启]按钮( $\tilde{\mathbb{Q}}$ p $\mathbb{N}$ p),按照显示、移动、隐藏的顺序重复切换[光标/OK]按 钮。
- <sup>l</sup> 当使用光学适配器220D时,推荐的测量区域以虚线显示。
	- 当在<失真校正模式>菜单上设置为<关闭>时,将显示推荐的圆形测量区域。
	- <sup>l</sup> 当在<失真校正模式>菜单上设置<DEWARP220>或<DEWARP180>时,将显示推荐的矩形测 量区域。

信息框中显示的信息列表

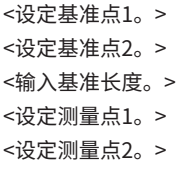

#### 标量测量菜单和功能

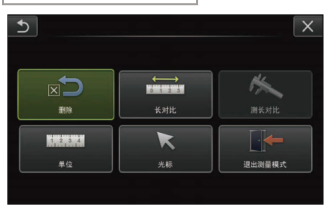

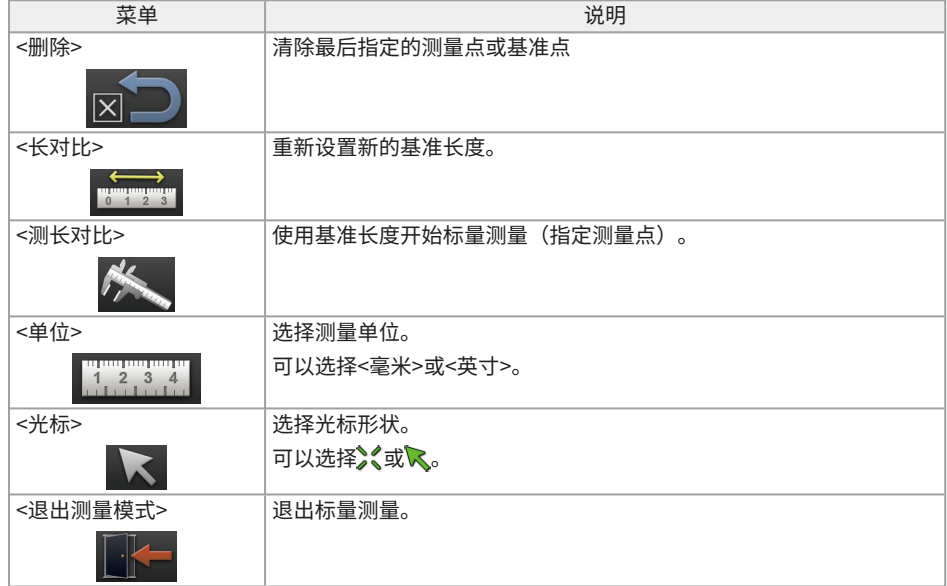

#### 6.1.3 使用标量测量

## *1.* **启动**

显示要测量的图像的同时按[MEAS/ENTER](测量/确定)操纵杆。

## *2.* **指定基准点**

将光标与长度已知图像中对象的一端对齐,并按[MEAS/ENTER](测量/确定)操纵杆,然后将 光标与另一端对齐并按[MEAS/ENTER](测量/确定)操纵杆。

## *3.* **设置基准长度**

向上/向下/向左/向右操作[MEAS/ENTER](测量/确定)操纵杆,并输入已知长度(基准长 度)。按[MEAS/ENTER](测量/确定)操纵杆确认输入。

## *4.* **指定测量点**

将光标与要测量的对象的一端对齐并按[MEAS/ENTER](测量/确定)操纵杆,然后将光标与另 一端对齐并按[MEAS/ENTER](测量/确定)操纵杆。

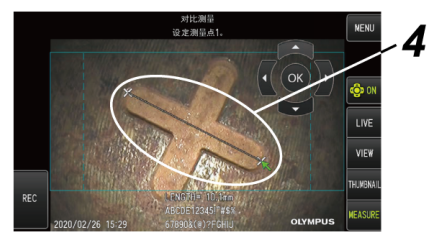

*5.* **退出测量**

选择菜单 -> <退出测量模式> -> <执行>。

<span id="page-115-0"></span>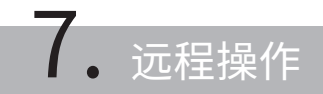

使用中继器(发射器)和中继器(接收器)(推荐产品)可以在远离基座的地方操作本仪器。 有关推荐的中继器(发射器)和中继器(接收器),请与仪景通公司联系。

## 7.1 配置示例1

如下连接组件,可在查看外接监视器时使用遥控器远程操作本仪器。

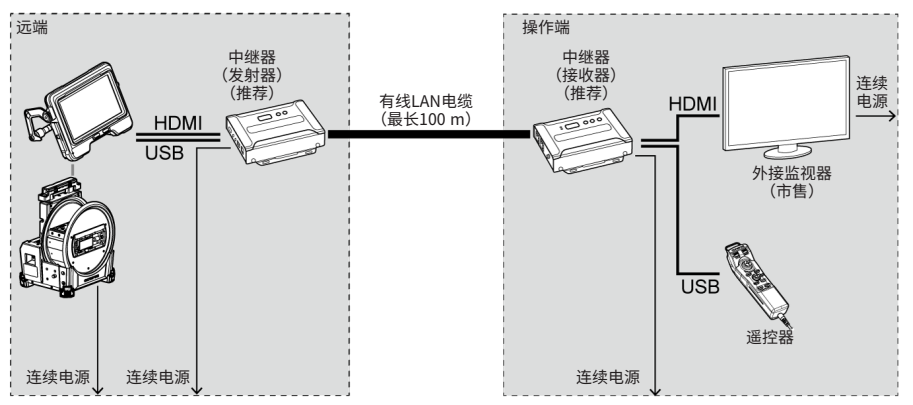

## 7.2 配置示例2

如下连接组件,除了配置示例1中所示的远程操作外,还可控制鼓组件的电源。(此配置需要特殊设 置。有关详情,请与仪景通公司联系。)

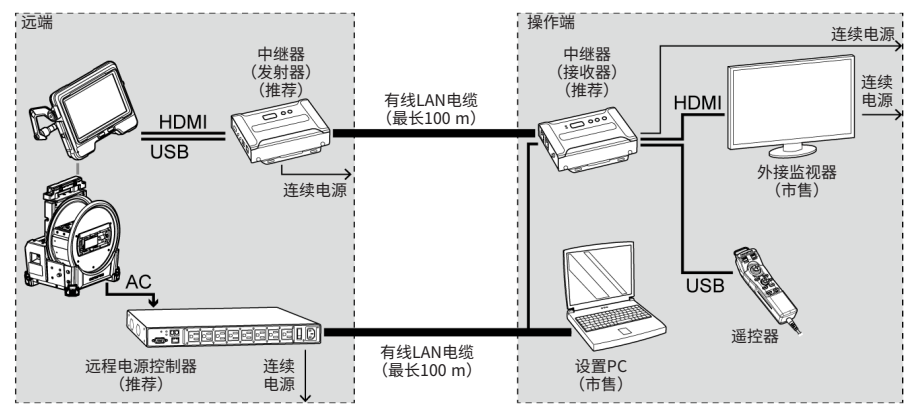

110

## IPLEX GAir

## 8. 故障排除

按照["操作前的准备与检查"\(第35页\)所](#page-40-0)述检查本产品。如果有明显的功能异常,请勿使用本产 品,并与仪景通公司联系返修事宜。如果怀疑有轻微异常,请勿使用本产品,并按照["故障排除指](#page-116-0) [南"\(第111页\)](#page-116-0)所述采取相应的措施。如果采取所述补救措施后仍然不能解决问题,请停止使用本 产品并与仪景通公司联系返修事宜。

## <span id="page-116-0"></span>8.1 故障排除指南

8.1.1 错误信息

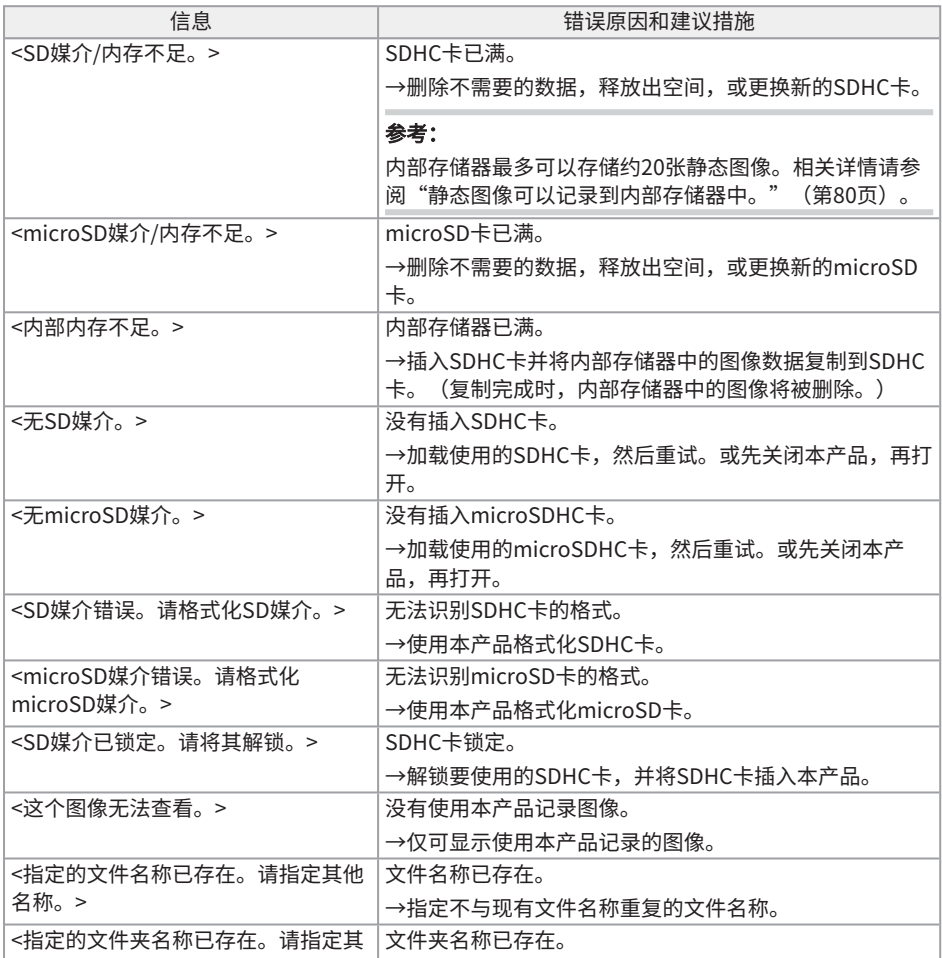

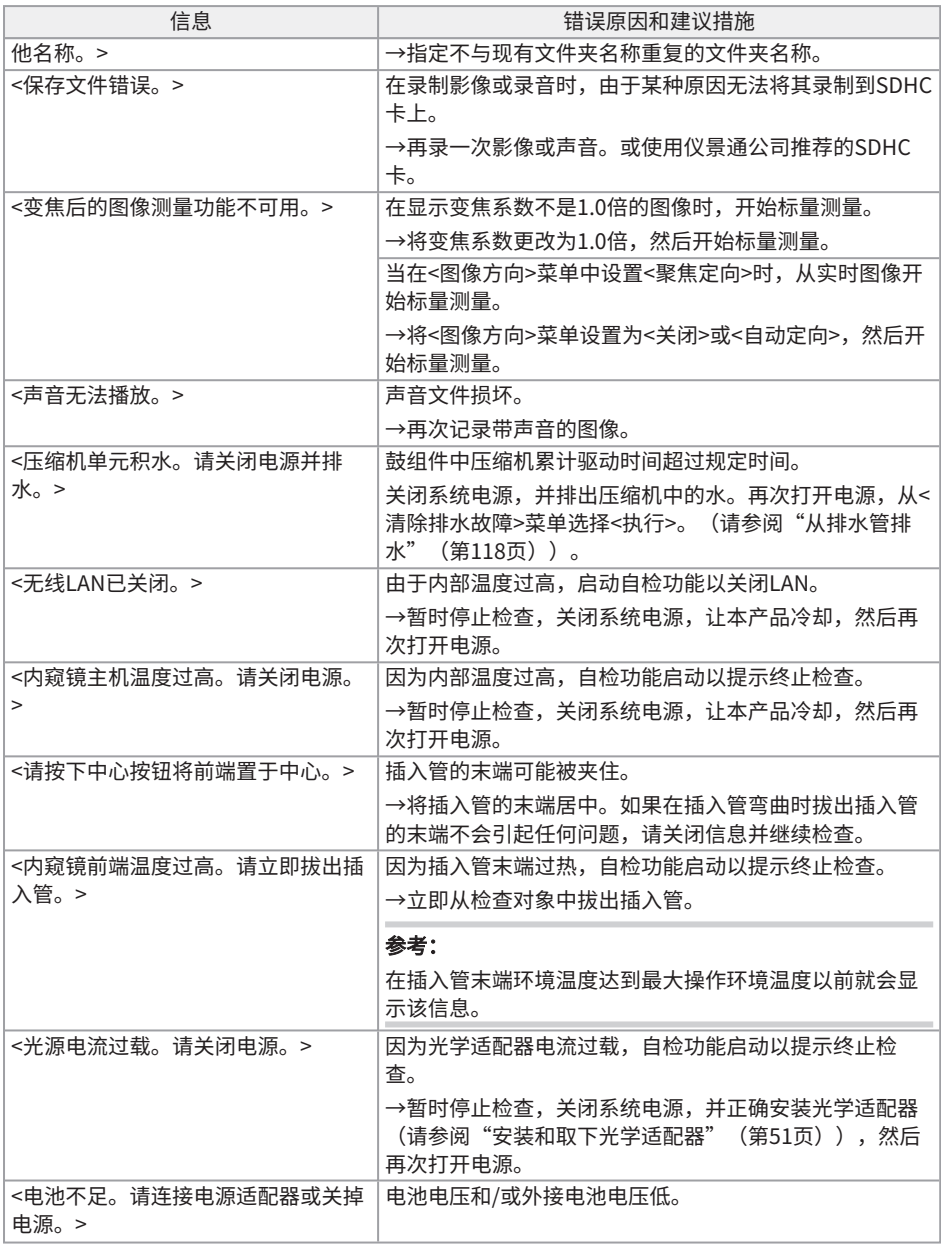

## IPLEX GAir

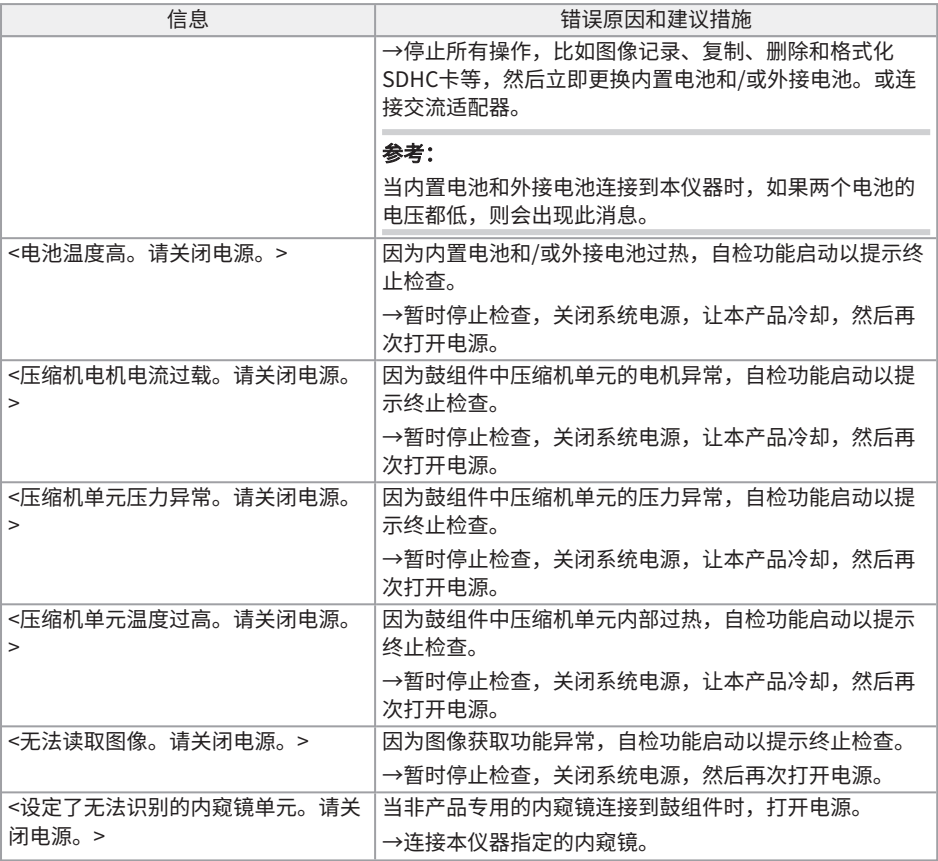

#### 8.1.2 常见问题

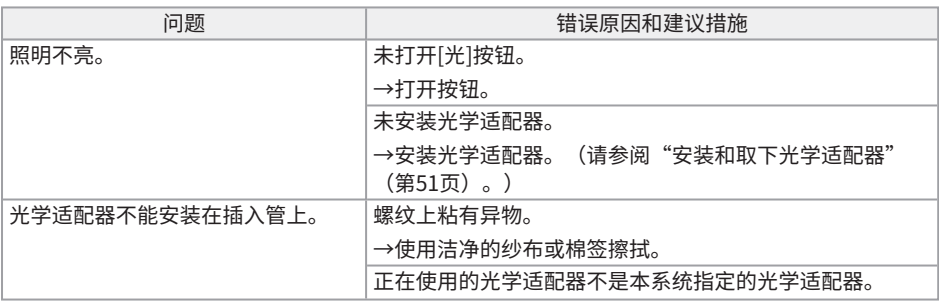

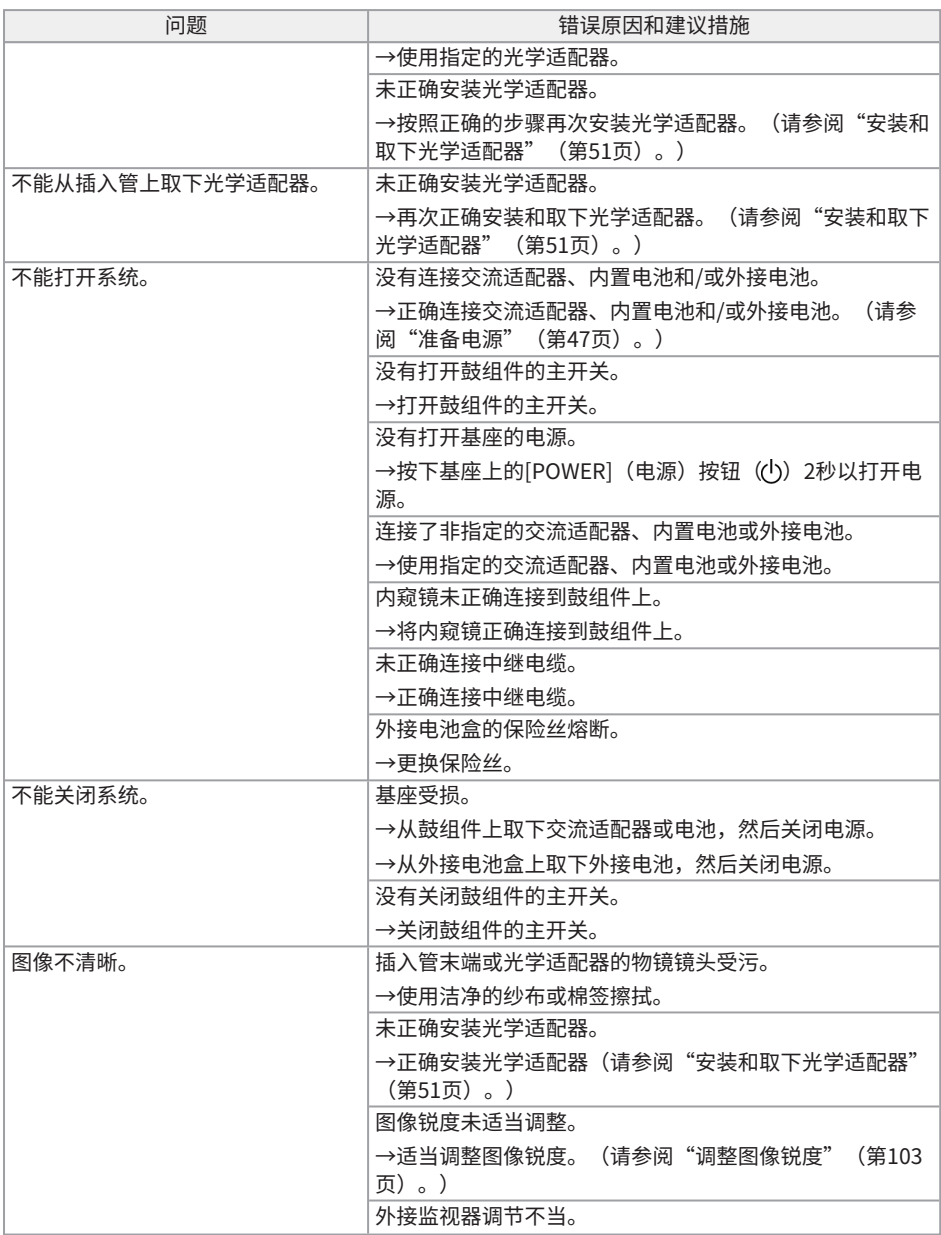

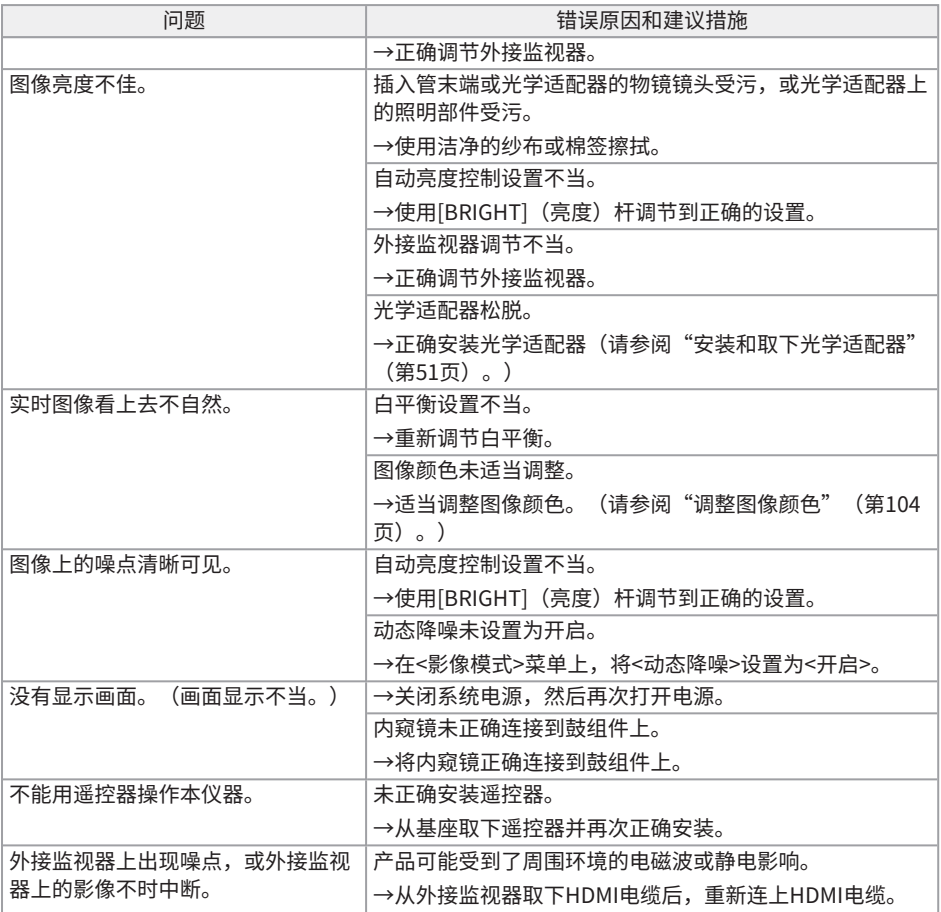

## 8.2 请求维修本产品

如果需要维修本产品,请与仪景通公司联系。 在返修本产品时需要附上故障和发生情况的详细说明。 根据保修协议,可以免费维修保修期内发生的故障。返修本产品时务必附上保修协议。否则就需要进 行付费维修。即使是免费维修,用户也需要支付运输费用。 仪景通公司不会维修受到有毒物质污染的产品。

## 9.1 更换电池或外接电池

尽管电池寿命和外接电池寿命取决于工作环境和使用频率,但只要电池工作时间或外接电池工作时间 变得很短,就建议更换电池或外接电池。

有关更换电池的详细信息,请联系仪景通。

有关怎样装载和取下电池的详情,请参阅["使用电池"\(第47页\)。](#page-52-1)

有关怎样装载和取下外接电池的详情,请参阅["使用外接电池"\(第48页\)。](#page-53-0)

## 92 更换O型圈

请定期更换为备用O型圈。

请参阅["插入管末端/光学适配器部件名称"\(第24页\)、](#page-29-0)["安装内窥镜"\(第38页\)和](#page-43-0)["安装和取](#page-56-0) [下光学适配器"\(第51页\),](#page-56-0)将O型圈安装在正确位置。

光学适配器随附6个备用O型圈,内窥镜随附12个备用O型圈。

9.3 清洁组件

9.3.1 清洁插入管

#### 插入管受污或有异物:

请用洁净的软布擦拭。

#### 插入管上有污水、机油或其它液体:

请勿使用硬布或硬刷,而应该使用软布或棉签,然后用纱布或蘸有中性洗涤剂的其它材料彻底清洁。 再使用蘸有清水的干净软纱布擦干插入管上的所有水渍。

注释:

拔出插入管以后,应立即清洗插入管。使插入管长期受污可能导致其受到腐蚀。

9.3.2 清洁插入管末端

#### 插入管末端的物镜镜头受污或有水滴

抓住插入管尾部的硬端,使用洁净的软纱布或棉签擦去污渍或水滴。 也可以使用刷子,刷掉污渍和水滴。 使用市售的无水乙醇或异丙醇可以获得最佳效果。

## IPLEX GAir

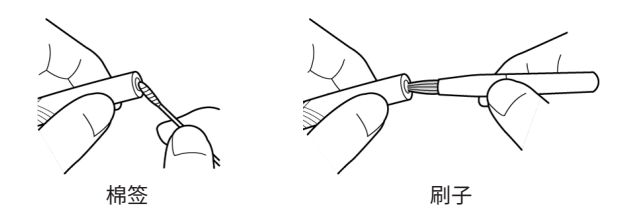

#### 光学适配器定位凹槽或插入管末端螺纹上有污渍

使用清洁套件随附的刷子刷掉堆积的污渍。 请注意,清洗不充分可能导致光学适配器与插入管末端之间失去水密性。

9.3.3 清洁光学适配器

#### 光学适配器外表面上的污垢或水滴

- <sup>l</sup> 使用洁净的软纱布或棉签擦去污渍和水。
- <sup>l</sup> 用刷子刷掉凹槽中积聚的污垢。
- 将一块浸有大量市售的脱水乙醇或异丙醇的柔软纱布或纸按压在光学适配器的前面。
- <sup>l</sup> 将一块干燥的软纱布压在其上,以吸收脱水乙醇或异丙醇。

#### 光学适配器内表面上的污垢或水滴

按照(1)→(2)→(3)的步骤进行清洁,直到棉签上没有灰尘。用刷子刷掉凹槽中积聚的污垢。 为了彻底清洁,在实施第(2)和第(3)步需要转动光学适配器。 使用市售的无水乙醇或异丙醇可获得最佳效果。

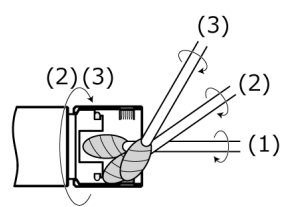

#### 注释:

请勿用自来水清洗光学适配器。否则可能导致光学适配器损坏。

9.3.4 清洁LCD监视器

#### 因手指印和污渍而导致的LCD监视器观察问题

用蘸有清水的软布擦拭LCD监视器。然后用洁净的干布轻轻擦拭。

#### 注释:

- <sup>l</sup> 请勿使用经化学处理的布,也勿使用强洗涤剂,比如汽油或酒精。否则可能导致LCD监视器表面 损坏。
- <sup>l</sup> 请勿使用硬布、脏布或有异物的布。否则可能导致LCD监视器表面损坏。

9.3.5 清洁定心装置或导向头

#### 导向头或定心装置上有脏污、机油或其它异物:

用中性洗涤剂等清洁溶液彻底清洗,并用自来水冲洗。然后用洁净的干布轻轻擦拭。 特别是,确保螺钉上未留有异物。

9.3.6 清洁其它装置

如果插入管、插入管末端、光学适配器或LCD监视器以外的组件变脏,请用蘸有洁净水的软布擦拭。 然后用洁净的干布轻轻擦拭。在电池仓门、接口、SD卡盖和中继电缆盖的内表面,以及各组件的连 接部件上,擦掉污垢或水滴。

## <span id="page-123-0"></span>9.4 从排水管排水

如果出现以下信息,请从鼓组件的排水管中排水。

• <压缩机单元积水。请关闭电源并排水。>

#### 注释:

当空气从压缩机中充分排出后,将排水管中的水排出。否则,水可能会四散。 关闭系统电源,等待空气排尽。

- *1.* **按<OK>关闭信息并关闭系统电源。**
- *2.* **将干布放在排水管下面。**

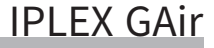

*3.* **按箭头方向旋转排水管,松开排水管的螺钉,然后将水从排水管中排出。**

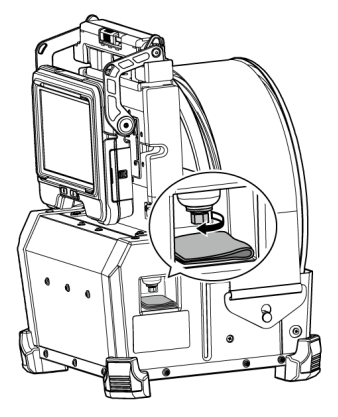

- *4.* **当没有水流出时,朝箭头相反的方向旋转排水管,拧紧排水管的螺钉,然后关闭排水管。**
- *5.* **拿走布。如果水附着在鼓组件上,请将其擦掉。**
- *6.* **打开系统电源。**

再次出现以下信息。

- <压缩机单元积水。请关闭电源并排水。>
- *7.* **按<OK>关闭信息,并选择菜单 - <系统设定> - <清除排水故障>和<执行>。**

#### 9.5 更换保险丝

## 注意:

- <sup>l</sup> 为防止触电,请关闭本产品的电源,从鼓组件上拆下外接电池盒,从该电池盒上拆下外接电池, 然后更换保险丝。
- <sup>l</sup> 务必使用指定的保险丝。使用非指定的保险丝可能会引起火灾。
- *1.* **打开外接电池盒的闩锁并从盒中取出外接电池(8块)。**
- *2.* **逆时针转动保险丝座并将其从盒中拆下。**

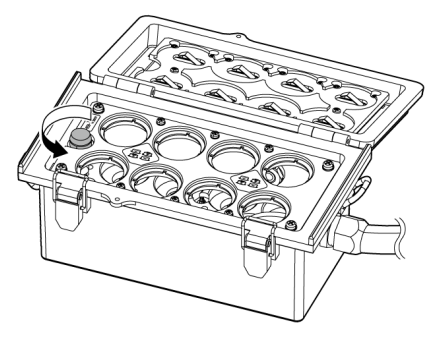

*3.* **将保险丝更换成新的。**

保险丝型号:Littelfuse 0215005.MXP 保险丝额定值:T 5A H 250V 保险丝尺寸:5×20 mm 所需保险丝数: 1

如果保险丝熔断,请以上述型号的产品进行更换。如果难以获取上述型号的产品,请使用符合 IEC 60127-2标准规格单5的产品,并同时满足上述额定值和尺寸。

*4.* **顺时针旋转保险丝座并将其设定到原始位置。**

## 9.6 存放至箱中

9.6.1 存放至携带箱中

- *1.* **关闭电源,取下电池、交流适配器和遥控器。**
- *2.* **将插入管缠绕住鼓组件的鼓,用锁紧带将其盖住。**

#### 注释:

- <sup>l</sup> 确保用锁紧带盖住插入管末端。
- <sup>l</sup> 如欲将已卸下内窥镜的鼓组件收进到携带箱,为了防止灰尘进入,务请将鼓旋转部件的内 窥镜链接部分朝下放置,然后使用锁紧带牢固固定。

*3.* **如下图所示,将基座连接到鼓组件。** 捆绑继电器电缆,使其与鼓组件和基座保持连接。

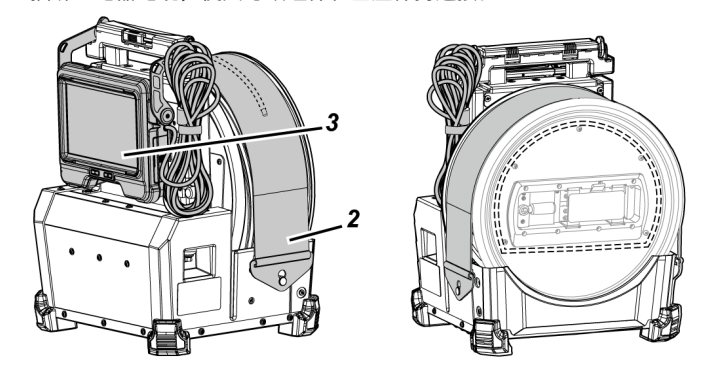

*4.* **握住鼓组件的手柄,注意方向,将鼓组件和基座存放在携带箱中。**

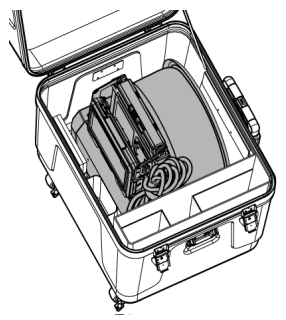

## *5.* **将以下组件存放到携带箱中。**

- <sup>l</sup> 使用说明书*(A)*
- <sup>l</sup> 外接电池盒*(B)*
- <sup>l</sup> 5 m中继电缆、电池充电器、交流适配器、交流电源线和HDMI电缆*(C)*

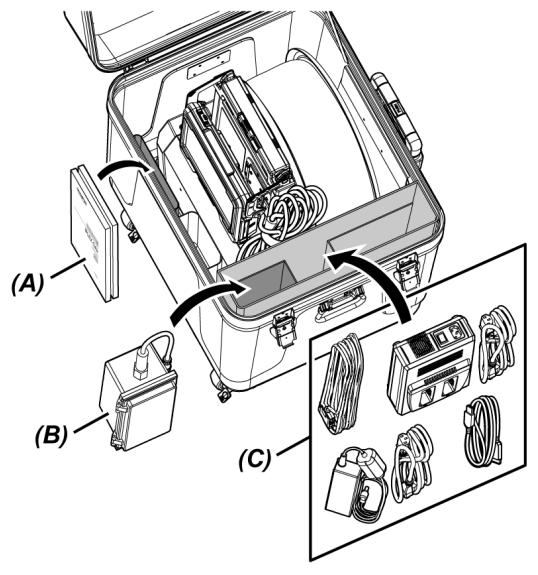

IPLEX GAir

## *6.* **将以下组件存放到顶盖下。**

- <sup>l</sup> 光学适配器盒*(D)*\*
- <sup>l</sup> 遥控器*(E)*
- <sup>l</sup> 导向头*(F)*
- <sup>l</sup> 推杆适配器*(G)*
- <sup>l</sup> 杆组件(杆,摄像机平台)*(H)*
- <sup>l</sup> 电池*(I)*

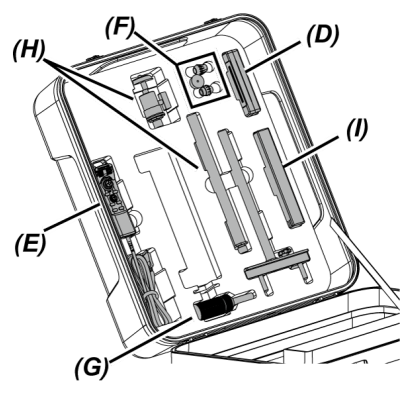

\* 光学适配器盒可存放在携带箱或鼓组件中。

#### 注释:

- 如果插入管仍然从锁紧带中突出,请勿关闭箱盖。否则可能导致插入管损坏。
- 切勿使电缆受到过大的弯曲力、拉扯力、束缚力、扭曲力或挤压力。请勿让电缆暴露在可能令表 层融化的高温下。否则,电缆可能会损坏,从而导致火灾和触电。
- <sup>l</sup> 将本产品存放在正常室内温度和湿度环境中。
- <sup>l</sup> 将本仪器存放在洁净、干燥而平稳的地方。

#### 9.6.2 将内窥镜存放到内窥镜箱中

从鼓组件中取出内窥镜,并将其存放在内窥镜箱中。

*1.* **将插入管末端放到线轴上插入管末端支架中***(A)***(橡胶带的环),直到其碰到末端。**

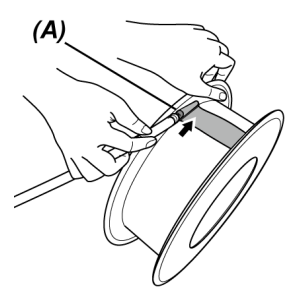

#### 注释:

将插入管末端放到插入管末端支架时不要用力过大。 否则可能损坏弯曲部分。

*2.* **将插入管缠绕在线轴周围。**

#### 注释:

- <sup>l</sup> 在将插入管缠绕在线轴周围之前,确保插入管没有扭曲。
- <sup>l</sup> 将插入管均匀缠绕在线轴周围。
- *3.* **使用硬币等松开内窥镜主体的夹紧螺钉(2个位置)***(B)***并从鼓组件上取出内窥镜主体。**

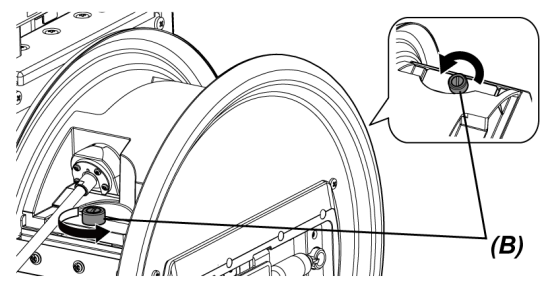

## *4.* **握住内窥镜主体和线轴,并将其存放在内窥镜箱中。**

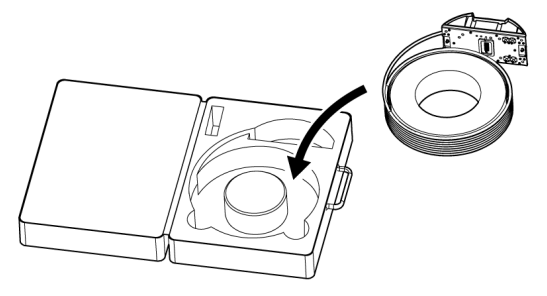

## 注释:

如果插入管仍然从箱中突出,请勿关闭箱盖。否则可能导致插入管损坏。

# 10. 规格

## 10.1 操作环境

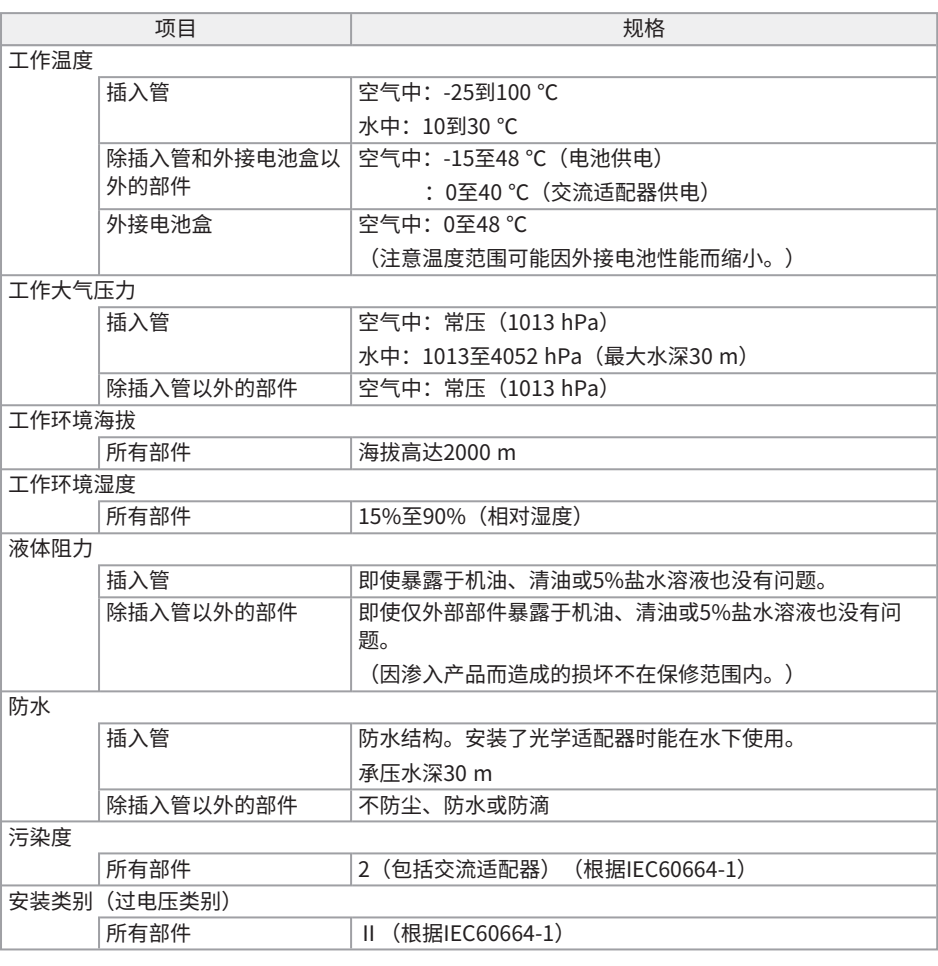

#### 注释:

<sup>l</sup> 满足操作环境规格要求并不能保证完全避免本产品损坏或功能异常。

<sup>l</sup> 请在室内使用交流适配器(正常温度)。

## 10.2 存储环境

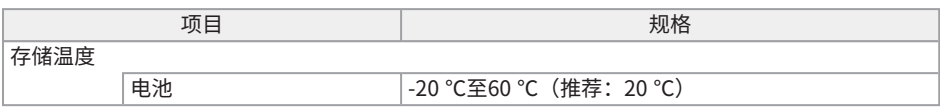

## 10.3 其它规格

#### 10.3.1 其它规格

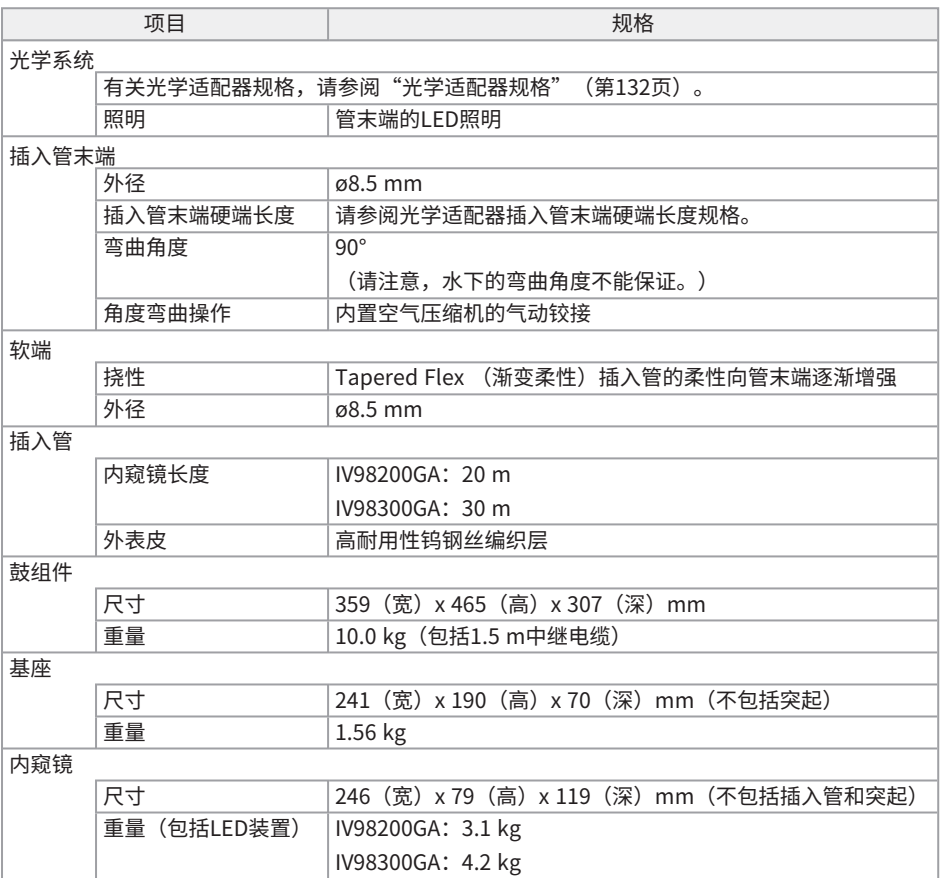

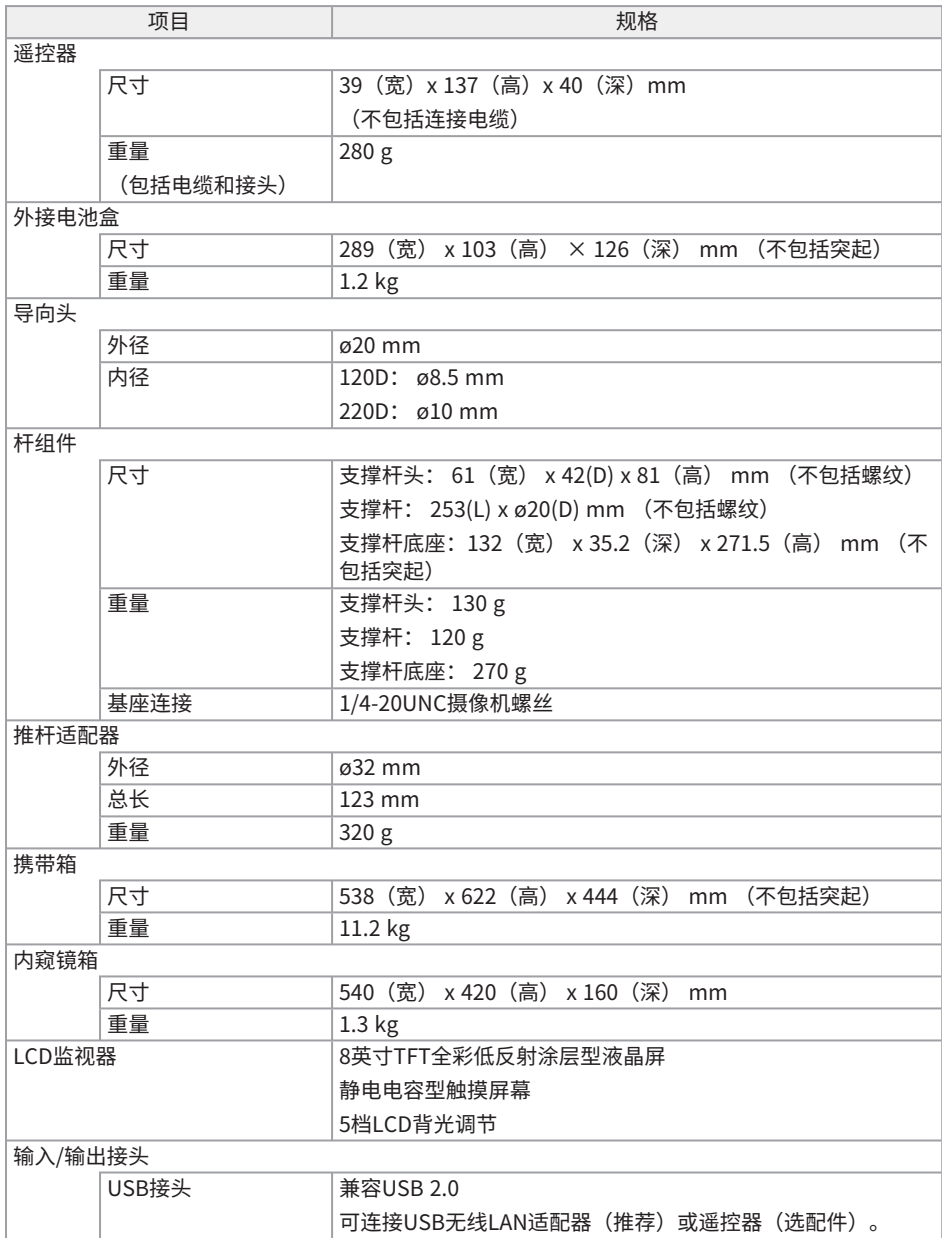

IPLEX GAir

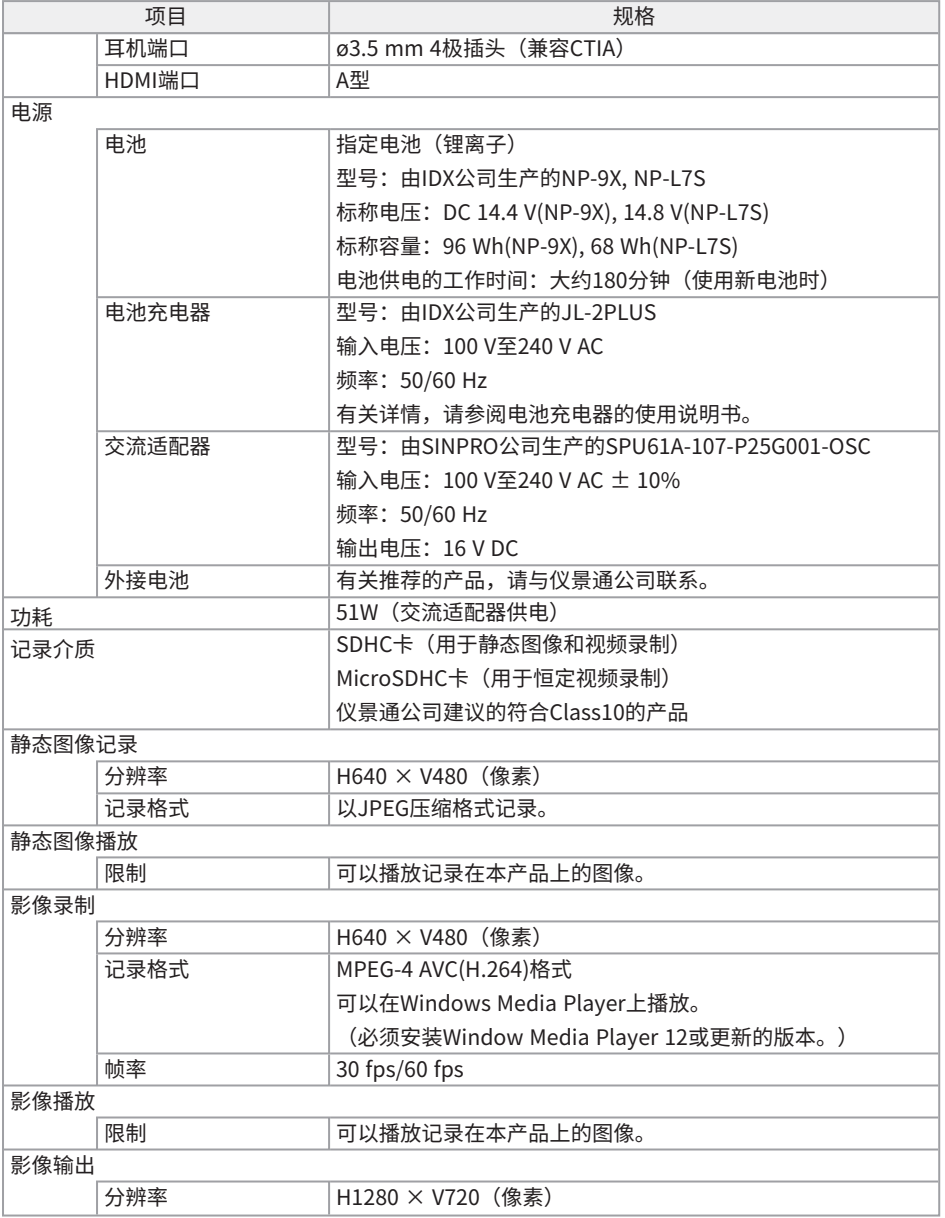

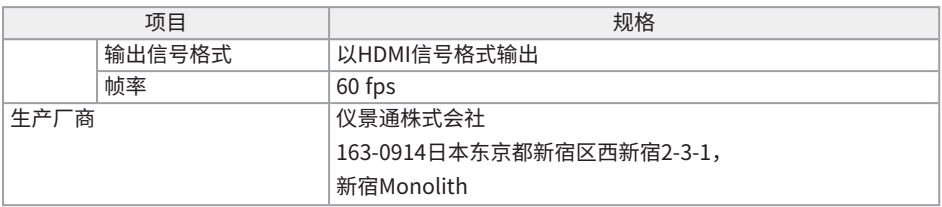

#### 参考:

- <sup>l</sup> 虽然可以在计算机等设备上播放使用本产品记录的图像,但不能使用本产品播放图像记录装置记 录的图像,比如数码像机或个人计算机。
- <sup>l</sup> 本手册中描述的其他公司名称或产品名称是各自公司的商标或注册商标。
- HDMI、HDMI高清晰度多媒体接口以及HDMI标志是HDMI Licensing Administrator, Inc.在美国 和其他国家的商标或注册商标。

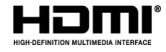

<sup>l</sup> SDHC和microSDHC徽标是SD-3C LLC的商标。

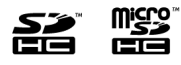

- iOS是Cisco (U.S.) 的商标或注册商标。
- <sup>l</sup> App Store是Apple Inc.的服务商标。

#### 10.3.2 外部适应标准

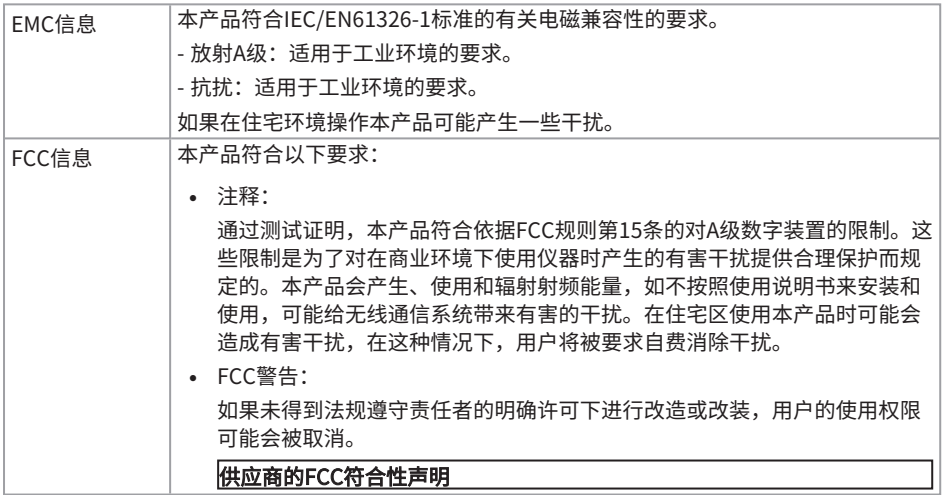

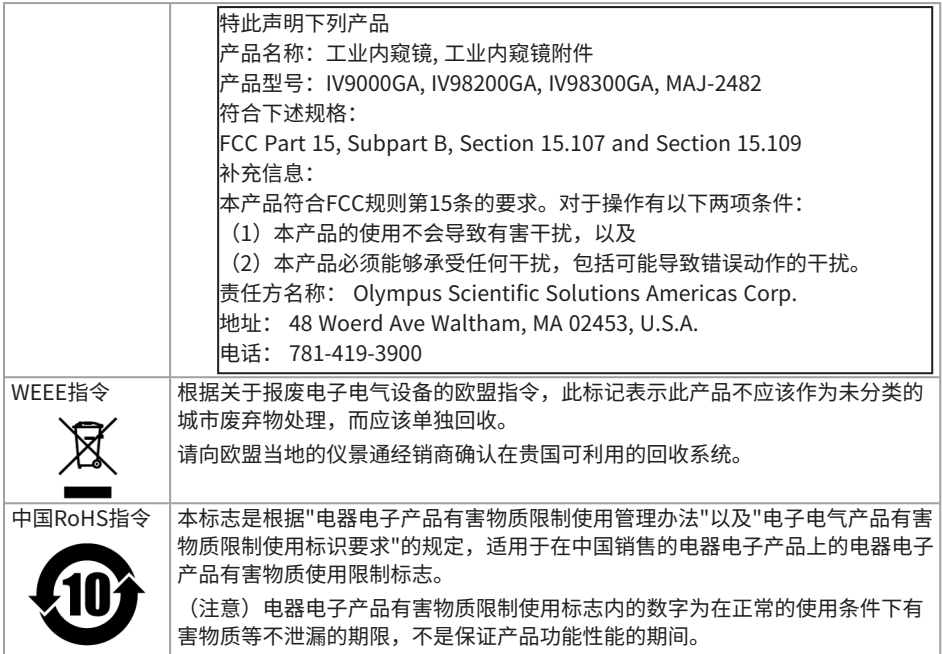

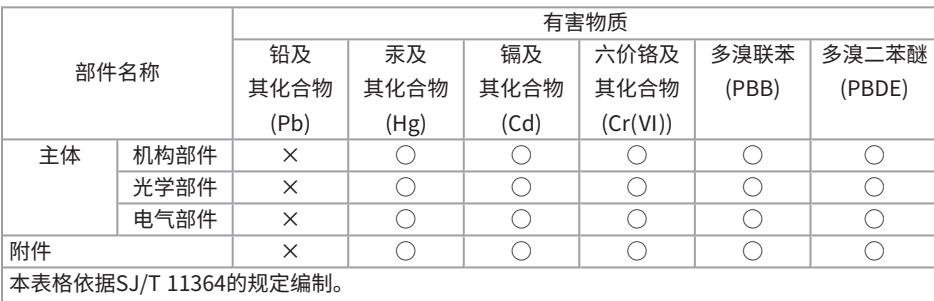

产品中有害物质的名称及含量

○:表示该有害物质在该部件所有均质材料中的含量均在GB/T26572规定的限量要求以下。 ×:表示该有害物质至少在该部件的某一均质材料中的含量超出GB/T26572规定的限量要求。

#### 10.3.3 软件许可证信息

本产品依照MPFG-4 VISUAL PATENT PORTFOLIO LICENSF获得个人日非商业用涂的许可授权, 供 用户:

- (i) 基于MPEG-4可视化标准 ("MPEG-4 VIDEO") 进行视频编码,和/或
- <sup>l</sup> (ii)对由特定用户编码的MPEG-4视频进行解码,即该用户符合个人且非商业用途的条件,
- 并且/或者该视频是从获得Via Licensing Alliance LLC授权(可提供MPEG-4视频)的视频提 供商处获得。

我们不会针对其他用途授予或暗示任何许可证。其他相关信息可咨询Via Licensing Alliance LLC。 请访问https://www.via-la.com/

10.3.4 使用开源软件

本产品可以包括(i)开源软件;及(ii)有意公开源代码的其它软件(以下共同称为"OSS")。

本产品中的OSS应该取得许可,并在适用于OSS的条款和条件下授权使用。请在以下URL网址中查寻 OSS的条款和条件。OSS的版权所有人在以下URL中列出。在适用的法律允许范围内,OSS不提供任 何保证。OSS不提供任何形式的明示或暗示保证,包括但不仅限于适销性或针对某一特定用途的适用 性暗示保证。

由用户承担OSS的质量与性能的全部风险。如果OSS证实有缺陷,由用户自己承担所有必要的维修或 校正费用。

http://www.olympus-ims.com/rvi-products/iplex-gair/oss-license/ 用户不应该询问从仪景通公司上述URL获取的源代码相关的任何信息。

#### 10.3.5 AVC专利组合许可

本产品已取得用于个人及非商业活动的用户的AVC专利组合许可,因此

- <sup>l</sup> (i)允许以符合AVC标准("AVC视频")的方式编码视频,且
- <sup>l</sup> (ii)对从事个人和非商业活动的编码和/或
- 经Via Licensing Alliance LLC授权可以提供AVC视频的视频供应商处获得的AVC视频进行解 码。我们不会针对其他用途授予或暗示任何许可证。

<span id="page-137-0"></span>其他相关信息可咨询Via Licensing Alliance LLC。请访问https://www.via-la.com/

## 10.4 光学适配器规格

下表显示光学适配器(选配件)安装在插入管上时的性能。

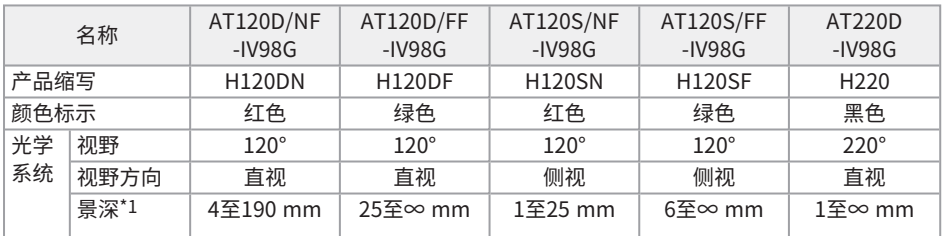

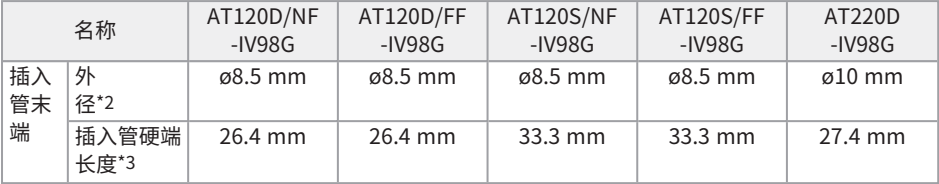

\*1 表示在该范围内可以清晰地观察图像。

\*2 安装在插入管上时,120D和120S可插入8.5 mm孔,220D可插入10 mm孔。

\*3 表示安装在插入管上时插入管末端硬端的长度

## 附录

系统图

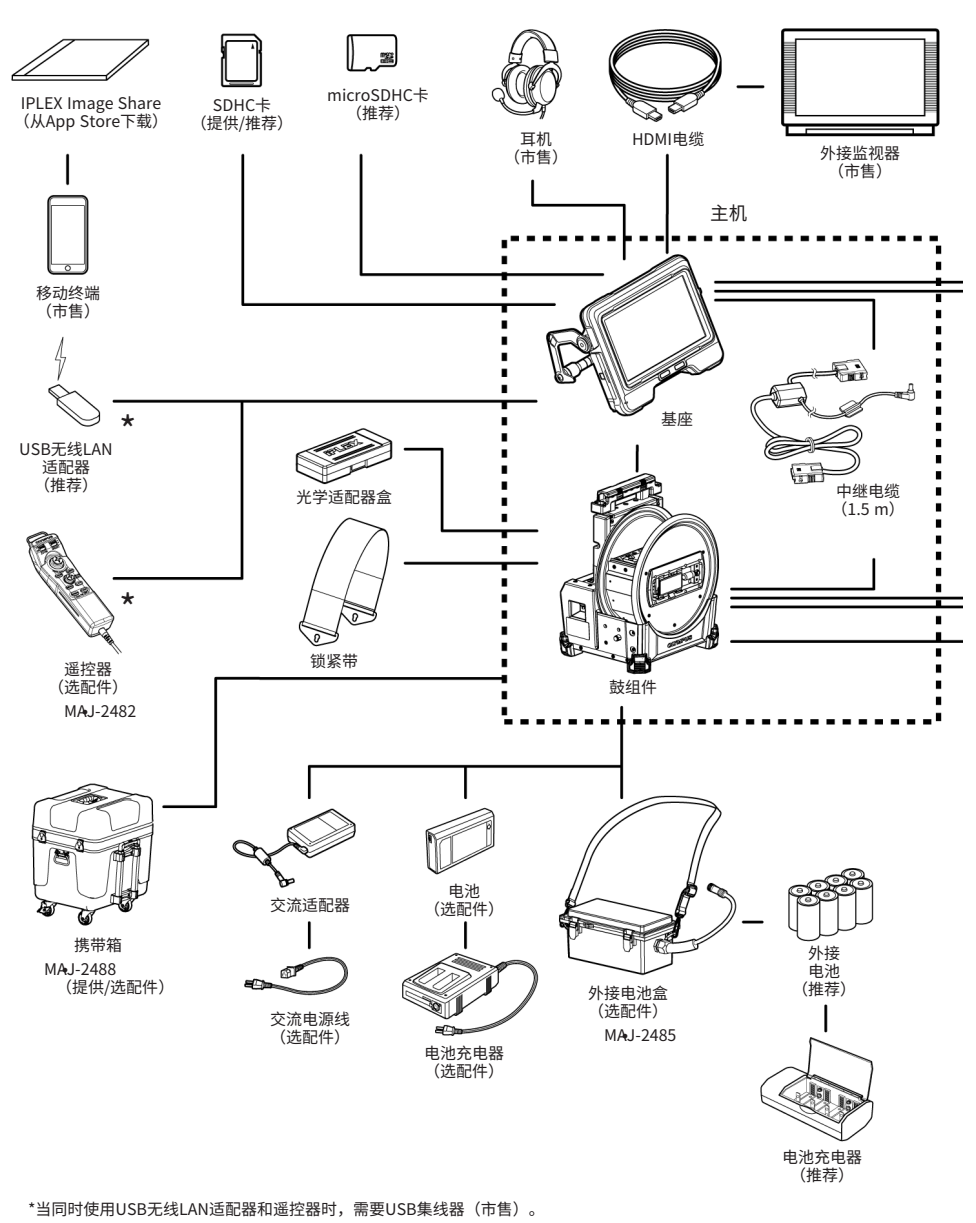

134

## IPLEX GAir

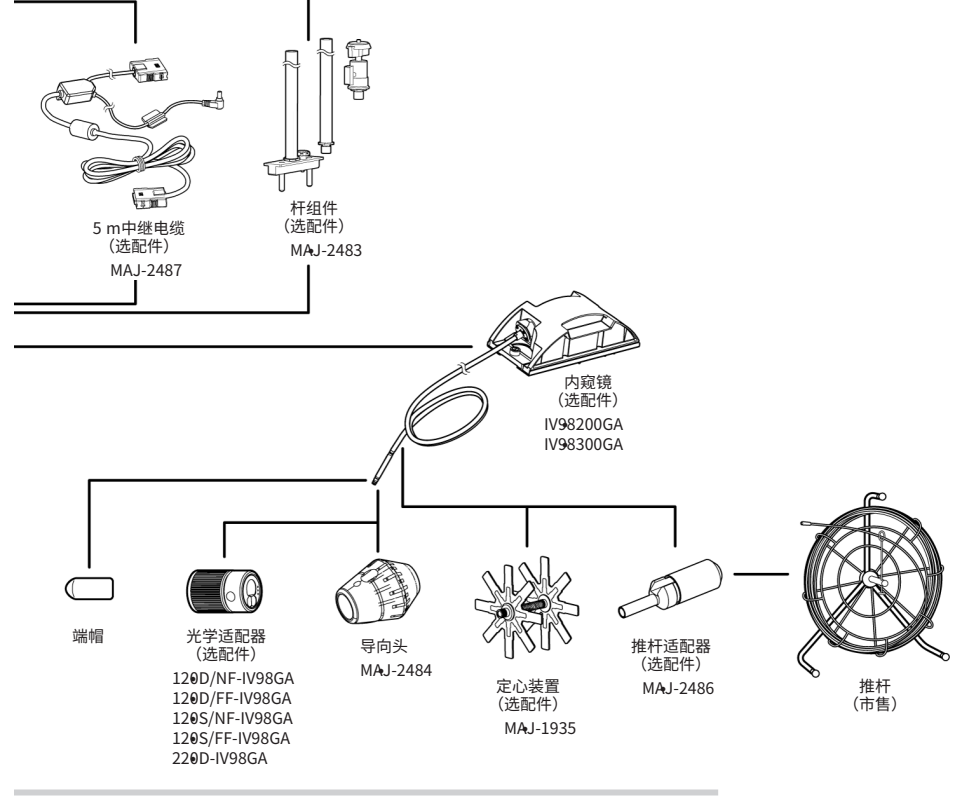

#### 参考:

使用中继器(推荐产品)可以在远离基座的地方操作本仪器。(远程操作) 有关远程操作的系统图,请参阅["远程操作"\(第110页\)](#page-115-0)。

销售商名称-地址

## 仪景通光学科技(上海)有限公司

总部:中国(上海)自由贸易试验区日樱北路199-9号102及302部位 北京分公司:北京市朝阳区酒仙桥路10号1幢一层102室 售后服务热线:400-969-0456

生命科学领域 いちのう こうかい エル领域

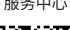

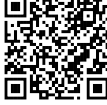

[https://www.olympus](https://www.olympus-lifescience.com/support/service/)[lifescience.com/support/service/](https://www.olympus-lifescience.com/support/service/)

官网 しょうしょう しょうしょう しょうしょう こうこうしょう 官网

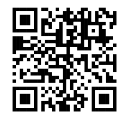

[https://www.olympus-lifescience.com](https://www.olympus-lifescience.com/) [https://www.olympus-ims.com](https://www.olympus-ims.com/)

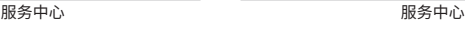

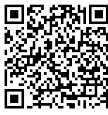

[https://www.olympus-ims.com/service-and](https://www.olympus-ims.com/service-and-support/service-centers/)[support/service-centers/](https://www.olympus-ims.com/service-and-support/service-centers/)

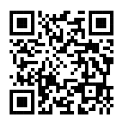

MM3869 04